# **IBM System z Technology Summit**

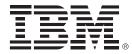

## **IBM Problem Determination Tools** Overview of Version 11

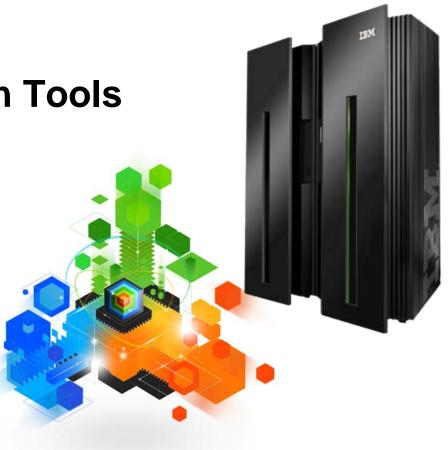

TBM

Costs

#### Why are Customers Migrating? Issues with Productivity, Functionality, Cost

#### Business (Vendor Issues)

- Business Practices
- Pricing Issues
  - Upgrade fees
  - Rising maintenance fees
  - Unplanned budget overages
  - Long term contracts

#### Technical (Product Issues)

- Ongoing enhancements
  - Integration with other products and hardware
  - Product support
  - Administrative complexity

#### **Application Development Environment**

- Unable to deploy new applications on the platform that best meets business needs (z/OS)
- Forced to consider other platforms for application hosting or affordable tools and utilities
- · Reuse traditional assets in the Internet world

### Productivity, Flexibility

#### Offer a tool set that:

 Exploits IBM's latest software and processor technology

IBM's Solution

- Offers wide array of key features and functions
- Enhances the Application Development Lifecycle
- Provides opportunity for increased user productivity
- Is affordably priced
- Has flexible terms and conditions
- Has no license keys

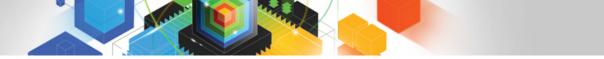

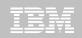

#### IBM Problem Determination Tools Suite for z/OS Best of breed application development tooling

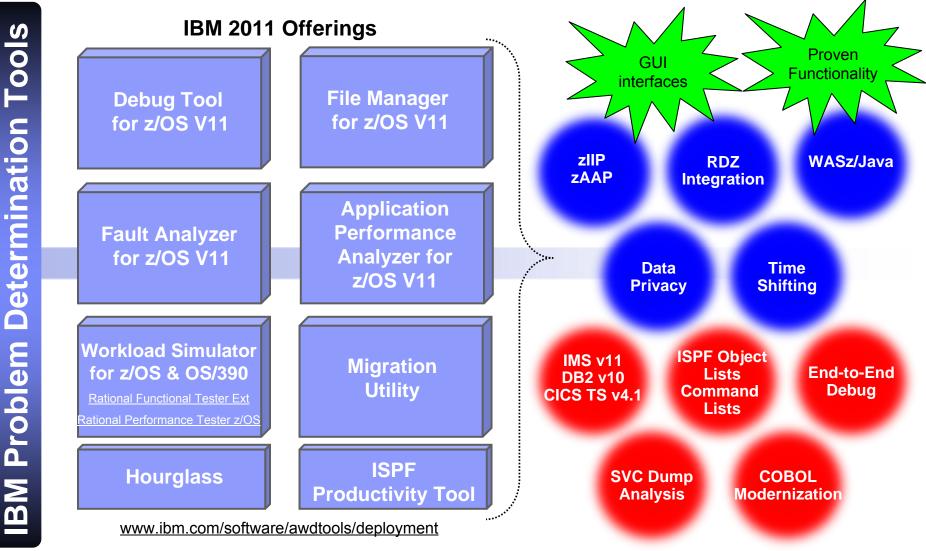

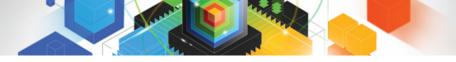

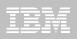

#### *z/OS Problem Determination Tools Core Product descriptions*

#### Debug Tool z/OS

- Interactive source level debugging for multiple languages

#### Fault Analyzer for z/OS

- Captures and analyzes abend information about application and environment

#### File Manager for z/OS

 Manages production, test, and development data across multiple file formats and storage media

#### Application Performance Analyzer for z/OS

– Helps maximize application performance and resource consumption

#### Workload Simulator for z/OS and OS/390

- Regression, performance, stress, function, and capacity testing

#### ISPF Productivity Tool

 Integrates with ISPF providing improved access to key functionality, reducing time-consuming navigation steps

#### HourGlass

- Provides date and time manipulation for time sensitive applications

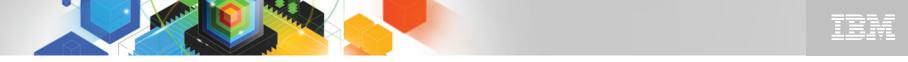

#### Improve developer productivity with modern interfaces New Stand-alone GUI interfaces

- A user interface's design affects the amount of effort needed to provide input and interpret output from a system, and the effort required to learn how.
- Use common Eclipse-based tooling across multiple platforms and languages
  - Achieve ~15% improvement in mainframe developer productivity<sup>1</sup>
  - Reduce host CPU usage 50%-80%<sup>1</sup> with workstation syntax checking
  - Reduce training costs, more attractive IDE for younger developers

Speed development with specialized editors

1. Aggregation of results from a productivity study conducted by IBM mainframe customers

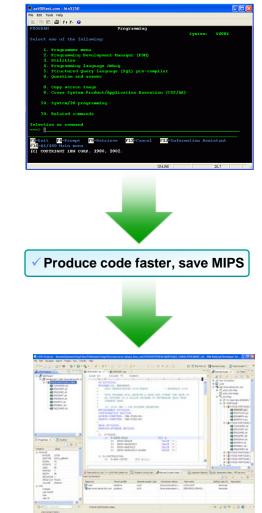

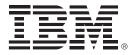

# IBM Debug Tool for z/OS Version 11

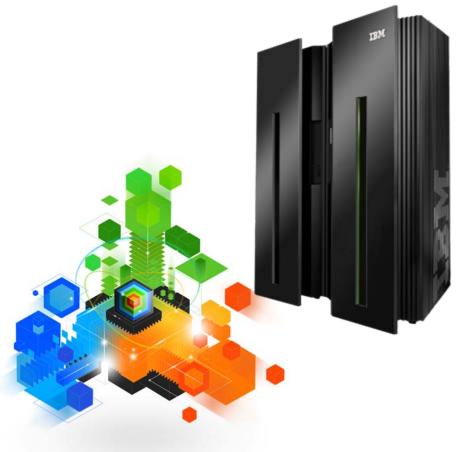

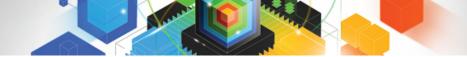

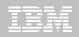

#### IBM Debug Tool for z/OS Examine, monitor, and control program execution

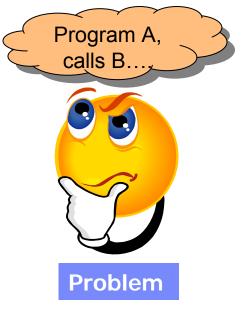

Need a program testing and analysis aid that helps examine, monitor, and control the execution of application programs on a z/OS system

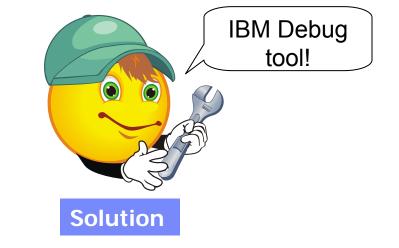

#### Source level debugging

- Conditional and unconditional breakpoints
- Step mode debugging
- Variable and storage monitoring and update
- Single debugging engine for many environments

– IMS

– WLM

– WASz

- Batch – TSO

 UNIX System Services - DB2 Stored Procedures

- CICS

- JZOS
- Ability to run automated command scripts •
- Frequency sampler
- Interactive playback support

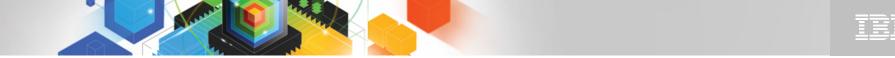

#### The IBM Problem Determination Tools Suite for z/OS

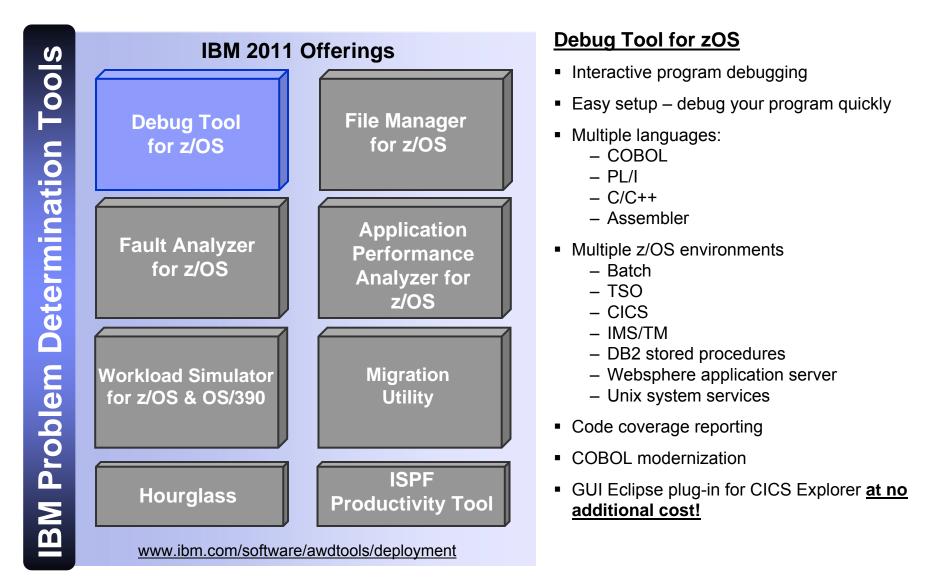

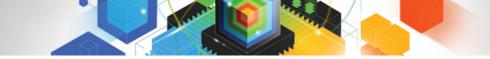

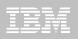

### What is IBM Debug Tool for z/OS?

An interactive program debugger to control and monitor application programs while they run

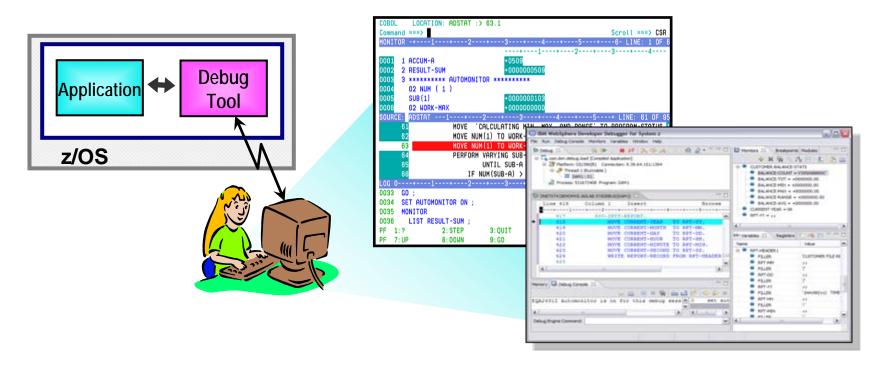

And a set of related online panels and batch utilities

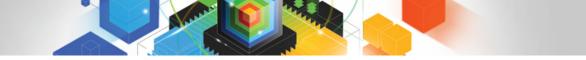

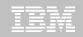

Debug enterprise applications to isolate coding issues

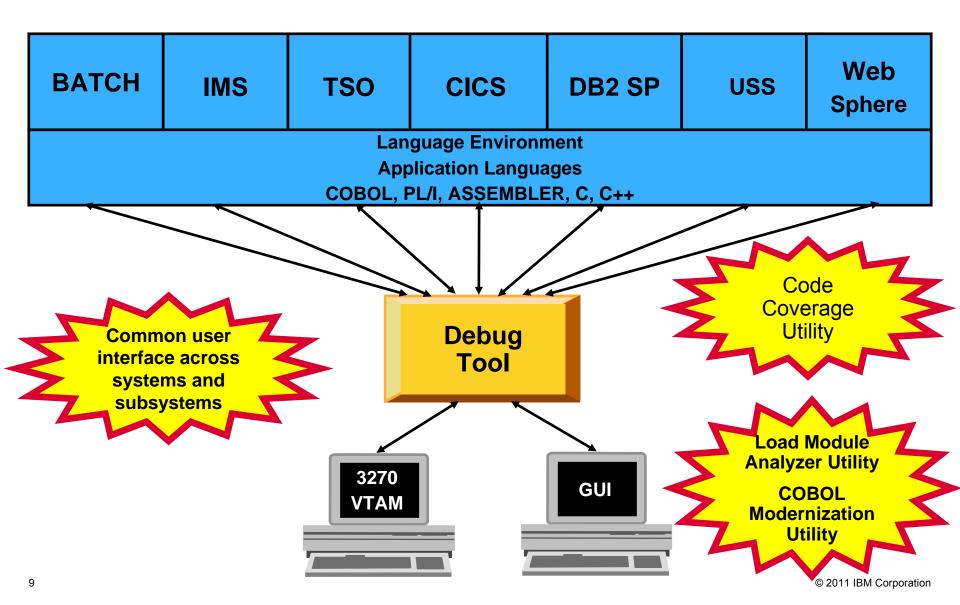

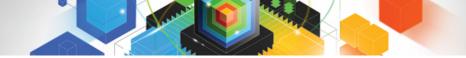

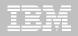

### Start CICS Explorer

| IBM CICS Explorer             |                                                                                  |                                             |
|-------------------------------|----------------------------------------------------------------------------------|---------------------------------------------|
| Explorer Edit Run Window Help |                                                                                  |                                             |
| i 📬 • 🖫 ii 🅸 • O × ii 🞼       | 😭 🚉 Fault Analyze 📔 🎽                                                            |                                             |
| 🏂 Debug 🕱 🗖                   | Breakpoints      C                                                               |                                             |
| - 🏦 😒 🚑 31 (S 16) 🕅 🖉 🖉 🖉     | ▽ 🗶 💥 😵 🖓 🔪 🔪 🕒 🗮 📚 ▽                                                            |                                             |
|                               |                                                                                  |                                             |
|                               |                                                                                  |                                             |
|                               |                                                                                  |                                             |
|                               |                                                                                  |                                             |
|                               |                                                                                  | <u>C</u> ompilers <u>T</u> est <u>H</u> elp |
|                               | 🗖 🗖 📴 Outline 🕪= Variables 🕱 🏾 🌆 🖘 🖓 🗖                                           | Columns 00001 00072<br>                     |
|                               |                                                                                  | ata ***********************************     |
|                               |                                                                                  | SHOP',REGION=4M,CLASS=A,<br>MSGLEVEL=(1,1)  |
|                               |                                                                                  |                                             |
|                               |                                                                                  |                                             |
|                               |                                                                                  | (CUST2FA),DISP=SHR                          |
|                               |                                                                                  |                                             |
| ↓                             |                                                                                  |                                             |
| ■ ▼ No CICS SM connection     | ·                                                                                | ******                                      |
|                               | 000014 //** //INSPLOG DD SYSOUT=*                                                |                                             |
|                               | 000015 //** //EQADEBUG DD DSN=&SYSUIDADLA                                        |                                             |
|                               | 000016 //** // DD DSN=&SYSUIDADLAB<br>000017 //** //INSPPREF DD DSN=&SYSUIDADLAB |                                             |
|                               | 000018 //***********************************                                     | *****                                       |
|                               | 000019 //STEPLIB DD DISP=SHR,DSN=&SYSUIDAU                                       |                                             |
|                               | 여이 a<br>GP Connected to remote server/host demomvs.demopkg.ibm.com using lu      | /r Print to Disk - Append                   |
|                               | I geonnected to remote server/nost demonivs.demopkg.ibin.com dsing id            |                                             |

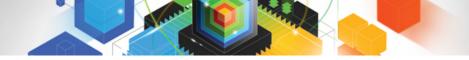

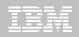

#### Select 'Get workstation IP address'

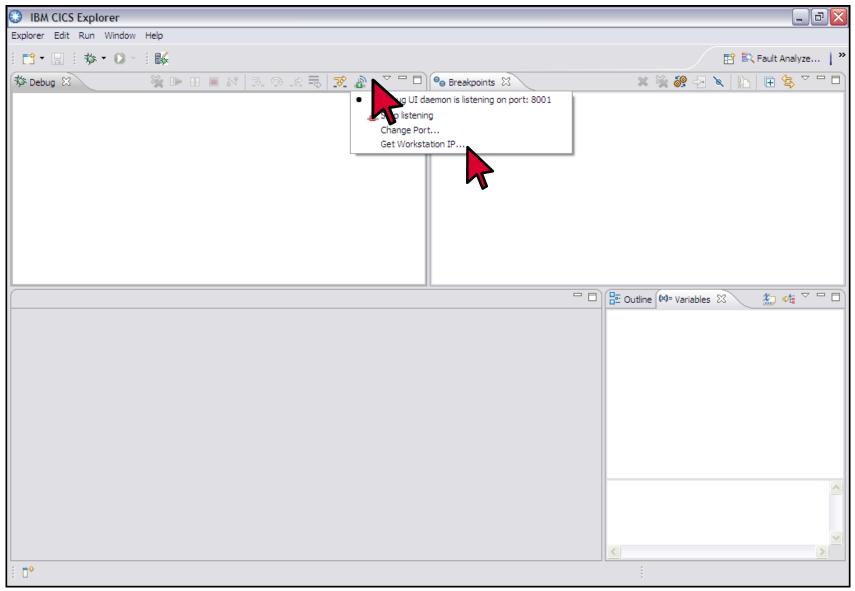

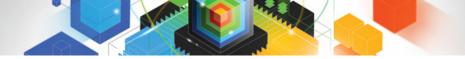

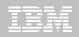

### Copy the workstation's IP address

| IBM CICS Explorer             |                |                                         |
|-------------------------------|----------------|-----------------------------------------|
| Explorer Edit Run Window Help |                |                                         |
| : 📬 • 🖫 : : 🎋 • 🔘 - : : 👪     |                | 😰 🖹 Fault Analyze   🎽                   |
| 🏇 Debug 🛿 🦉 🥻 🖿 🔝 🔳 🕅         | Breakpoints X  | × × · · · · · · · · · · · · · · · · · · |
|                               | BM-4DC71712818 |                                         |
|                               | Workstation IP | Outline 🕪= Variables 🛛 🏂 🎝 🖶 🗖 🗖        |
|                               | Э ОК           |                                         |
|                               |                |                                         |
|                               |                |                                         |
|                               |                |                                         |
| : <b>•</b>                    | <u>&lt;</u>    |                                         |

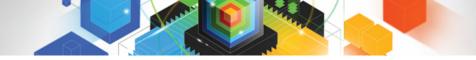

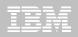

### Submit the job that will be debugged

| Image: Session A - [24 x 80]         Image: Session A - [24 x 80]         Image: Session A - [24 x 80] <td< th=""><th>BM CICS Explorer</th><th></th></td<>                                                                                                    | BM CICS Explorer              |                                                            |
|----------------------------------------------------------------------------------------------------|-------------------------------|------------------------------------------------------------|
| Webbug Sime Actions Window Help         Fie Edit Vew Communication Actions Window Help         File Edit Edit Edit_Settings Menu Utilities Compilers Lest Help        IPT-EDIT DNET074. ADLAB. JCL (XSAM) - 04.20       Columns 00001 0007         Command = -> SUB       Scroll ===> CSR         000001 //DNET074A JOB (ACCTG), 'IBM TOOLS WORKSHOP', REGION=4M, CLASS=A,       0000002 // MSGCLASS=H, NOTIFY=&SYSUID, MSGLEVEL=(1, 1)         0000002 // MSGCLASS=H, NOTIFY=&SYSUID, MSGLEVEL=(1, 1)       0000003 //*         0000003 //*       000006 //FILE DD DSN=&SYSUID ADLAB.FILES(CUST2FA), DISP=SHR         0000007 //SYSIN DD *       000010 //RINTA EXEC PGM=SAM1, REGION=4M         000010 //RUNSAM1 EXEC PGM=SAM1, REGION=4M       000011 //RUNSAM1 EXEC PGM=SAM1, REGION=4M         000011 //RUNSAM1 EXEC PGM=SAM1, REGION=4M       000011 //RUNSAM1 EXEC PGM=SAM1, REGION=4M         000012 //CEEOPTS DD *       D00         000013 TEST(,,, TCPIP89.65.197.91%8001:)       000014 //RUNSAM1 EXEC PGM=SAM1, REGION=4M         000014 //RUNSAM1 EXEC PGM=SAM1, REGION=4M       000014 //remover         000015 //** //EQADEBUG DD SN=&SYSUID ADLAB.SYSDEBUG, DISP=S       Enter         000016 //*** // EQADEBUG DD SN=&SYSUID ADLAB.SYSDEBUG, DISP=S       Enter                                                                                                    | Explorer Edit Run Window Help |                                                            |
| Pie Edit Vew Communication Actions Window Help         Eile       Edit Vew Communication Actions Window Help         Eile       Edit Edit_Settings       Menu       Utilities       Compilers       Jest       Help         -IPT-       EDIT DNET074, ADLAB. JCL(XSAM) - 04.20       Columns 00001 0007         Command       Support       Scroll       scroll       scroll                                                                                                    |                               | ଅੰ Session A - [24 x 80]                                   |
| Eile       Edit       Edit_Settings       Menu       Utilities       Compilers       Iest       Help         -IPT-       EDIT       DNET074.ADLAB.JCL(XSAM)       - 04.20       Columns 00001 0007         Command       = > SUB                                                                                                    | 🕸 Debug 🛿                     |                                                            |
| Eile       Edit       Edit       Edit       Edit       Edit       Settings       Menu       Utilities       Compilers       Iest       Help         -IPT-       EDIT       DNET074.ADLAB.JCL(XSAM)       - 04.20       Columns       Columns       00001       0007         Command       = > SUB                                                                                                    | 📃 🦓 🕩 🗉 🔳 🕺 🕉 (               |                                                            |
| Command = SUB<br>Scroll ===> CSR<br>Scroll ===> CSR<br>Scroll === (1, 1)<br>Scroll == (1, 1)<br>Scroll |                               |                                                            |
| <pre>****** ******************************</pre>                                                                                                    |                               |                                                            |
| 000001 //DNET074A JOB (ACCTG), 'IBM TOOLS WORKSHOP', REGION=4M, CLASS=A,         000002 //       MSGCLASS=H, NOTIFY=&SYSUID, MSGLEVEL=(1, 1)         000003 //*       000004 //PRINT1 EXEC PGM=IDCAMS         000005 //SYSPRINT DD SYSOUT=*       000006 //FILE DD DSN=&SYSUIDADLAB.FILES(CUST2FA), DISP=SHR         000006 //FILE       DD SN=&SYSUIDADLAB.FILES(CUST2FA), DISP=SHR         000007 //SYSIN DD *       000008 PRINT INFILE(FILE) COUNT(1)         000008 PRINT INFILE(FILE) COUNT(1)       000001 //RUNSAM1 EXEC PGM=SAM1, REGION=4M         000011 //RUNSAM1 EXEC PGM=SAM1, REGION=4M       000011 //RUNSAM1 EXEC PGM=SAM1, REGION=4M         000012 //CEEOPTS DD *       000012 //CEEOPTS DD *         000013 TEST(,,,TCPIP89.65.197.91%8001:)       000014 7/m* //INSPLOG DD SYSOUT *         000015 //** //EQADEBUG DD DSN=&SYSUIDADLAB.SYSDEBUG, DISP=S       Enter         000015 //** //INSPPREF DD DSN=&SYSUIDADLAB.DTPREF, DISP=SHR       Enter                                                                                                    |                               |                                                            |
| 000002 //       MSGCLASS=H, NOTIFY=&SYSUID, MSGLEVEL=(1,1)         000003 //*       000003 //*         000004 //PRINT1 EXEC PGM=IDCAMS         000005 //SYSPRINT DD SYSUUT=*         000006 //FILE       DD DSN=&SYSUIDADLAB.FILES(CUST2FA), DISP=SHR         000007 //SYSIN DD *         000008 PRINT INFILE(FILE) COUNT(1)         000009 //*         000011 //RUNSAM1 EXEC PGM=SAM1, REGION=4M         000011 //RUNSAM1 EXEC PGM=SAM1, REGION=4M         000012 //CEE0PTS DD *         000013 TEST(,,,TCPIP89.65.197.91%8001:)         000014 7/** //INSPLOG DD SYSUUT *         000015 //** //EQADEBUG DD DSN=&SYSUIDADLAB.SYSDEBUG, DISP=S         000016 //** // DD DSN=&SYSUIDADLAB.EQALANGX, DISP=S         000017 //** //INSPPREF DD DSN=&SYSUIDADLAB.DTPREF, DISP=SHR                                                                                                    |                               |                                                            |
| 000003 //*<br>000004 //PRINT1 EXEC PGM=IDCAMS<br>000005 //SYSPRINT DD SYS0UT=*<br>000006 //FILE DD DSN=&SYSUIDADLAB.FILES(CUST2FA),DISP=SHR<br>000007 //SYSIN DD *<br>000008 PRINT INFILE(FILE) COUNT(1)<br>000009 //*<br>000010 //RUNSAM1 EXEC PGM=SAM1,REGION=4M<br>000011 //*************** DD'S FOR DEBUG TOOL **********************************                                                                                                    |                               |                                                            |
| <pre>000004 //PRINT1 EXEC PGM=IDCAMS<br/>000005 //SYSPRINT DD SYSOUT=*<br/>000006 //FILE DD DSN=&amp;SYSUIDADLAB.FILES(CUST2FA),DISP=SHR<br/>000007 //SYSIN DD *<br/>000008 PRINT INFILE(FILE) COUNT(1)<br/>000009 //*<br/>000010 //RUNSAM1 EXEC PGM=SAM1,REGION=4M<br/>000011 //*******************************</pre>                                                                                                    |                               |                                                            |
| <pre>000005 //SYSPRINT DD SYSOUT=* 000006 //FILE DD DSN=&amp;SYSUIDADLAB.FILES(CUST2FA),DISP=SHR 000007 //SYSIN DD * 000008 PRINT INFILE(FILE) COUNT(1) 000009 //* 000010 //RUNSAM1 EXEC PGM=SAM1,REGION=4M 000011 //*******************************</pre>                                                                                                    |                               |                                                            |
| 000006 //FILE DD DSN=&SYSUIDADLAB.FILES(CUST2FA),DISP=SHR<br>000007 //SYSIN DD *<br>000008 PRINT INFILE(FILE) COUNT(1)<br>000009 //*<br>000010 //RUNSAM1 EXEC PGM=SAM1,REGION=4M<br>000011 //*******************************                                                                                                    |                               |                                                            |
| 000007 //SYSIN DD *<br>000008 PRINT INFILE(FILE) COUNT(1)<br>000009 //*<br>000010 //RUNSAM1 EXEC PGM=SAM1, REGION=4M<br>000011 //*******************************                                                                                                    |                               |                                                            |
| 000008       PRINT INFILE(FILE) COUNT(1)         000009       //*         000010       //RUNSAM1 EXEC PGM=SAM1, REGION=4M         000011       //***********************************                                                                                                    |                               |                                                            |
| 000009 //*         000010 //RUNSAM1 EXEC PGM=SAM1, REGION=4M         000011 //*******************************                                                                                                    |                               |                                                            |
| 000010 //RUNSAM1 EXEC_PGM=SAM1, REGION=4M<br>000011 //*******************************                                                                                                    |                               | 000008 PRINT INFILE(FILE) COUNT(1)                         |
| 000011 //*******************************                                                                                                    |                               | 000009 //*                                                 |
| O00012 //CEE0PTS DD *     000012 //CEE0PTS DD *     000013 TEST(,,,TCPIP&9.65.197.91%8001:)     000014 //** //INSPLOG DD SYSOUT *     000015 //** //EQADEBUG DD DSN=&SYSUIDADLAB.SYSDEBUG,DISP=S     000016 //** // DD DSN=&SYSUIDADLAB.EQALANGX,DISP=S     Enter                                                                                                    |                               | 000010 //RUNSAM1 EXEC PGM=SAM1,REGION=4M                   |
| Image: Connection       000013 TEST(,,,TCPIP&9.65.197.91%8001:)         Image: Connection       000014 7/*** //INSPLOG DD SYSOUT         Image: Connection       000015 //** //EQADEBUG DD DSN=&SYSUIDADLAB.SYSDEBUG,DISP=S         Image: Connection       000015 //** //EQADEBUG DD DSN=&SYSUIDADLAB.SYSDEBUG,DISP=S         Image: Connection       000016 //** //EQADEBUG DD DSN=&SYSUIDADLAB.EQALANGX,DISP=S         Image: Connection       000016 //** //INSPPREF DD DSN=&SYSUIDADLAB.DTPREF,DISP=SHR                                                                                                    |                               | 000011 //*******************************                   |
| ■ • No CICS SM connection<br>000013 TEST(,,,TCPIP&9.65.197.91%8001:1<br>000014 7/** //INSPLOG DD SYSOUT **<br>000015 //** //EQADEBUG DD DSN=&SYSUIDADLAB.SYSDEBUG,DISP=S<br>000016 //** // DD DSN=&SYSUIDADLAB.EQALANGX,DISP=S<br>000017 //** //INSPPREF DD DSN=&SYSUIDADLAB.DTPREF,DISP=SHR                                                                                                    | : =0                          | 000012 //CEEOPTS DD *                                      |
| 000015 //** //EQADEBUG DD DSN=&SYSUIDADLAB.SYSDEBUG,DISP=S<br>000016 //** // DD DSN=&SYSUIDADLAB.EQALANGX,DISP=S<br>000017 //** //INSPPREF DD DSN=&SYSUIDADLAB.DTPREF,DISP=SHR                                                                                                    | : 1                           | 000013 TEST(,,,TCPIP&9.65.197.91%8001:)                    |
| 000016 //** // DD DSN=&SYSUIDADLAB.EQALANGX,DISP=S<br>000017 //** //INSPPREF DD DSN=&SYSUIDADLAB.DTPREF,DISP=SHR                                                                                                    | No CICS SM connection         | 000014 77** //INSPLOG DD SYSOUT *                          |
| 000016 //** // DD DSN=&SYSUIDADLAB.EQALANGX,DISP=S<br>000017 //** //INSPPREF DD DSN=&SYSUIDADLAB.DTPREF,DISP=SHR                                                                                                    |                               | 000015 //** //EQADEBUG DD DSN=&SYSUIDADLAB.SYSDEBUG,DISP=S |
| 000017 //** //INSPPREF DD DSN=&SYSUIDADLAB.DTPREF,DISP=SHR                                                                                                    |                               |                                                            |
|                                                                                                    |                               |                                                            |
| 000018 //***********************************                                                                                                    |                               |                                                            |
| 000019 //STEPLIB DD DISP=SHR, DSN=&SYSUIDADLAB.LOAD                                                                                                    |                               | 000019 //STEPLIB DD DISP=SHR,DSN=&SYSUIDADLAB.LOAD         |
| MA a 04/0                                                                                                    |                               | MA a 04/01                                                 |
| Connected to remote server/host demomys.demopkg.ibm.com using lu/pool TCP00055 and port 23 Print to Disk - Append                                                                                                    |                               |                                                            |

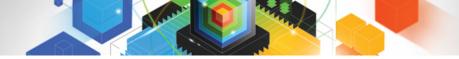

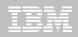

### The debugger started, step

| IBM CICS Explorer       |                                                                             |                    | _ 7 🛛                  |
|-------------------------|-----------------------------------------------------------------------------|--------------------|------------------------|
| Explorer Edit Run Windo | w Help                                                                      |                    |                        |
| i 📬 • 🗟 i 🏇 • 🔘         |                                                                             |                    | 😭 🚉 Fault Analyze 📔 🎽  |
| 🏇 Debug 🕴               | 💿 🖗 🕪 💠 🔳 💦 💦 🕼 🗟 😿 🦾 🐨 🗖 🔍 🚱 🐨 🖓 🚱 Breakpoints 👫 Registers 🔛               | Monitors 🔀 🛛 🖞 Mod | ules                   |
| 🗉 🔊 SAM1 [Remote Comp   | viled Application]                                                          | 4                  | × 🔆 🔩 🖧 🕞 🌆            |
|                         | zOS 390X Connection: 9.39.68                                                |                    |                        |
| 🖻 🝿 Thread: 1 (Ru       |                                                                             |                    |                        |
| SAM1:0                  |                                                                             |                    |                        |
| Process: 544260         | Sou Program: SAMI                                                           |                    |                        |
|                         |                                                                             |                    |                        |
| DNET074.ADLAB.SYSDEB    | UG(SAM1) 🕅                                                                  | □ 🗄 Outline 🕪= V   | ariables 🛛 👘 🖓 🗖 🗖     |
|                         | lumn 1 Insert Browse                                                        | Name               | Value                  |
| +1+-                    | 2678                                                                        | +- 🔍 no local va   | ariables are available |
| • 1                     | *************************************                                       | <u>^</u>           |                        |
| _                       | * PROGRAM: SAM1                                                             |                    |                        |
| 3                       | * Sample program for the ENTERPRISE COBOL Compiler                          |                    |                        |
| 4                       | * MITHOR . Doug Stout                                                       |                    |                        |
| 5                       | * AUTHOR : Doug Stout<br>* IBM PD TOOLS                                     |                    |                        |
| 7                       | * 15M PD 10015                                                              |                    |                        |
| 8                       | * READS A SEQUENTIAL FILE AND WRITES A REPORT                               |                    |                        |
|                         | * PROCESSING IS CONTROLLED BY A TRANSACTION FILE                            |                    |                        |
|                         | *                                                                           |                    |                        |
| 11                      | * THIS EXAMPLE APPLICATION IS A TEACHING AID. INTENDED USES ARE:            |                    |                        |
| 12                      | * FOR DEBUG TOOL WORKSHOP:                                                  | <                  |                        |
| 13                      | <ul> <li>DETERMINE WHY MAX VALUE IS INCORRECT IN THE REPORT</li> </ul>      | <u>`</u>           |                        |
| 14                      | <ul> <li>INTERCEPT THE SOC7 ABEND THAT CAN OCCUR IN PROGRAM SAM2</li> </ul> | ✓                  |                        |
|                         |                                                                             |                    |                        |
| 🐺 Debug Console 🛛       | Memory Memory                                                               | 🖉 🖆 🖪 🕱 💥          | : 🗠 🕹 🤔 🗢 🗭 🔳 🗖        |
| EQA2383I The envir      | conment is not yet fully initialized. Use Step or Run.                      | <b>^</b> :         |                        |
|                         |                                                                             |                    |                        |
|                         |                                                                             |                    | 3 set auto on both     |
| <                       |                                                                             | >                  | 4 clear mon 💌          |
| Debug Engine Command:   |                                                                             |                    | Enter Commands         |
|                         |                                                                             |                    |                        |
| : □*                    |                                                                             | 1                  |                        |

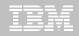

| IBM CICS Explorer                                             |                                               |                      | _ 7 🛛                 |
|---------------------------------------------------------------|-----------------------------------------------|----------------------|-----------------------|
| Explorer Edit Run Window Help                                 |                                               |                      |                       |
| i 📬 • 🔚 i 🏇 • 🖸 - i 👪                                         |                                               |                      | 🖹 🖹 Fault Analyze   » |
| (🏇 Debug 🛛 💦 🦓 🕪 🗉 🔳 💦 🔩 🖓 🖉 🖉 👘 🖓 🗸 🖓 🖓 🖓 🖓 🖓 🖓              | 🗣 Breakpoints 👫 Registers 🚇 Mor               | nitors 🕱 🕺 Modules   | - 8                   |
| 😑 🔊 SAM1 [Remote Compiled Application]                        | , <u>, , , , , , , , , , , , , , , , , , </u> | + × %                | 역 🖧 🖂 🏷 💼 🖨           |
| 🖶 👬 Platform: [Team] zOS 390X Connection: 9.39.68             | l                                             |                      |                       |
| 🖨 🝿 Thread: 1 (Runnable )                                     |                                               |                      |                       |
| SAM1:01                                                       |                                               |                      |                       |
| Process: 544260880 Program: SAM1                              |                                               |                      |                       |
|                                                               |                                               |                      |                       |
| DNET074.ADLAB.SYSDEBUG(SAM1)                                  | - E                                           | Dutline 🕪= Variables | 🛛 🖉 🎲 🖓 🖾             |
| Line 31 Column 1 Insert Browse                                |                                               | Name                 | Value                 |
| +1+2+3+4+5+6-                                                 |                                               | no local variables   | are available         |
| <ul> <li>PROGRAM-ID. SAM1.</li> </ul>                         |                                               | _                    |                       |
| 32 ENVIRONMENT DIVISION.                                      |                                               |                      |                       |
| 33 INPUT-OUTPUT SECTION.                                      |                                               |                      |                       |
| 34 FILE-CONTROL.                                              |                                               |                      |                       |
| 35                                                            |                                               |                      |                       |
| 36 SELECT CUSTOMER-FILE ASSIGN TO CUSTFILE                    |                                               |                      |                       |
| 37 ACCESS IS SEQUENTIAL                                       |                                               |                      |                       |
| 38 FILE STATUS IS WS-CUSTFILE-STATUS                          |                                               |                      |                       |
| 39                                                            |                                               |                      |                       |
| 40 SELECT TRANSACTION-FILE ASSIGN TO TRANS                    | ILE                                           |                      |                       |
| 41 ACCESS IS SEQUENTIAL                                       |                                               |                      |                       |
| 42 FILE STATUS IS WS-TRANFILE-STATUS                          |                                               | <                    |                       |
| 43<br>44 SELECT REPORT-FILE ASSIGN TO CUST                    |                                               |                      | -                     |
| 44 SELECT REPORT-FILE ASSIGN TO CUST                          | RPT 💌                                         |                      | -                     |
|                                                               |                                               |                      | <u> </u>              |
| 🕼 Debug Console 🕴 🚺 Memory                                    | 4                                             | 2 👜 🖪 🗶 🎇 🚵          | ⊿ 🔗 🗢 🗖 🗖             |
| EQA2383I The environment is not yet fully initialized. Use St | ep or Run.                                    | <b>^</b> 1           | set auto on both 📐    |
|                                                               |                                               | 2                    | set auto on both 🔲    |
|                                                               |                                               | ₩ 3                  | set auto on both      |
|                                                               |                                               | > 4                  | clear mon 💌           |
| Debug Engine Command:                                         |                                               |                      | Enter Commands        |
|                                                               |                                               |                      |                       |
|                                                               |                                               | i i                  |                       |

14. U

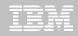

| IBM CICS Explorer                                                                                                    |                                | _ 7 🔀                                                                                                |
|----------------------------------------------------------------------------------------------------|--------------------------------|----------------------------------------------------------------------------------------------------|
| Explorer Edit Run Window Help                                                                                                    |                                |                                                                                                    |
| i 📬 • 🔚 i 🏇 • 🔘 - i 🞼                                                                                                    |                                | 😰 🖹 Fault Analyze 📔 🎽                                                                                |
| (🏇 Debug 🛛 🛛 🔌 🕪 🗉 🔳 💦 🔩 🖓 🔐 🐨 🖓 🗸 🖓 🖓 🖓 🖓 🖓 🖓                                                                                                    | 🗣 Breakpoints 🚻 Registers 🔛 Mo | onitors 🛛 🧕 Modules 🛛 🗖 🗖                                                                            |
| 😑 🔊 SAM1 [Remote Compiled Application]                                                                                                    | 1                              | + × 🔆 🗠 🔁 🖻 🏠                                                                                        |
| 🖶 🔐 Platform: [Team] zOS 390X Connection: 9.39.68                                                                                                    | 🕀 🔍 CURRENT-DATE               |                                                                                                    |
| □ Inread:1 (Runnable )<br>□ Inread:1 (Runnable )<br>□ Inr |                                |                                                                                                    |
| DNET074.ADLAB.SYSDEBUG(SAM1) 🕅                                                                                                    | -                              | 🗆 📴 Outline 🕪= Variables 🕱 🛛 🖾 📲 🗖 🗖                                                                 |
| Line 251 Column 1 Insert Browse                                                                                                    |                                | Name Value                                                                                           |
| <b>+</b> 1+2+3++4++5++6-                                                                                                    | 8+-                            | CURRENT-DATE                                                                                         |
| ♦ 251 ACCEPT CURRENT-DATE FROM DATE.                                                                                                    | ^                              |                                                                                                    |
| 252 ACCEPT CURRENT-TIME FROM TIME.                                                                                                    |                                |                                                                                                    |
| 253 DISPLAY 'SAM1 STARTED DATE = ' CURRENT-M                                                                                                    | IONTH '/'                      |                                                                                                    |
| 254 CURRENT-DAY '/' CURRENT-YEAR '                                                                                                    | (mm/dd/yy)'.                   |                                                                                                    |
| 255 DISPLAY ' TIME = ' CURRENT-H                                                                                                    | IOUR ':'                       |                                                                                                    |
| 256 CURRENT-MINUTE ':' CURRENT-SECONE                                                                                                    | ).                             |                                                                                                    |
| 257                                                                                                    |                                |                                                                                                    |
| 258 PERFORM 900-OPEN-TRAN-AND-RPT-FILES.                                                                                                    |                                |                                                                                                    |
| 259 PERFORM 800-INIT-REPORT .                                                                                                    |                                |                                                                                                    |
| 260                                                                                                    |                                |                                                                                                    |
| 261 PERFORM 100-PROCESS-TRANSACTIONS                                                                                                    |                                |                                                                                                    |
| 262 UNTIL WS-TRAN-FILE-EOF = 'Y' .                                                                                                    |                                |                                                                                                    |
| 263                                                                                                    |                                |                                                                                                    |
| 264 PERFORM 905-CLOSE-TRAN-AND-RPT-FILES.                                                                                                    | *                              |                                                                                                    |
|                                                                                                    |                                |                                                                                                    |
| Bebug Console 🛛 🚺 Memory                                                                                                    |                                | 🖉 🕒 🖪 🕱 🙀 🚵 🖆 💕 🔿 🗭 🔲 🗖                                                                              |
| EQA2383I The environment is not yet fully initialized. Use Sto                                                                                                    | ep or Run.                     | <ul> <li>▲ 1 set auto on both</li> <li>▲ 2 set auto on both</li> <li>▲ 3 set auto on both</li> </ul> |
|                                                                                                    |                                | 🔪 4 clear mon 💌                                                                                      |
| Debug Engine Command:                                                                                                    |                                | ► Enter Commands                                                                                     |
| L<br>∃ □◆                                                                                                    |                                |                                                                                                    |

14. J

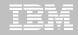

| BM CICS Explorer                                                                                                    |                                 | Z                                                                                             |  |
|----------------------------------------------------------------------------------------------------|---------------------------------|-----------------------------------------------------------------------------------------------|--|
| Explorer Edit Run Window Help                                                                                                    |                                 |                                                                                               |  |
| i 📬 • 📄 i 🏇 • O - i 🞼                                                                                                    |                                 | 😭 🚉 Fault Analyze 📔 🎽                                                                         |  |
| (🏇 Debug 🛛 🛛 🔌 🕪 🗉 🔳 🙌 🍡 👁 🔐 🗮 🦓 - 🏹 🗖                                                                                                    | 🗣 Breakpoints 👫 Registers 🔛 Mor | nitors 🕱 🖞 Modules 📃 🗖                                                                        |  |
| 😑 🔊 SAM1 [Remote Compiled Application]                                                                                                    |                                 | + × 🔆 🕂 🗗 🏝 💼                                                                                 |  |
| Platform: [Team] zOS 390X     Connection: 9.39.68     Connection: 9.39.68     Connection: 9.39.68       Platform: [Team] zOS 390X     Connection: 9.39.68     Connection: 9.39.68     Connection: 9.39.68       Process: 544260880     Program: SAM1     Current |                                 |                                                                                               |  |
|                                                                                                    |                                 |                                                                                               |  |
| DNET074.ADLAB.SYSDEBUG(SAM1)                                                                                                    | □ [                             | 🖹 📴 Outline 🕪= Variables 🕱 🛛 🖾 🕫 🌄 🗖                                                          |  |
| Line 252 Column 1 Insert Browse                                                                                                    |                                 | Name Value                                                                                    |  |
| +                                                                                                    |                                 | ⊕ ● CURRENT-DATE                                                                              |  |
| 251 ACCEPT CURRENT-DATE FROM DATE.                                                                                                    | <ul> <li></li></ul>             | 🕀 🔍 CURRENT-TIME                                                                              |  |
| 252 ACCEPT CURRENT-TIME FROM TIME.                                                                                                    |                                 |                                                                                               |  |
| 253 DISPLAY 'SAM1 STARTED DATE = ' CURRENT-M                                                                                                    | IONTH '/'                       |                                                                                               |  |
| 254 CURRENT-DAY '/' CURRENT-YEAR '                                                                                                    | (mm/dd/yy)'.                    |                                                                                               |  |
| 255 DISPLAY ' TIME = ' CURRENT-H                                                                                                    | IOUR ':'                        |                                                                                               |  |
| 256 CURRENT-MINUTE ':' CURRENT-SECONE                                                                                                    | ).                              |                                                                                               |  |
| 257                                                                                                    |                                 |                                                                                               |  |
| 258 PERFORM 900-OPEN-TRAN-AND-RPT-FILES.                                                                                                    |                                 |                                                                                               |  |
| 259 PERFORM 800-INIT-REPORT .                                                                                                    |                                 |                                                                                               |  |
| 260                                                                                                    |                                 |                                                                                               |  |
| 261 PERFORM 100-PROCESS-TRANSACTIONS                                                                                                    |                                 |                                                                                               |  |
| 262 UNTIL WS-TRAN-FILE-EOF = 'Y' .                                                                                                    |                                 |                                                                                               |  |
| 263                                                                                                    |                                 |                                                                                               |  |
| 264 PERFORM 905-CLOSE-TRAN-AND-RPT-FILES.                                                                                                    | ~                               |                                                                                               |  |
|                                                                                                    |                                 |                                                                                               |  |
| 🕞 Debug Console 🕴 🧻 Memory                                                                                                    | 4                               | 2 🕒 🗉 🗙 💸 🚵 🗗 🔗 🜩 🔲 🗖 🗖                                                                       |  |
| EQA2383I The environment is not yet fully initialized. Use Sto                                                                                                    | ≥p or Run.                      | A 1 set auto on both     Control 2 set auto on both     Set auto on both     Set auto on both |  |
|                                                                                                    |                                 | A clear mon                                                                                   |  |
| Debug Engine Command:                                                                                                    |                                 | Enter Commands                                                                                |  |
|                                                                                                    |                                 |                                                                                               |  |
|                                                                                                    |                                 | :                                                                                             |  |

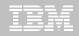

## After stepping

No

| IBM CICS Explorer      |                                                |                                 |                            | _ 7 🗙               |
|------------------------|------------------------------------------------|---------------------------------|----------------------------|---------------------|
| Explorer Edit Run Wind | dow Help                                       |                                 |                            |                     |
| i 📬 • 🔚 i 🏇 • O        |                                                |                                 | E 3                        | 🕻 Fault Analyze 📔 🎇 |
| 🕸 Debug 🛛              | 🗖 🖓 🗣 🗉 🔳 💦 🐟 🐼 🕼 🔳 🗉 🛋                        | ● Breakpoints 📶 Registers 💇 Mon | itors 🛛 🖞 Modules          | - 8                 |
| 😑 🔊 SAM1 [Remote Cor   |                                                |                                 | + × 🖗 🗠 🖪                  | , 🖂 🗶 🔓             |
|                        | m] zOS 390X Connection: 9.39.68.147:6942       | . CURRENT-TIME                  |                            |                     |
| 😑 🛷 Thread:1 (         |                                                | CURRENT-MONTH = 07              |                            |                     |
| SAM1                   |                                                | CURRENT-DAY = 27                |                            |                     |
| Process: 5442          | 60880 Program: SAM1                            | CURRENT-YEAR = 10               |                            |                     |
|                        |                                                |                                 |                            |                     |
| DNET074.ADLAE SYSDE    | EBUG(SAM1)                                     |                                 | 🛛 📴 Outline 🕅= Variables 🔀 | (20 - 20            |
|                        | olumn 1 Insert Browse                          |                                 | Name                       | Value               |
| +1-A+                  | 2+3+4+5+6-                                     | 88                              | E CURRENT-TIME             | value               |
| 251                    | ACCEPT CURRENT-DATE FROM DATE.                 |                                 | CURRENT-MONTH              | 07                  |
| 252                    | ACCEPT CURRENT-TIME FROM TIME.                 |                                 | CURRENT-DAY                | 27                  |
| ♦ 253                  | DISPLAY 'SAM1 STARTED DATE = ' CURRENT-M       | IONTH '/'                       | CURRENT-YEAR               | 10                  |
| 254                    | CURRENT-DAY '/' CURRENT-YEAR ' (               | (mm/dd/yy)'.                    | CORRENTIEAR                | 10                  |
| 255                    | DISPLAY ' TIME = ' CURRENT-H                   | IOUR ':'                        |                            |                     |
| 256                    | CURRENT-MINUTE ':' CURRENT-SECONE              | ).                              |                            |                     |
| 257                    |                                                |                                 |                            |                     |
| 258                    | PERFORM 900-OPEN-TRAN-AND-RPT-FILES.           |                                 |                            |                     |
| 259                    | PERFORM 800-INIT-REPORT .                      |                                 |                            |                     |
| 260                    |                                                |                                 |                            |                     |
| 261                    | PERFORM 100-PROCESS-TRANSACTIONS               |                                 |                            |                     |
| 262                    | UNTIL WS-TRAN-FILE-EOF = 'Y' .                 |                                 | <                          | >                   |
| 263                    |                                                |                                 |                            |                     |
| 264                    | PERFORM 905-CLOSE-TRAN-AND-RPT-FILES.          | ✓                               |                            | -                   |
|                        |                                                |                                 |                            | >                   |
| 🗔 Debug Console 🛛      | 1 Memory                                       | 6                               | 2 👜   🕀 🗶 🍇   🔤 🗗 🤔        |                     |
| EQA2383I The env:      | ironment is not yet fully initialized. Use Ste | ep or Run.                      | ▲ 1 set a                  | uto on both 🔺       |
|                        |                                                | -                               | 🔂 2 set a                  | uto on both 🛅       |
|                        |                                                |                                 |                            | uto on both         |
| <                      |                                                |                                 | > 4 clear                  | mon 🔽               |
| Debug Engine Command:  |                                                |                                 |                            |                     |
| bedag engine command.  |                                                |                                 |                            |                     |
|                        |                                                |                                 |                            |                     |
|                        |                                                |                                 |                            |                     |
|                        |                                                |                                 |                            |                     |

14 A.

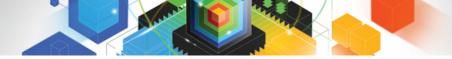

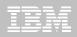

### An expanded view

| olorer Edit R | un Window Help       |                                                  |          |
|---------------|----------------------|--------------------------------------------------|----------|
| <b>*</b> 🛛 🗄  | \$ו 0 • ∃ 👪          | 🖹 🖹 Fault A                                      | Analyze  |
|               | 4.ADLAB.SYNDEBUG(SAM | 41) 83                                           | - 8      |
| Line          |                      |                                                  | _        |
| _             |                      | +8+9+10+11                                       | +        |
| 2             | 51                   | ACCEPT CURRENT-DATE FROM DATE.                   | <b>^</b> |
| _             | 52                   | ACCEPT CURRENT-TIME FROM TIME.                   |          |
| ⇒ 2           | 53                   | DISPLAY 'SAM1 STARTED DATE = ' CURRENT-MONTH '/' |          |
| 2             | 54                   | CURRENT-DAY '/' CURRENT-YEAR ' (mm/dd/yy)'.      |          |
| 2             | 55                   | DISPLAY ' TIME = ' CURRENT-HOUR ':'              |          |
| 2             | 56                   | CURRENT-MINUTE ':' CURRENT-SECOND.               |          |
| 2             | 57                   |                                                  |          |
| 2             | 58                   | PERFORM 900-OPEN-TRAN-AND-RPT-FILES.             |          |
| 2             | 59                   | PERFORM 800-INIT-REPORT .                        |          |
| 2             | 60                   |                                                  |          |
| 2             | 61                   | PERFORM 100-PROCESS-TRANSACTIONS                 |          |
| 2             | 62                   | UNTIL WS-TRAN-FILE-EOF = 'Y' .                   |          |
| 2             | 63                   |                                                  |          |
| 2             | 64                   | PERFORM 905-CLOSE-TRAN-AND-RPT-FILES.            |          |
|               | 65                   |                                                  |          |
|               | 66                   | GOBACK .                                         |          |
|               | 67                   |                                                  | _        |
|               |                      | -PROCESS-TRANSACTIONS.                           | =        |
|               | 69                   | PERFORM 700-READ-TRAN-FILE.                      |          |
|               | 70                   | IF WS-TRAN-FILE-EOF NOT = 'Y'                    |          |
|               | 71                   | IF TRAN-COMMENT NOT = '*'                        |          |
|               | 72                   | WRITE REPORT-RECORD FROM RPT-SPACES AFTER 1      |          |
|               | 73                   | MOVE TRAN-RECORD TO RPT-TRAN-RECORD              |          |
|               | 74                   | WRITE REPORT-RECORD FROM RPT-TRAN-DETAIL         |          |
|               | 75                   | MOVE 'Y' TO WS-TRAN-OK                           |          |
|               | 76                   | EVALUATE TRAN-CODE                               |          |
|               | 77<br>78             | WHEN 'PRINT '<br>PERFORM 200-PROCESS-PRINT-TRAN  |          |
|               | 79                   | WHEN 'TOTALS'                                    |          |
|               | 80                   | PERFORM 300-PROCESS-TOTALS-TRAN                  |          |
|               | 81                   | WHEN 'ABEND '                                    |          |
|               | 82                   | PERFORM 400-PROCESS-ABEND-TRAN                   |          |
| 2             |                      | TERIORI TOUTROCEDURDEND-TRAN                     |          |
|               |                      |                                                  |          |

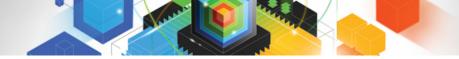

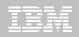

### The view was collapsed

| IBM CICS Explorer                                                                                                    |                                  |                       | _ 7 🛛                 |
|----------------------------------------------------------------------------------------------------|----------------------------------|-----------------------|-----------------------|
| Explorer Edit Run Window Help                                                                                                    |                                  |                       |                       |
| i 📬 • 🖫 i 🏇 • 🔘 - i 🞼                                                                                                    |                                  |                       | 📑 🖹 Fault Analyze   » |
| (参 Debug 🛛 🛛 🔌 🕪 🗉 🔳 💦 孢 💀 😥 🏦 - マ 🖓 🗖                                                                                                    | 🔎 💁 Breakpoints 👫 Registers 🔛 Mo | onitors 🛛 🖞 Modules   |                       |
| AM1 [Remote Compiled Appenove All Terminated Launches]                                                                                                    |                                  | + ×                   | 💥 🔩 🦺 🖻 🏝 💼           |
| SAM1 [Remote Compiled APRemove All Terminated Launches] SAM1 [Remote Compiled APRemove All Terminated Launches] Platform: [Team] zOS 390X Connection: 9.39.68, 147:6942 |                                  |                       |                       |
| 🖨 🔐 🔐 Thread: 1 (Runnable )                                                                                                    | CURRENT-MONTH = 07               |                       |                       |
| SAM1:01                                                                                                    | CURRENT-DAY = 27                 |                       |                       |
| Process: 544260880 Program: SAM1                                                                                                    | CURRENT-YEAR = 10                |                       |                       |
|                                                                                                    |                                  |                       |                       |
| DNET074.ADLAB.SYSDEBUG(SAM1)                                                                                                    | n                                | D 📴 Outline 🕪= Variab | oles X ( m →t マロ      |
| Line 253 Column 1 Insert Browse                                                                                                    |                                  | Name                  | Value                 |
| +1+2+3+4+5+6-                                                                                                    | +7+8+-                           |                       |                       |
| 251 ACCEPT CURRENT-DATE FROM DATE.                                                                                                    | <u>^</u>                         | CORRENT IN            | _                     |
| 252 ACCEPT CURRENT-TIME FROM TIME.                                                                                                    |                                  | CURRENT-DAY           |                       |
| 253 DISPLAY 'SAM1 STARTED DATE = ' CURRENT-M                                                                                                    | ONTH '/'                         | CURRENT-YEA           |                       |
| 254 CURRENT-DAY '/' CURRENT-YEAR ' (                                                                                                    | mm/dd/yy)'.                      |                       | 10                    |
| 255 DISPLAY ' TIME = ' CURRENT-H                                                                                                    | OUR ':'                          |                       |                       |
| 256 CURRENT-MINUTE ':' CURRENT-SECOND                                                                                                    |                                  |                       |                       |
| 257                                                                                                    |                                  |                       |                       |
| 258 PERFORM 900-OPEN-TRAN-AND-RPT-FILES.                                                                                                    |                                  |                       |                       |
| 259 PERFORM 800-INIT-REPORT .                                                                                                    |                                  |                       |                       |
| 260                                                                                                    |                                  |                       |                       |
| 261 PERFORM 100-PROCESS-TRANSACTIONS                                                                                                    |                                  |                       |                       |
| 262 UNTIL WS-TRAN-FILE-EOF = 'Y' .                                                                                                    |                                  | <                     |                       |
| 263<br>264 PERFORM 905-CLOSE-TRAN-AND-RPT-FILES.                                                                                                    | _                                |                       |                       |
| 264 PERFORM 905-CLOSE-TRAN-AND-RPT-FILES.                                                                                                    | ¥                                |                       |                       |
|                                                                                                    |                                  |                       | >                     |
| 🕞 Debug Console 🕴 🧃 Memory                                                                                                    |                                  | 🖉 👜   🖽 🗱 🙀   i       | 🖢 ⊿ 🤔 🔶 💭 🗖           |
| EQA2383I The environment is not yet fully initialized. Use Ste                                                                                                    | p or Run.                        | ▲ 1                   | set auto on both 🔺    |
| EQA2383I The environment is not yet fully initialized. Use Ste                                                                                                    | p or Run.                        | 2                     | set auto on both 🛅    |
|                                                                                                    |                                  | ✓ 3                   | set auto on both      |
|                                                                                                    |                                  | > 4                   | clear mon 💌           |
| Debug Engine Command:                                                                                                    |                                  |                       |                       |
|                                                                                                    |                                  |                       |                       |
|                                                                                                    |                                  | :                     |                       |
|                                                                                                    |                                  | :                     |                       |

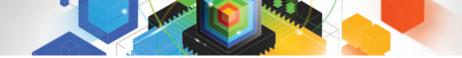

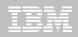

#### Run to a statement

| IBM CICS Explorer                                                                                                    |          |                         | _ 8 🛛                 |
|----------------------------------------------------------------------------------------------------|----------|-------------------------|-----------------------|
| Explorer Edit Run Window Help                                                                                                    |          |                         |                       |
| i 📬 • 🖫 i 🏇 • O - i 🞼                                                                                                    |          |                         | 🔛 🖹 Fault Analyze   » |
| 🗱 Debug 🕱 💦 🐘 🔢 🔳 💦 🚴 🐟 🧟 🤯 🖓 🗸 🖓 🖓 👘 🕅 🖓 Breakpoints 🗤 Registers                                                                                                    | 🚇 Monit  | tors 🛛 🕺 Modules        | - 8                   |
| 🗆 🔊 SAM1 [Remote Compiled Application]                                                                                                    | 1        |                         | 🔆 4, 🎝 🖂 🖄 💼 📤        |
| Platform: [Team] zOS 390X Connection: 9.39.68.147:6942                                                                                                    |          | 1 44 ·                  |                       |
| Thread: 1 (Runnable )                                                                                                    | ,        |                         |                       |
| SAM1:01                                                                                                    | ,<br>,   |                         |                       |
| Process: 544260880 Program: SAM1                                                                                                    |          |                         |                       |
|                                                                                                    |          |                         |                       |
| DNET074.ADLAB.SYSDEBUG(SAM1)                                                                                                    |          | 🗄 🗄 Outline 😡= Variable | es 🛛 🐁 📲 🔽 🗖          |
| Line 309 Column 29 Insert Browse                                                                                                    |          | Name                    | Value                 |
|                                                                                                    | +-       | 🕀 🔍 CURRENT-TIME        |                       |
| 305                                                                                                    | <b>^</b> | CURRENT-MON             | тн 07                 |
| 306 210-PROCESS-CUSTFILE-RECORD.                                                                                                    |          | CURRENT-DAY             | 27                    |
| 307 PERFORM 730-READ-CUSTOMER-FILE.                                                                                                    |          | CURRENT-YEAR            | R 10                  |
| 308 IF WS-CUST-FILE-EOF NOT = 'Y'                                                                                                    |          |                         |                       |
| 309 IF CUST-RECORD-TYPE = 'C' Find Text Ctrl+F                                                                                                    |          |                         |                       |
| ADD +1 TO NOM- STOMER-R                                                                                                    |          |                         |                       |
| 311 * SUBROUTINE SAM ATLL COL                                                                                                    |          |                         |                       |
| STZ CALL SANZ USIN COST-N                                                                                                    |          |                         |                       |
| 313 CUSTOMER-BALANCE Add Breakpoint                                                                                                    |          |                         |                       |
| 314 MOVE CUST-ID TO Add Watch Breakpoint<br>315 MOVE CUST-NAME TO                                                                                                    |          |                         |                       |
| 316 MOVE CUST-OCCUPATION TO Jump To Location                                                                                                    |          |                         |                       |
| Samp to cocason                                                                                                    |          | <                       |                       |
| 317 MOVE CUST-ACCT-BALANCE T Run To Location<br>318 MOVE CUST-ORDERS-YTD T                                                                                                    |          |                         | -                     |
| Monitor Expression                                                                                                    | <b>~</b> |                         |                       |
| Monitor Memory                                                                                                    | _        |                         | 2                     |
| Bebug Console & Bebug Console & Bebug Console | B        | 2 👜   🕀 🗱 🎇   🖻         | u 🛃 🔗   🗢 🗭 🔲 🗖       |
| EQA2383I The environment is not yet fully initializ Change Text File                                                                                                    |          | <b>^</b> 1              | set auto on both 🔺    |
| EQA2383I The environment is not yet fully initializ Switch View                                                                                                    |          | 2                       | set auto on both 🥅    |
|                                                                                                    |          | <b>V</b> 3              | set auto on both      |
|                                                                                                    |          | > 4                     | clear mon 💌           |
| Debug Engine Command:                                                                                                    |          |                         | ► Enter Commands      |
|                                                                                                    |          |                         |                       |
| i 🗣                                                                                                    |          | 1                       |                       |

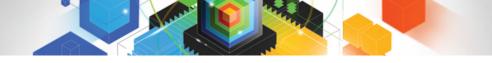

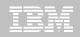

### After running to a statement, Set a breakpoint

| IBM CICS Explorer                                                 |                           |                         | _ 7                   |
|-------------------------------------------------------------------|---------------------------|-------------------------|-----------------------|
| Explorer Edit Run Window Help                                     |                           |                         |                       |
| : 📬 ▼ 🖫 : : 🏇 ▼ 🔘 → : : 🞼                                         |                           |                         | 🖹 🖹 Fault Analyze   » |
| 🕸 Debug 🛛 🥂 🦓 🕪 🗉 🔳 💦 🔁 🖉 🖉 🖉 🖉 🗸 🖓 🗸 🖓 🗖                         | 🗣 Breakpoints 🚻 Registers | Monitors 🛛 👌 Modules    | - 8                   |
| 🖃 🔊 SAM1 [Remote Compiled Application]                            |                           | + ×                     | 🔆 🔩 🛃 🗖 🗶             |
| 🖨 🔐 Platform: [Team] zOS 390X Connection: 9.39.68.147:6942        | CURRENT-MONTH = 07        |                         |                       |
| 🖹 🔐 🔐 Thread: 1 (Runnable )                                       | CURRENT-DAY = 27          |                         |                       |
| SAM1:01                                                           | CURRENT-YEAR = 10         |                         |                       |
| Process: 544260880 Program: SAMI                                  | CUST-RECORD-TYPE = 'C'    |                         |                       |
|                                                                   |                           |                         |                       |
| DNET074.ADLAB.SYSDEBUG(SAM1)                                      | C                         | 🗖 🗖 📴 Outline 🕪= Variab | es 🛛 🐁 🏷 🗖 🗖          |
| Line 309 Column 1 Insert Browse                                   |                           | Name                    | Value                 |
| +1+2+3+4+5+6-                                                     | +7+8                      | +- 🔍 CURRENT-MON        | NTH 07                |
| 305                                                               |                           | CURRENT-DAY             |                       |
| 306 210-PROCESS-CUSTFILE-RECORD.                                  |                           | CURRENT-YEA             |                       |
| 307 PERFORM 730-READ-CUSTOMER-FILE.                               |                           | CUST-RECORD             | -TYPE 'C'             |
| 308 IF WS-CUST-FILE-EOF NOT = 'Y'                                 |                           |                         |                       |
| 309 IF CUST-RECORD-TYPE = 'C'     310 ADD +1 TO NUM-CUSTOMER-RECS |                           |                         |                       |
| 311 * SUBROUTINE SAM2 WILL COLLECT CUSTOME                        | D STATISTICS              |                         |                       |
| 312 CALL 'SAM2' USING CUST-REC.                                   | R STATISTICS              |                         |                       |
| 313 CUSTOMER-BALANCE-STATS                                        |                           |                         |                       |
| 314 MOVE CUST-ID TO RPT-CUST-I                                    | D (                       |                         |                       |
| 315 MOVE CUST-NAME TO RPT-CUST-N                                  |                           |                         |                       |
| 316 MOVE CUST-OCCUPATION TO RPT-CUST-O                            |                           |                         |                       |
| 317 MOVE CUST-ACCT-BALANCE TO RPT-CUST-A                          | CCT-BALANCE               | <                       |                       |
| 318 MOVE CUST-ORDERS-YTD TO RPT-CUST-O                            | RDERS-YTD                 |                         |                       |
|                                                                   |                           |                         |                       |
| 🕼 Debug Console 🕴 🧻 Memory                                        |                           | 🖉 🕒 🖪 🗶 🍇 🛓             | • ⊿ 🔗 🗢 🗢 🗖           |
| EQA2383I The environment is not yet fully initialized. Use Ste    | ep or Run.                | ▲ 1                     | set auto on both 🔺    |
| EQA2383I The environment is not yet fully initialized. Use Ste    | ep or Run.                | _ 2                     | set auto on both 🛅    |
|                                                                   |                           | <b>∀</b> 3              | set auto on both      |
|                                                                   |                           | > 4                     | clear mon 💌           |
| Debug Engine Command:                                             |                           |                         | Enter Commands        |
|                                                                   |                           |                         |                       |
| i <b>□</b> *                                                      |                           | 1                       |                       |

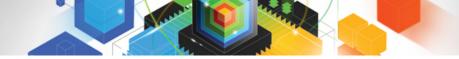

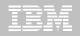

### A breakpoint was set, Resume

| ا 🏵     | IBM CICS Expl                                                           | orer                                                             |                      |                    |                         | _ 7 🔀                         |  |  |
|---------|-------------------------------------------------------------------------|------------------------------------------------------------------|----------------------|--------------------|-------------------------|-------------------------------|--|--|
| Explo   | orer Edit Run                                                           | Window Help                                                      |                      |                    |                         |                               |  |  |
| 1       | 1 - 🗌 i 🏇                                                               | • O · : i 🞼                                                      |                      |                    |                         | 😭 🖹 Fault Analyze 📔 🎽         |  |  |
| 🌾 I     | Debug 🛛                                                                 | 🎽 🐂 🗉 🔳 💦 🐟 🐟 🔜 😿 🖓 • 🏹 🗖                                        | 🕄 🔍 Breakpoints 🔡 Re | gisters 🚇 Moni     | itors 🛛 ව් Modules      | - 8                           |  |  |
| Θ       | Remo                                                                    | te Compiled Applicati                                            |                      |                    | + × 8                   | 🕯 ५ 🏂 🖂 🏝 🗎                   |  |  |
|         | Platform:                                                               | : [Team] zOS 390X cection: 9.39.68.147:6942                      | CURRENT-MON          | CURRENT-MONTH = 07 |                         |                               |  |  |
|         |                                                                         | ad:1 (Runnable )                                                 | CURRENT-DAY          |                    |                         |                               |  |  |
|         |                                                                         | SAM1:01                                                          | CURRENT-YEAR         | t = 10             |                         |                               |  |  |
|         | Process:                                                                | 544260880 Program: SAM1                                          | CUST-RECORD-         | TYPE = 'C'         |                         |                               |  |  |
|         |                                                                         |                                                                  |                      |                    |                         |                               |  |  |
| <b></b> | DNET074.ADLAB.                                                          | SYSDEBUG(SAM1) 🛛                                                 |                      |                    | ] 🗄 Outline 🕪= Variable | s 🛛 🗶 🍇 🗸 🗖 🗖                 |  |  |
|         | Line 309                                                                | Column 1 Insert Browse                                           |                      |                    | Name                    | Value                         |  |  |
|         | +1                                                                      | +2+3+4+5+6                                                       | +7+                  | 8+-                | CURRENT-MONT            | н 07                          |  |  |
|         | 305                                                                     |                                                                  |                      |                    | CURRENT-DAY             | 27                            |  |  |
|         | 306                                                                     | 210-PROCESS-CUSTFILE-RECORD.                                     |                      |                    | CURRENT-YEAR            | 10                            |  |  |
|         | 307                                                                     | PERFORM 730-READ-CUSTOMER-FILE.                                  |                      |                    | CUST-RECORD-1           | TYPE 'C'                      |  |  |
|         | 308                                                                     | IF WS-CUST-FILE-EOF NOT = 'Y'                                    |                      |                    |                         |                               |  |  |
| +       | 309                                                                     | IF CUST-RECORD-TYPE = 'C'                                        |                      |                    |                         |                               |  |  |
|         | 310                                                                     | ADD +1 TO NUM-CUSTOMER-RECS                                      |                      |                    |                         |                               |  |  |
|         | 311                                                                     | * SUBROUTINE SAM2 WILL COLLECT CUSTOM                            | ER STATISTICS        |                    |                         |                               |  |  |
| ~       | 312<br>313                                                              | CALL 'SAM2' USING CUST-REC,<br>CUSTOMER-BALANCE-STATS            |                      |                    |                         |                               |  |  |
|         | 313                                                                     | MOVE CUST-ID TO RPT-CUST-                                        | TD                   |                    |                         |                               |  |  |
|         | 315                                                                     | MOVE CUST-ID TO RPI-CUSI-<br>MOVE CUST-NAME TO RPI-CUSI-         |                      |                    |                         |                               |  |  |
|         | 316                                                                     | MOVE CUST-NAME TO RFT-CUST-<br>MOVE CUST-OCCUPATION TO RFT-CUST- |                      |                    |                         |                               |  |  |
|         | 317                                                                     | MOVE CUST-ACCT-BALANCE TO RPT-CUST-                              |                      |                    | <                       |                               |  |  |
|         | 318                                                                     | MOVE CUST-ORDERS-YTD TO RFT-CUST-                                |                      | ~                  |                         |                               |  |  |
|         |                                                                         |                                                                  |                      | <b>`</b>           | 1                       | <u> </u>                      |  |  |
|         | Dahua Casala S                                                          | X 1 Memory                                                       |                      |                    | <br>2 💩   🕀 🗶 🎇 🚵       |                               |  |  |
|         | -                                                                       |                                                                  |                      |                    |                         |                               |  |  |
|         |                                                                         | environment is not yet fully initialized. Use St                 |                      | ▲ 1                | set auto on both 🔺      |                               |  |  |
| LŐH     | EQA2383I The environment is not yet fully initialized. Use Step or Run. |                                                                  |                      |                    |                         |                               |  |  |
|         |                                                                         |                                                                  |                      |                    | ▶ 4                     | set auto on both<br>clear mon |  |  |
|         |                                                                         |                                                                  |                      |                    |                         |                               |  |  |
| Deb     | Debug Engine Command: Enter Commands                                    |                                                                  |                      |                    |                         |                               |  |  |
|         |                                                                         |                                                                  |                      |                    |                         |                               |  |  |
|         | Þ                                                                       |                                                                  |                      |                    | 1                       |                               |  |  |
|         |                                                                         |                                                                  |                      |                    |                         |                               |  |  |

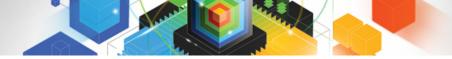

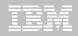

### Stopped at a breakpoint

| IBM CICS Explorer                                              |                                                      |  |  |  |  |  |
|----------------------------------------------------------------|------------------------------------------------------|--|--|--|--|--|
| Explorer Edit Run Window Help                                  |                                                      |  |  |  |  |  |
| i 📬 • 🖫 i 🅸 • O - i 👪                                          | 😭 🕄 Fault Analyze 📔 🎽                                |  |  |  |  |  |
| 🗱 Debug 🛛 🛛 🔌 🕪 🗉 🔳 💦 🐟 🧟 🛒 👷 🗸 🖓 🗖 🗖 🗖                        | 🗣 Breakpoints 🔐 Registers 🔛 Monitors 🕱 💧 Modules 📃 🗖 |  |  |  |  |  |
| SAM1 [Remote Compiled Application]                             | + × 🔆 🕒 🖆 👛                                          |  |  |  |  |  |
| 🖨 🔐 Platform: [Team] zOS 390X Connection: 9.39.68.147:6942     |                                                      |  |  |  |  |  |
| Thread: 1 (Runnable )                                          |                                                      |  |  |  |  |  |
| SAM1:01                                                        | CUSTOMER-BALANCE-STATS                               |  |  |  |  |  |
| Process: 544260880 Program: SAM1                               |                                                      |  |  |  |  |  |
|                                                                |                                                      |  |  |  |  |  |
| DNET074.ADLAB.SYSDEBUG(SAM1)                                   | - D 🗄 Outline 🛛 Variables 🕱 🏾 👘 🗸 🗖                  |  |  |  |  |  |
| Line 312 Column 1 Insert Browse                                |                                                      |  |  |  |  |  |
| +                                                              | +78+- Name Value Value                               |  |  |  |  |  |
| 305                                                            | +78+- <u> </u>                                       |  |  |  |  |  |
| 306 210-PROCESS-CUSTFILE-RECORD.                               |                                                      |  |  |  |  |  |
| 307 PERFORM 730-READ-CUSTOMER-FILE.                            | COSTOMER-DALANCE-STATS                               |  |  |  |  |  |
| 308 IF WS-CUST-FILE-EOF NOT = 'Y'                              |                                                      |  |  |  |  |  |
| 309 IF CUST-RECORD-TYPE = 'C'                                  |                                                      |  |  |  |  |  |
| 310 ADD +1 TO NUM-CUSTOMER-RECS                                |                                                      |  |  |  |  |  |
| 311 * SUBROUTINE SAM2 WILL COLLECT CUSTOM                      | ER STATISTICS                                        |  |  |  |  |  |
| 312 CALL 'SAM2' USING CUST-REC,                                |                                                      |  |  |  |  |  |
| 313 CUSTOMER-BALANCE-STATS                                     |                                                      |  |  |  |  |  |
| 314 MOVE CUST-ID TO RPT-CUST-I                                 |                                                      |  |  |  |  |  |
| 315 MOVE CUST-NAME TO RPT-CUST-N                               | IAME                                                 |  |  |  |  |  |
| 316 MOVE CUST-OCCUPATION TO RPT-CUST-C                         | OCCUPATION                                           |  |  |  |  |  |
| 317 MOVE CUST-ACCT-BALANCE TO RPT-CUST-A                       | ACCT-BALANCE                                         |  |  |  |  |  |
| 318 MOVE CUST-ORDERS-YTD TO RPT-CUST-C                         | DRDERS-YTD 💽                                         |  |  |  |  |  |
|                                                                |                                                      |  |  |  |  |  |
| 🕞 Debug Console 🕴 🧻 Memory                                     | 🔏 🕒 🖽 💥 🔛 🖓 🔿 🗭 🔲 🖓                                  |  |  |  |  |  |
| Program was stopped due to line/statement breakpoint at statem | ent 312.                                             |  |  |  |  |  |
|                                                                | 🔂 2 set auto on both 🗍                               |  |  |  |  |  |
| ✓ 3 set auto on both                                           |                                                      |  |  |  |  |  |
|                                                                | A clear mon                                          |  |  |  |  |  |
| Debug Engine Command:                                          |                                                      |  |  |  |  |  |
|                                                                |                                                      |  |  |  |  |  |
|                                                                |                                                      |  |  |  |  |  |
| i <b>□</b> ◆                                                   |                                                      |  |  |  |  |  |

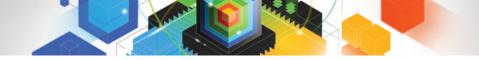

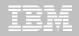

### Hover over a variable to display it's value

| IBM CICS Explorer                                                                                                    |                                                              | - 7 🛛                              |  |  |  |
|----------------------------------------------------------------------------------------------------|--------------------------------------------------------------|------------------------------------|--|--|--|
| Explorer Edit Run Window Help                                                                                                    |                                                              |                                    |  |  |  |
| : ➡ = : 妳 • ○ - : 瞬                                                                                                    |                                                              | 😭 🖹 Fault Analyze 📔 🎽              |  |  |  |
| 🕸 Debug 🛛 🥂 🔌 🗈 🔳 👪 🔁 💀 🖻 🐨 🖓 🗸 🖓 👘                                                                                                    | 🗣 Breakpoints 📶 Registers                                    | 1onitors 🕱 🖞 Modules 🛛 🖓 🗖         |  |  |  |
| 🖃 🔊 SAM1 [Remote Compiled Application]                                                                                                    |                                                              | + × 🔆 🗠 🕂 🕒                        |  |  |  |
| Platform: [Team] zOS 390X Connection: 9.39.68.147:6942                                                                                                    | CUST-RECORD-TYPE = 'C'<br>CUST-REC<br>CUSTOMER-BALANCE-STATS |                                    |  |  |  |
| DNET074.ADLAB.SYSDEBUG(SAM1)                                                                                                    |                                                              | 🗖 🗄 Outline 🕪= Variables 🕱 🛛 🐇 🗢 🗖 |  |  |  |
| Line 312 Column 1 Insert Browse                                                                                                    |                                                              | Name Value                         |  |  |  |
| <b>+</b> 1+2+3+4+5+6                                                                                                    | +8+                                                          | CUST-RECORD-TYPE 'C'               |  |  |  |
| 305         306       210-PROCESS-CUSTFILE-RECORD.         307       PERFORM 730-READ-CUSTOMER-FILE.         308       IF WS-CUST-FILE-EOF NOT = 'Y'         309       IF CUST-RECORD-TYPE = 'C'         310       ADD +1 TO NUM-CUSTOMER-RECS         311       * SUBROUTINE SAM2 WILL COLLECT CUSTOMEF         *       SUBROUTINE SAM2 WILL COLLECT CUSTOMEF         313       CUSTOMER-BALANCE-STATS         314       MOVE CUST-ID       TO RPT-CUST-II         315       MOVE CNST-NAME       TO RPT-CUST-NAME | D G                                                          | CUST-REC<br>CUSTOMER-BALANCE-STATS |  |  |  |
| 316 MOVE C CT-NAME = 'Lynn, Amanda 'PT-CUST-OC                                                                                                    |                                                              |                                    |  |  |  |
| 317 MOVE CAT-ACCT-BALANCE TO RPT-CUST-AC                                                                                                    | CCT-BALANCE                                                  |                                    |  |  |  |
| 318 MOVE CUSE-ORDERS-YTD TO RPT-CUST-OF                                                                                                    | RDERS-YTD                                                    |                                    |  |  |  |
| Bebug Console 🕴 🚺 Memory                                                                                                    |                                                              | 🖉 👜 🗉 🗱 💥 🚵 🖆 🗳 🗇 🗭 🔲 🗖 🗖          |  |  |  |
| Program was stopped due to line/statement breakpoint at statement 312.                                                                                                    |                                                              |                                    |  |  |  |
| i □*                                                                                                    |                                                              |                                    |  |  |  |

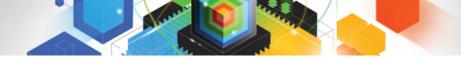

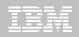

### Add a variable to the monitor

| 🕃 IBM CICS Explorer                           |                                    |                                 |               |                       |                       |  |
|-----------------------------------------------|------------------------------------|---------------------------------|---------------|-----------------------|-----------------------|--|
| Explorer Edit Run Window Help                 |                                    |                                 |               |                       |                       |  |
| i 📬 • 🔚 i 🅸 • O - i 👪                         |                                    |                                 |               |                       | 🖹 🖹 Fault Analyze   » |  |
| 🗱 Debug 🛛 🛛 🎽 🕅 🔳 💦                           | - T • & R = 3 R • T •              | 🗖 🗖 🔍 Breakpoints 🚻 Registers 🔛 | Monitors      | හි ව් Modules         | - 8                   |  |
| 🖃 🔊 SAM1 [Remote Compiled Application]        |                                    |                                 |               | + × ¥                 | 4, 🖧 🕞 🃗 💼 🗁          |  |
| Platform: [Team] zOS 390X Connection: 9.3     | 39.68.147:6942                     | CUST-RECORD-TYPE = 'C'          |               |                       |                       |  |
| □ 👘 Thread: 1 (Runnable )<br>□ □ □ ■ SAM1: 01 |                                    | UST-REC                         |               |                       |                       |  |
| Process: 544260880 Program: SAM1              |                                    | . CUSTOMER-BALANCE-STA          | rs            |                       |                       |  |
|                                               |                                    |                                 |               |                       |                       |  |
| L                                             |                                    |                                 |               |                       |                       |  |
| DNET074.ADLAB.SYSDEBUG(SAM1)                  |                                    |                                 | )(8           | E Outline 🗱 Variables | 🕱 🖉 🦛 🖓 🗖             |  |
| Line 314 Column 38 Insert                     |                                    |                                 |               | Name                  | Value                 |  |
|                                               | -+                                 | 68                              |               | 🔍 🔍 CUST-RECORD-TY    | 'PE 'C'               |  |
| 305                                           |                                    |                                 | A 6           | 🗄 🔍 CUST-REC          |                       |  |
| 306 210-PROCESS-CUST                          |                                    |                                 | 6             | 🗄 🔍 CUSTOMER-BALAI    | NCE-STATS             |  |
|                                               | READ-CUSTOMER-FILE.                |                                 |               |                       |                       |  |
|                                               | ILE-EOF NOT = 'Y'                  |                                 |               |                       |                       |  |
|                                               | CORD-TYPE = 'C'                    |                                 |               |                       |                       |  |
|                                               | O NUM-CUSTOMER-RECS                |                                 |               |                       |                       |  |
|                                               | NE SAM2 WILL COLLECT CUST          | FOMER STATISTICS                |               |                       |                       |  |
|                                               | M2' USING CUST-REC,                |                                 |               |                       |                       |  |
|                                               | CUSTOMER-BALANCE-STATS             |                                 |               |                       |                       |  |
| 314 MOVE CUS<br>315 MOVE O                    | Find Text Ctrl+                    |                                 |               |                       |                       |  |
| 316 MOVE C                                    | Find Next Ctrl+                    |                                 |               |                       |                       |  |
|                                               | Find Function or Entry Point Ctrl+ | DOLUTION                        | <             |                       |                       |  |
| 318 MOVE CUS                                  | This and an easily Forness Carter  | DERS-YTD                        |               |                       |                       |  |
| 515 HOVE CO2                                  | Add Breakpoint                     | JERS-11D                        | ►             |                       |                       |  |
|                                               | Add Watch Breakpoint               |                                 |               |                       | <u>&gt;</u>           |  |
| 🗔 Debug Console 🛛 🚺 Memory                    | Jump To Location                   |                                 | IL 🖻          | ) 🕀 🗶 🍇 🔛             | ⊿ 🤔 🔿 🖈 🔳 🗖 🗋         |  |
| Program was stopped due to line/st            | Run To Location                    | t 312.                          |               | <b>^</b> 1            | set auto on both 🔺    |  |
|                                               |                                    | [                               |               | 2                     | set auto on both 🔚    |  |
|                                               | Monitor Expression                 |                                 |               | ❤ 3                   | set auto on both      |  |
| K                                             | Monitor Memory                     | ▶                               |               | > 4                   | clear mon 🛛 🗸         |  |
| Debug Engine Command:                         | Edit Source Lookup                 |                                 | Enter Command |                       |                       |  |
|                                               | Change Text File                   |                                 |               |                       | Enter commands        |  |
|                                               | Switch View                        | •                               |               |                       |                       |  |
| i <b>≣</b> ◆                                  |                                    |                                 |               |                       |                       |  |
|                                               |                                    |                                 |               |                       |                       |  |

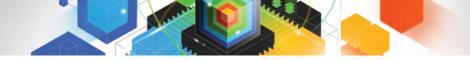

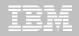

#### Variable was added to the monitor

| 🕄 IBM CICS Explorer                                             |                                                      |  |  |  |  |  |
|-----------------------------------------------------------------|------------------------------------------------------|--|--|--|--|--|
| Explorer Edit Run Window Help                                   |                                                      |  |  |  |  |  |
| : 📸 ▼ 🔄 : : - 🎲 ▼ 🖸 > : : ■ 🎼 🔛 👔 👔 👔 👔 👔 👔 👔 👔 👔 👔 👔 👔 👔       |                                                      |  |  |  |  |  |
| 🐝 Debug 🛛 🦹 🦄 🕪 🗉 🔳 💦 🐟 🕂 🛒 🔊 🖓 - 🏹 🗖                           | 🗣 Breakpoints 🔐 Registers 🚇 Monitors 🛛 👌 Modules 🗖 🗉 |  |  |  |  |  |
| SAM1 [Remote Compiled Application]                              | + × 🔆 4, 🖧 🖻 🗶 💼 🤮                                   |  |  |  |  |  |
| 🖶 🔐 Platform: [Team] zOS 390X Connection: 9.39.68.147:6942      |                                                      |  |  |  |  |  |
| 🖨 🝿 Thread: 1 (Runnable )                                       |                                                      |  |  |  |  |  |
| SAM1:01                                                         | CUSTOMER-BALANCE-STATS                               |  |  |  |  |  |
| Process: 544260880 Program: SAM1                                | CUST-ID = '01001'                                    |  |  |  |  |  |
|                                                                 |                                                      |  |  |  |  |  |
| DNET074.ADLAB.SYSDEBUG(SAM1)                                    | 🗖 🗖 🔠 Outline 🕅= Variables 🕱 🛛 🖄 🕫 🏹 🕫               |  |  |  |  |  |
| Line 314 Column 38 Insert Browse                                | Name Value                                           |  |  |  |  |  |
| +1+2+3+                                                         | +7+8+- 🔍 🔩 CUST-RECORD-TYPE 'C'                      |  |  |  |  |  |
| 305                                                             | ▲ CUST-REC                                           |  |  |  |  |  |
| 306 210-PROCESS-CUSTFILE-RECORD.                                | 🕀 🔍 CUSTOMER-BALANCE-STATS                           |  |  |  |  |  |
| 307 PERFORM 730-READ-CUSTOMER-FILE.                             |                                                      |  |  |  |  |  |
| 308 IF WS-CUST-FILE-EOF NOT = 'Y'                               |                                                      |  |  |  |  |  |
| 309 IF CUST-RECORD-TYPE = 'C'                                   |                                                      |  |  |  |  |  |
| 310 ADD +1 TO NUM-CUSTOMER-RECS                                 |                                                      |  |  |  |  |  |
| 311 * SUBROUTINE SAM2 WILL COLLECT CUSTOME                      | R STATISTICS                                         |  |  |  |  |  |
| CALL 'SAM2' USING CUST-REC,                                     |                                                      |  |  |  |  |  |
| 313 CUSTOMER-BALANCE-STATS                                      |                                                      |  |  |  |  |  |
| 314 MOVE CUST-ID TO RPT-CUST-I                                  | D                                                    |  |  |  |  |  |
| 315 MOVE CUST-NAME TO RPT-CUST-N                                |                                                      |  |  |  |  |  |
| 316 MOVE CUST-OCCUPATION TO RPT-CUST-O                          | < c c c c c c c c c c c c c c c c c c c              |  |  |  |  |  |
| 317 MOVE CUST-ACCT-BALANCE TO RPT-CUST-A                        |                                                      |  |  |  |  |  |
| 318 MOVE CUST-ORDERS-YTD TO RPT-CUST-O                          | RDERS-YTD 🗸                                          |  |  |  |  |  |
|                                                                 |                                                      |  |  |  |  |  |
| 🕼 Debug Console 🛛 🚺 Memory                                      | 🖉 👜 🖽 🗱 🎦 🖾 🖉 🗭 💷 🧮                                  |  |  |  |  |  |
| Program was stopped due to line/statement breakpoint at stateme |                                                      |  |  |  |  |  |
|                                                                 | 2 set auto on both [                                 |  |  |  |  |  |
|                                                                 | 3 set auto on both                                   |  |  |  |  |  |
| K 4 clear mon V                                                 |                                                      |  |  |  |  |  |
| Debug Engine Command: Enter Commands                            |                                                      |  |  |  |  |  |
|                                                                 |                                                      |  |  |  |  |  |
|                                                                 |                                                      |  |  |  |  |  |
| i <b>□</b> *                                                    |                                                      |  |  |  |  |  |

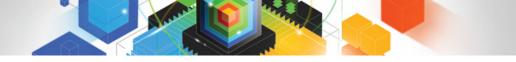

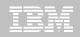

### Display all working-storage in the variables view

| 😮 IBM CICS Explorer                                               |                                                      |  |  |  |  |  |  |  |
|-------------------------------------------------------------------|------------------------------------------------------|--|--|--|--|--|--|--|
| Explorer Edit Run Window Help                                     |                                                      |  |  |  |  |  |  |  |
| ii 📬 ▼ 🗟 ii 🏇 ▼ 🖸 - ii 👪                                          |                                                      |  |  |  |  |  |  |  |
| (参 Debug X) 🦓 🕪 🗉 🔳 💦 🐟 🔊 😥 ⊉ - 🏹 🗖                               | 🗣 Breakpoints 👬 Registers 🚇 Monitors 🕴 🧯 Modules 📃 🗖 |  |  |  |  |  |  |  |
| A SAM1 [Remote Compiled Application]                              | + × 🔆 🕒 🖆 💼 🖆                                        |  |  |  |  |  |  |  |
| 🗐 🔐 Platform: [Team] zOS 390X Connection: 9.39.68.147:6942        | CUST-RECORD-TYPE = 'C'                               |  |  |  |  |  |  |  |
| 🚊 🍿 Thread: 1 (Runnable )                                         | ·····································                |  |  |  |  |  |  |  |
| ■ SAM1:01                                                         |                                                      |  |  |  |  |  |  |  |
| Process: 544260880 Program: SAM1                                  | CUST-ID = '01001'                                    |  |  |  |  |  |  |  |
|                                                                   | CUST-NAME = 'Lynn, Amanda '                          |  |  |  |  |  |  |  |
| DNET074.ADLAB.SYSDEBUG(SAM1)                                      | - D 🗄 Outline 🕪= Variables 🛛 🐁 🚓 🗸 🗖                 |  |  |  |  |  |  |  |
| Line 315 Column 40 Insert Browse                                  | Name Value                                           |  |  |  |  |  |  |  |
|                                                                   |                                                      |  |  |  |  |  |  |  |
| 305                                                               | Monitor Local Variable                               |  |  |  |  |  |  |  |
| 306 210-PROCESS-CUSTFILE-RECORD.                                  | Monitor Memory                                       |  |  |  |  |  |  |  |
| 307 PERFORM 730-READ-CUSTOMER-FILE.                               | Change representation                                |  |  |  |  |  |  |  |
| 308 IF WS-CUST-FILE-EOF NOT = 'Y'                                 |                                                      |  |  |  |  |  |  |  |
| 309 IF CUST-RECORD-TYPE = 'C'                                     | Copy Variables Ctrl+C                                |  |  |  |  |  |  |  |
| 310 ADD +1 TO NUM-CUSTOMER-RECS                                   | Find Ctrl+F                                          |  |  |  |  |  |  |  |
| 311 * SUBROUTINE SAM2 WILL COLLECT CUSTOME                        | R STATISTICS                                         |  |  |  |  |  |  |  |
| 312 CALL 'SAM2' USING CUST-REC,                                   | 0 All Filter Locals                                  |  |  |  |  |  |  |  |
| 313 CUSTOMER-BALANCE-STATS                                        | ✓ 1 Automonitor Current                              |  |  |  |  |  |  |  |
| 314 MOVE CUST-ID TO RPT-CUST-<br>315 MOVE CUST-NAME TO RPT-CUST-I | 2 Automonitor Previous                               |  |  |  |  |  |  |  |
| 316 MOVE CUST-OCCUPATION TO RPT-CUST-                             |                                                      |  |  |  |  |  |  |  |
| 317 MOVE CUST-OCCUPATION TO RET-CUST-                             | 4 COBOL Vorking-Storage Section                      |  |  |  |  |  |  |  |
| 318 MOVE CUST-ORDERS-YTD TO RPT-CUST-                             | 5 COBOL Linkage Section                              |  |  |  |  |  |  |  |
|                                                                   | 6 COBOL Local-Storage Section                        |  |  |  |  |  |  |  |
|                                                                   |                                                      |  |  |  |  |  |  |  |
| Bebug Console 🛛 🧻 Memory                                          | 🖉 👜 🖪 🗶 🌺 🔛 🖓 🗭 🖛 🧮                                  |  |  |  |  |  |  |  |
| Program was stopped due to line/statement breakpoint at stateme   |                                                      |  |  |  |  |  |  |  |
|                                                                   | 2 set auto on both                                   |  |  |  |  |  |  |  |
|                                                                   | ▼ 3 set auto on both                                 |  |  |  |  |  |  |  |
|                                                                   | ✓ III > 4 clear mon ✓                                |  |  |  |  |  |  |  |
| Debug Engine Command: Enter Commands.                             |                                                      |  |  |  |  |  |  |  |
|                                                                   |                                                      |  |  |  |  |  |  |  |
|                                                                   | 1:1                                                  |  |  |  |  |  |  |  |

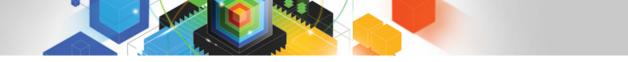

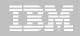

### Working-storage is displayed in the variables view

| 🕃 IBM CICS Explorer                                                                       |            |                           |                     |  |  |  |
|-------------------------------------------------------------------------------------------|------------|---------------------------|---------------------|--|--|--|
| Explorer Edit Run Window Help                                                             |            |                           |                     |  |  |  |
| : □ - □ : 恭 - ○ - : ■                                                                     |            |                           | 🞗 Fault Analyze 📔 🎽 |  |  |  |
| 🕸 Debug 🛿 🥂 💥 🗈 💷 🛃 🔁 👁 🔐 🧮 💥 🖓 🗸 🖓 👘 🖓 👘 🖓 👘 🖓 👘 🕅 🚱 Breakpoints 🗤 Registers             | 😐 Monitors | සි 🖞 Modules              | - 8                 |  |  |  |
| 🖃 🔊 SAM1 [Remote Compiled Application]                                                    |            | ب 💥 💥 🖕 ا                 | k 🖂 🏖 🔓 🕒           |  |  |  |
| Platform: [Team] zOS 390X Connection: 9.39.68.147:6942                                    | C'         | ■ <b>** 60</b> ⊡ <b>*</b> |                     |  |  |  |
| □····································                                                     |            |                           |                     |  |  |  |
| SAM1:01                                                                                   | TATS       |                           |                     |  |  |  |
| Process: 544260880 Program: SAM1                                                          |            |                           |                     |  |  |  |
| CUST-NAME = 'Lynn, An                                                                     | nanda '    |                           |                     |  |  |  |
| DNET074.ADLAB.SYSDEBUG(SAM1)                                                              |            | Outline 🗱 Variables 🛛     | 🖄 📲 🗖 🗖             |  |  |  |
| Line 315 Column 40 Insert Browse                                                          |            | lame                      | Value 🔨             |  |  |  |
|                                                                                           | +-         | CUST-RECORD-TYPE          | 'C'                 |  |  |  |
| 305                                                                                       | ▲ I ±      | 🗧 🔍 CUST-REC              |                     |  |  |  |
| 306 210-PROCESS-CUSTFILE-RECORD.                                                          |            | 🖯 🔍 CUSTOMER-BALANCE-STA  | TS _                |  |  |  |
| 307 PERFORM 730-READ-CUSTOMER-FILE.                                                       | Œ          | 🗧 🔍 SYSTEM-DATE-AND-TIME  | =                   |  |  |  |
| 308 IF WS-CUST-FILE-EOF NOT = 'Y'                                                         | Œ          | 🖲 🔍 WS-FIELDS             |                     |  |  |  |
| 309 IF CUST-RECORD-TYPE = 'C'                                                             | Œ          | WORK-VARIABLES            |                     |  |  |  |
| 310 ADD +1 TO NUM-CUSTOMER-RECS                                                           | Œ          | TOTALS-VARS               |                     |  |  |  |
| 311 * SUBROUTINE SAM2 WILL COLLECT CUSTOMER STATISTICS<br>312 CALL 'SAM2' USING CUST-REC. |            | PRODUCT-STATS             |                     |  |  |  |
| 312     CALL 'SAM2' USING CUST-REC,       313     CUSTOMER-BALANCE-STATS                  |            | RPT-HEADER 1              |                     |  |  |  |
| 314 MOVE CUST-ID TO RPT-CUST-ID                                                           | - E        | RPT-HEADER2               |                     |  |  |  |
| 315 MOVE CUST-NAME TO RPT-CUST-NAME                                                       | Œ          | 🗧 🔍 RPT-HEADER3           |                     |  |  |  |
| 316 MOVE CUST-OCCUPATION TO RPT-CUST-OCCUPATION                                           |            |                           | ¥                   |  |  |  |
| 317 MOVE CUST-ACCT-BALANCE TO RPT-CUST-ACCT-BALANCE                                       | <          |                           | >                   |  |  |  |
| 318 MOVE CUST-ORDERS-YTD TO RPT-CUST-ORDERS-YTD                                           | ✓          |                           |                     |  |  |  |
|                                                                                           |            |                           | >                   |  |  |  |
| Bebug Console 🕴 🧻 Memory                                                                  | Æ 🖻        | ) 🕀 🗙 🔆 🗠 🛃 🤔             |                     |  |  |  |
| Program was stopped due to line/statement breakpoint at statement 312.                    |            | ∧ 1 set                   | auto on both 🔺      |  |  |  |
|                                                                                           |            |                           | auto on both 🧰      |  |  |  |
|                                                                                           |            |                           | auto on both        |  |  |  |
|                                                                                           |            | > 4 clea                  | r mon 💌             |  |  |  |
| Debug Engine Command: Enter Commands                                                      |            |                           |                     |  |  |  |
|                                                                                           |            |                           |                     |  |  |  |
|                                                                                           |            |                           |                     |  |  |  |

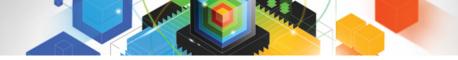

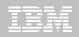

### A group variable was expanded

| 🕄 IBM CICS Explorer                                                      |                               |          |                            |                   |  |  |  |
|--------------------------------------------------------------------------|-------------------------------|----------|----------------------------|-------------------|--|--|--|
| Explorer Edit Run Window Help                                            |                               |          |                            |                   |  |  |  |
| :□•□:**•0-::\$                                                           |                               |          |                            | Fault Analyze 📔 🎇 |  |  |  |
| (梦 Debug 🛛 💫 👋 🕪 🗉 🔳 💦 🕄 💀 🖉 🗮 👷 🗸 🏸 🗖                                   | 🛛 🔍 💁 Breakpoints 🔡 Registers | * Monita | rs සි බ් Modules           | - 0)              |  |  |  |
| SAM1 [Remote Compiled Application]                                       |                               |          | + × 🙀 🗄 📮                  | 🖻 🏌 🚔 🖻           |  |  |  |
| 🗐 🔐 Platform: [Team] zOS 390X Connection: 9.39.68.147:6942               | CUST-RECORD-TYPE = 'C'        |          | 2 + 2 00 + Z               |                   |  |  |  |
| 😑 🔐 Thread: 1 (Runnable )                                                | E CUST-REC                    |          |                            |                   |  |  |  |
| SAM1:01                                                                  | CUSTOMER-BALANCE-STAT         | rs       |                            |                   |  |  |  |
| Process: 544260880 Program: SAM1                                         | CUST-ID = '01001'             |          |                            |                   |  |  |  |
|                                                                          | CUST-NAME = 'Lynn, Aman       | da '     |                            |                   |  |  |  |
| DNET074.ADLAB.SYSDEBUG(SAM1)                                             |                               |          | 📴 Outline 🕪= Variables 🙁   | (2. ≄t ∨ □ □)     |  |  |  |
| Line 315 Column 40 Insert Browse                                         |                               |          | Name                       | Value 🔨           |  |  |  |
|                                                                          | 8                             | +-       | CUST-RECORD-TYPE           | 'C'               |  |  |  |
| 305                                                                      |                               | ^        | E CUST-REC                 | =                 |  |  |  |
| 306 210-PROCESS-CUSTFILE-RECORD.                                         |                               |          | 🗄 🔍 CUSTOMER-BALANCE-STATS |                   |  |  |  |
| 307 PERFORM 730-READ-CUSTOMER-FILE.                                      |                               |          | E SYSTEM-DATE-AND-TIME     |                   |  |  |  |
| 308 IF WS-CUST-FILE-EOF NOT = 'Y'                                        |                               |          | 🕀 🔍 WS-FIELDS              |                   |  |  |  |
| 309 IF CUST-RECORD-TYPE = 'C'                                            |                               |          | WORK-VARIABLES             |                   |  |  |  |
| 310 ADD +1 TO NUM-CUSTOMER-RECS                                          |                               |          | 😑 🔩 TOTALS-VARS            |                   |  |  |  |
| 311 * SUBROUTINE SAM2 WILL COLLECT CUSTOM                                | ER STATISTICS                 |          | NUM-TRANFILE-RECS          | +00000003         |  |  |  |
| 312 CALL 'SAM2' USING CUST-REC,<br>CALL 'SAM2' USING CUST-REC,           |                               |          | NUM-TRAN-ERRORS            | +000000000        |  |  |  |
| 313 CUSTOMER-BALANCE-STATS<br>314 MOVE CUST-ID TO RPT-CUST-              |                               |          | NUM-TRANSACTIONS           | +000000001        |  |  |  |
| 315 MOVE CUST-NAME TO RPT-CUST-                                          |                               |          | NUM-CUSTFILE-RECS          | +000000001        |  |  |  |
| 316 MOVE CUST-NAME TO RFI-CUST-<br>316 MOVE CUST-OCCUPATION TO RFI-CUST- |                               |          |                            | ±00000001         |  |  |  |
| 317 MOVE CUST-ACCT-BALANCE TO RFT-CUST-                                  |                               |          | <                          | >                 |  |  |  |
| 318 MOVE CUST-ORDERS-YTD TO RPT-CUST-                                    |                               | ~        |                            | -                 |  |  |  |
|                                                                          |                               |          | <u>&lt;</u>                |                   |  |  |  |
| Bebug Console 🕴 🚺 Memory                                                 |                               | ß        | 👜   🕀 🗶 🎉   🔤 🕹 🤔          | \$ \$ ■ □ □       |  |  |  |
| Program was stopped due to line/statement breakpoint at statem           | ent 312.                      |          | 🔨 1 set au                 | to on both 🔺      |  |  |  |
|                                                                          |                               |          |                            | to on both 🥅      |  |  |  |
| ▼ 3 set auto on both                                                     |                               |          |                            |                   |  |  |  |
| K 4 clear mon                                                            |                               |          |                            |                   |  |  |  |
| Debug Engine Command: Enter Commands                                     |                               |          |                            |                   |  |  |  |
|                                                                          |                               |          |                            |                   |  |  |  |
| ∃ <b>□</b> \$                                                            | 1:1                           |          | 1                          |                   |  |  |  |
| : U                                                                      | 1:1                           |          | :                          |                   |  |  |  |

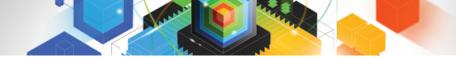

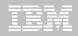

### Jump to a statement

| IBM CICS Explo      | orer                            |                                       |                         |                  |                        |                | _ 7 🗙    |
|---------------------|---------------------------------|---------------------------------------|-------------------------|------------------|------------------------|----------------|----------|
| Explorer Edit Run   | Window Help                     |                                       |                         |                  |                        |                |          |
| 📬 • 🗐   🏇 •         | • 🛛 - 🗄 🔣                       |                                       |                         |                  |                        | 😭 🚉 Fault Ar   |          |
| 🕸 Debug 🛛           | 🍇 🗈 II 🔳 🕅                      | - R 💀 🖻 式 🔒 • 🏹                       | 🗖 🗖 🗣 Breakpoints 🖾 🛛 🖁 | 🖁 Registers 🛛    | 🖭 Monitors 🔋 🖞 Modules | 1              | - 8      |
| 😑 🔊 SAM1 [Remote    | e Compiled Application]         |                                       |                         |                  | x %                    | i 🌮 😔 🔌 [ 🎦    |          |
|                     | [Team] zOS 390X Connection: 9.3 | 39.68.147:6942                        | Watch [CUST-I           | ID] [conditional |                        |                |          |
|                     | d: 1 (Runnable )                |                                       | Watch [COST-1           | ID] [conditional | i: cust4d = 10207]     |                |          |
|                     | AM1:01                          |                                       |                         |                  |                        |                |          |
| Process: 5          | 544260880 Program: SAM1         |                                       |                         |                  |                        |                |          |
|                     |                                 |                                       |                         |                  |                        |                |          |
|                     |                                 |                                       |                         |                  |                        | M R            |          |
| DNET074.ADLAB.S     |                                 |                                       |                         |                  | 🗄 🗄 Outline 🕪= Varial  | oles XX 🛛 🔛 🗧  |          |
| Line 314            | Column 34 Insert                |                                       |                         |                  | Name                   | Valu           | Je 🔼     |
|                     |                                 | +4+5+-                                | 67+                     |                  | 🗉 🗄 🔩 CUSTOMER-B       |                |          |
| 306                 | 210-PROCESS-CUSI                |                                       |                         | <u>~</u>         | 🕀 🔍 SYSTEM-DATE        | -AND-TIME      |          |
| 307                 |                                 | -READ-CUSTOMER-FILE.                  |                         |                  | 🕀 🔍 WS-FIELDS          |                |          |
| 308                 |                                 | FILE-EOF NOT = 'Y'                    |                         |                  | 🗉 🔍 WORK-VARIA         | BLES           |          |
| 309                 |                                 | CORD-TYPE = 'C'                       |                         |                  | 📃 🖳 TOTALS-VARS        | ,              |          |
| 310                 |                                 | O NUM-CUSTOMER-RECS                   |                         |                  | NUM-TRA                | NFILE-RECS +00 | 0000003  |
| 311                 |                                 | INE SAM2 WILL COLLECT CU              | STOMER STATISTICS       |                  | 🔍 NUM-TRA              | N-ERRORS +00   | 0000000  |
| 312                 | CALL 'SA                        | M2' USING CUST-REC,                   |                         |                  | NUM-TRA                | NSACTIONS +00  | 0000001  |
| 313                 |                                 | CUSTOMER-BALANCE-STATS                |                         |                  | NUM-CUS                | TFILE-RECS +00 | 0000038  |
| 314                 | MOVE CUS                        |                                       |                         | Ctrl+F           | NUM-CUS                |                | 0000019  |
| 315                 | MOVE CUS                        |                                       | 4                       | Ctrl+K           | NUM-PRO                |                | 0000019  |
| 316<br>317          | MOVE CUS                        |                                       |                         |                  | NUM-DET                |                | 0000018  |
| 317                 | MOVE CUS                        | · · · · · · · · · · · · · · · · · · · | 1·                      |                  |                        |                |          |
| ⇒ 319               |                                 | T-ORDERS-YTD TO RPT-C                 | Add Breakpoint          |                  | <                      | 1111           | >        |
| - 519               | WRITE RE                        | FORI-RECORD FROM REI-DE               | Add Watch Breakpoint    |                  |                        |                | <u>~</u> |
|                     |                                 |                                       | Jump To Location        |                  | <                      |                | >        |
|                     |                                 |                                       | Run To Location         |                  |                        |                |          |
| 🗔 🗔 Debug Console   | Memory                          |                                       |                         | k                | 2 👜 🖽 🗱 🙀              | ≥ ⊿ 🔗 🗘 🛱      |          |
| Program was st      | copped due to watch b           | reakpoint on CUST-ID for              | Monitor Expression      |                  | ust-id = '1🔺 1         | set auto o     | n both 🔼 |
| -                   |                                 |                                       | Monitor Memory          |                  | ✓ 2                    | set auto o     | n both 🥅 |
| <                   | Ш                               |                                       | Edit Source Lookup      |                  | > 3                    | set auto o     | n both 🔽 |
| Debug Engine Comma  |                                 |                                       | Change Text File        | ł                |                        | -              | Commands |
| Debug Engine Comman | na:                             |                                       | Switch View             |                  |                        | ▼ Enter        | commands |
|                     |                                 |                                       | L                       |                  |                        |                |          |
| 1 □◆                |                                 |                                       |                         |                  |                        |                |          |
|                     |                                 |                                       |                         |                  | -                      |                |          |

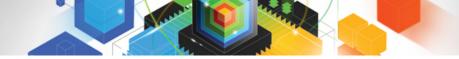

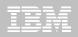

#### Change a value in the monitor

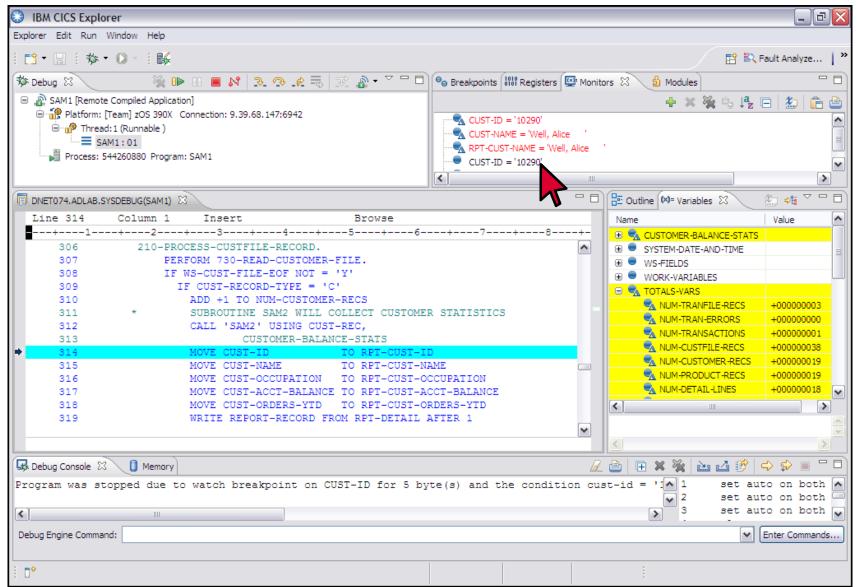

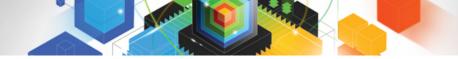

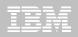

#### Change a value in the monitor

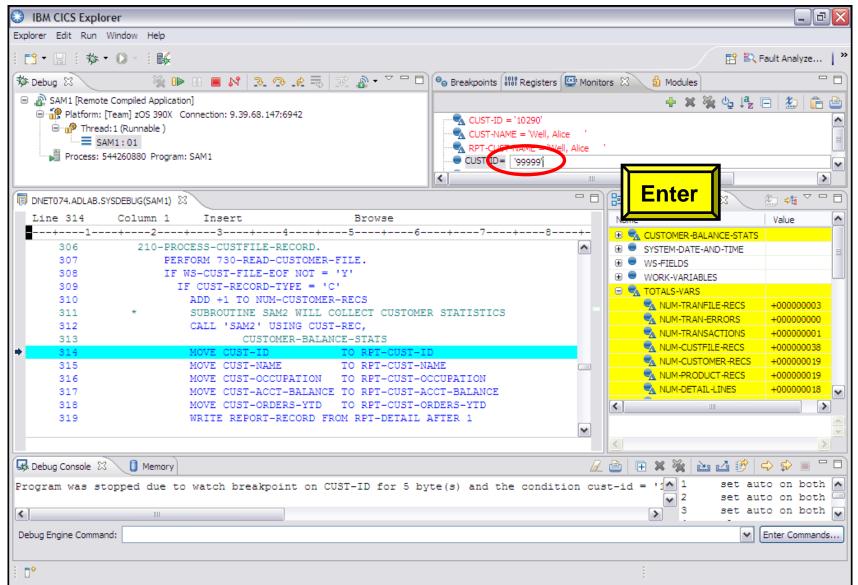

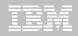

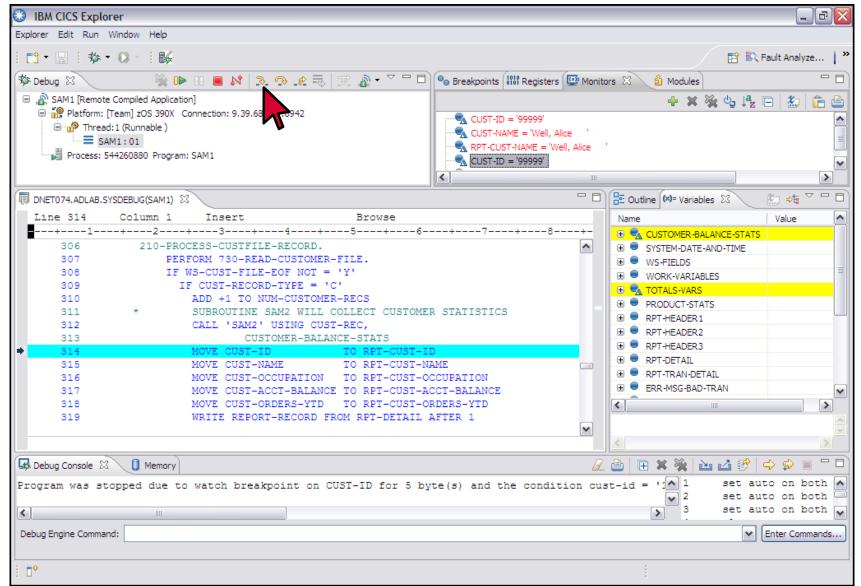

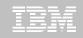

#### After stepping

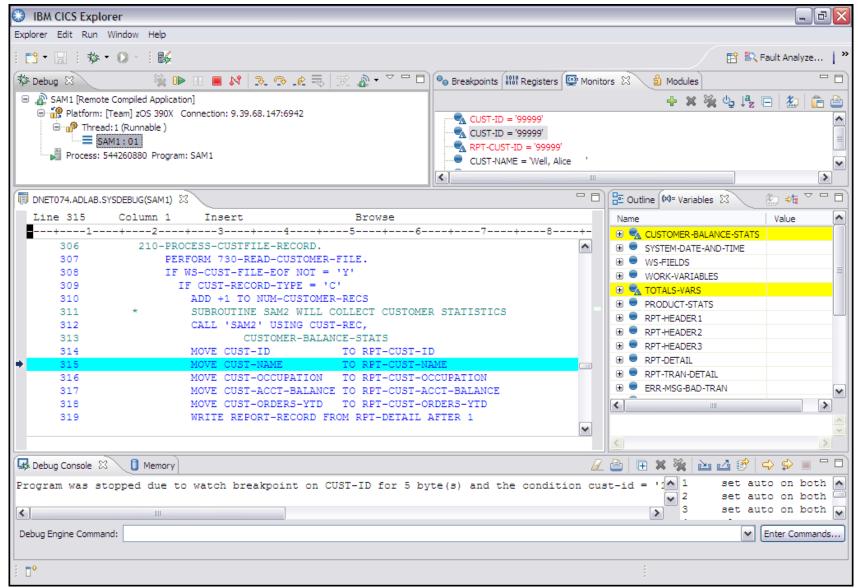

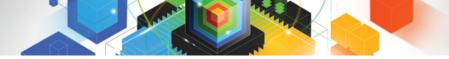

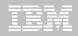

#### Create an Entry breakpoint

| IBM CICS Explorer                                          |                                                    |                                            | _ 7 🛛                 |
|------------------------------------------------------------|----------------------------------------------------|--------------------------------------------|-----------------------|
| Explorer Edit Run Window Help                              |                                                    |                                            |                       |
| i 📬 • 🖫 i 🅸 • O • i 👪                                      |                                                    |                                            | 😭 🚉 Fault Analyze   » |
| 🗱 Debug 🛛 🥂 🎉 🐘 💷 🖪 💦 🕞 🧟 🤯                                | 🛒 👔 🗸 🏹 🗖 🗖 💁 Breakpoints 🕺                        | 🕄 👭 Registers 📴 Monitors 👌 Ma              | odules 🛛 🖓 🗖          |
| SAM1 [Remote Compiled Application]                         |                                                    | 3                                          | < 🍇 🔐 😔 🔪 🌓 🖽 🔩 💙     |
| 🖨 🔐 Platform: [Team] zOS 390X Connection: 9.39.68.147:6942 | Watch                                              | [CUST-ID] [conditional: cust-id = '10207'] |                       |
| 🖹 👘 👘 Thread: 1 (Runnable )                                | Vateri                                             |                                            |                       |
| SAM1:01                                                    |                                                    | ⊲≫ Go to File                              |                       |
| Process: 544260880 Program: SAM1                           |                                                    | Go to File                                 | _                     |
|                                                            | Address                                            | Add Breakpoint                             |                       |
|                                                            | Entry                                              | Edit Breakpoint                            |                       |
| □ DNET074.ADLAB.SYSDEBUG(SAM1) 🛛                           | Statement                                          |                                            | - riables 🛛 👘 🗸 🗖     |
| Line 315 Column 1 Insert                                   | Load                                               | Enable                                     | Value 🔨               |
| +                                                          | - Watch                                            | Disable                                    | R-BALANCE-STATS       |
| 314 MOVE CUST-ID                                           | Stop When Date Fields are Accessed                 | Remove                                     | ATE-AND-TIME          |
| 315 MOVE CUST-NAME                                         | Stop At All Function Entries                       | Remove All                                 | 5                     |
| 316 MOVE CUST-OCCUPATION                                   |                                                    | Ctrl+C                                     | RIABLES               |
| 317 MOVE CUST-ACCT-BALANCE<br>318 MOVE CUST-ORDERS-YTD     | TO RPT-CUST-ACCT-BALANCE<br>TO RPT-CUST-ORDERS-YTD | Paste Ctrl+V                               | ARS                   |
| 319 WRITE REPORT-RECORD FR                                 |                                                    |                                            |                       |
| 320 ADD +1 TO NUM-DETAIL-L                                 |                                                    | Export Breakpoints                         | ER1                   |
| 321 END-IF                                                 | 11120                                              | Import Breakpoints                         | ER2                   |
| 322 IF CUST-RECORD-TYPE = 'P                               | •                                                  |                                            | RDER3                 |
| 323 * SUBROUTINE SAM3 WILL C                               | OLLECT PRODUCT STATISTICS                          | 🕀 🔍 🕀 🗮 RPT-DE                             |                       |
| 324 CALL 'SAM3' USING CUST                                 | -REC,                                              |                                            | AN-DETAIL             |
| 325 PRODUCT-STATS                                          |                                                    | 🕀 💻 ERR-MS                                 | G-BAD-TRAN            |
| 326 ADD +1 TO NUM-PRODUCT-                                 | RECS                                               | <                                          |                       |
| 327 END-IF                                                 |                                                    |                                            | <u>^</u>              |
|                                                            |                                                    |                                            | <u>×</u>              |
|                                                            |                                                    |                                            |                       |
| 🕼 Debug Console 🖾 🚺 Memory                                 |                                                    | 🖉 🕒   🕀 🗱                                  | 🙀 🚵 🖆 🤔 🗘 🔲 🗖 🗖       |
| Program was stopped due to watch breakpoint on CU          | JST-ID for 5 byte(s) and the                       | condition cust-id = 1                      | 1 set auto on both 🔺  |
|                                                            |                                                    |                                            | 2 set auto on both 📟  |
| K                                                          |                                                    | >                                          | 3 set auto on both 🔽  |
| Debug Engine Command:                                      |                                                    |                                            | Enter Commands        |
|                                                            |                                                    |                                            |                       |
|                                                            |                                                    |                                            |                       |
| i <b>□</b> ◆                                               |                                                    |                                            |                       |

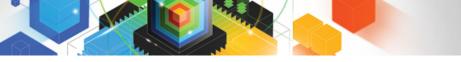

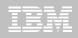

#### Create an Entry breakpoint

| IBM CICS Explorer                                                                                                    |                                                                                                    |                                                                                                    |
|----------------------------------------------------------------------------------------------------|----------------------------------------------------------------------------------------------------|----------------------------------------------------------------------------------------------------|
| Explorer Edit Run Window Help                                                                                                    |                                                                                                    |                                                                                                    |
| i 📬 • 🔚 i 🅸 • O - i 🞼                                                                                                    |                                                                                                    | 🔛 🖹 Fault Analyze   🎽                                                                                                    |
| 🏇 Debug 🛛 🔌 🕪 💷 📕 💦                                                                                                    | 🛞 Add an Entry Breakpoint 🛛 📃 🗖 🔀                                                                                                    | Nonitors 🖞 Modules 🛛 🗖 🗖                                                                                                    |
| SAM1 [Remote Compiled Application]     Platform: [Team] zOS 390X Connection: 9.39     Thread: 1 (Runnable)     SAM1: 01     Process: 544260880 Program: SAM1                                                                                                    | Required information<br>Sets a breakpoint to stop execution at a specific function or entry point<br>Defer breakpoint until executable is loaded<br>Show items with debug info only | 💥 🔆 🖓 -⊡ 🔌 👔 🔄 🤹 st-id = '10207]                                                                                                    |
| DNET074.ADLAB.SYSDEBUG(SAM1)                                                                                                    | Load Module/DLL/Executable                                                                                                    | 🗄 Outline 🕪 Variables 🕴 🦾 🕫 🗖 🗖                                                                                                    |
| Line 315 Column 1 Insert                                                                                                    | SAM3                                                                                                    | Name Value                                                                                                    |
| <b></b> 123                                                                                                    | Object/Program/CSECT                                                                                                    | E CUSTOMER-BALANCE-STATS                                                                                                    |
| 314         MOVE CUST           315         MOVE CUST           316         MOVE CUST           317         MOVE CUST           318         MOVE CUST           319         WRITE REP           320         ADD +1 TO           321         END-IF           323         * SUBROUTIN           324         CALL 'SAM           325         P           326         ADD +1 TO           327         END-IF | SAM3 Function or Entry point SAM3 Case sensitive Case sensitive Case Sensitive Cancel                                                                                               | COSTONER-BALANCE-STATS     SYSTEM-DATE-AND-TIME     SYSTEM-DATE-AND-TIME     WS-FIELDS     WORK-VARIABLES     VORK-VARIABLES     PRODUCT-STATS     PRODUCT-STATS     PROT-HEADER1     PRT-HEADER2     PRT-HEADER2     PRT-HEADER3     PRT-DETAIL     PRT-TRAN-DETAIL     PER-MSG-BAD-TRAN     W |
| Bebug Console 🕴 🚺 Memory                                                                                                    |                                                                                                    |                                                                                                    |
|                                                                                                    | akpoint on CUST-ID for 5 byte(s) and the condition cus                                                                                                    |                                                                                                    |
| : <b>D</b> *                                                                                                    |                                                                                                    |                                                                                                    |

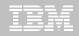

#### Resume

| IBM CICS Explo     | orer                                                                   |                           |                    |                           |             |                     |            | _ 7 🗙             |
|--------------------|------------------------------------------------------------------------|---------------------------|--------------------|---------------------------|-------------|---------------------|------------|-------------------|
| Explorer Edit Run  | Window Help                                                            |                           |                    |                           |             |                     |            |                   |
| 1 📬 - 🔚 1 🏇        | • 0 - 1 👪                                                              |                           |                    |                           |             |                     | 📑 🕄 Fau    | lt Analyze 📔 👋    |
| 🏇 Debug 🛛          | 🍇 📭 I                                                                  | 9 <i>6 6</i> <b>8 8</b>   | 5  🕆 🖓 🗸 🗸 🖓       | ● Breakpoints 🛛 🐰 🕅 Regis | ters 🔛      | Monitors 월 Modules  |            |                   |
| 🗆 🔊 SAM1 [Remot    | te Compiled Applicat                                                   |                           |                    |                           |             | X 34                | 🤣 😔 👔      | N 🖪 🕏 🏹           |
| 🖻 👘 Threa          | [Team] zOS 390X<br>ad:1 (Runnable )<br>AM1:01<br>544260880 Program: SA | rection: 9.39.68.147:6942 |                    | V P Entry [SAM3]          | ditional: c |                     | ···· _ ··· |                   |
| DNET074.ADLAB.     | SYSDEBUG(SAM1)                                                         |                           |                    |                           |             | E Outline 🕪= Variab | es 🛛 🧍     | , <b>¢t</b> ▽ □ □ |
| Line 315           | Column 1                                                               | Insert                    | Browse             |                           |             | Name                |            | Value             |
| 1                  | +2+-                                                                   | 3+4                       | +6-                | +7+8                      | -+-         | 🗉 🔩 CUSTOMER-BA     | ANCE-STATS |                   |
| 314                | М                                                                      | OVE CUST-ID               | TO RPT-CUST-I      | D                         | <b>^</b>    | E SYSTEM-DATE       |            |                   |
| ♦ 315              | М                                                                      | OVE CUST-NAME             | TO RPT-CUST-N      | AME                       |             |                     |            |                   |
| 316                | М                                                                      | OVE CUST-OCCUPATIO        | N TO RPT-CUST-O    | CCUPATION                 | _           | E WORK-VARIAE       | IES        | =                 |
| 317                | М                                                                      | OVE CUST-ACCT-BALA        | NCE TO RPT-CUST-A  | CCT-BALANCE               |             |                     | LES        |                   |
| 318                | М                                                                      | OVE CUST-ORDERS-YT        | D TO RPT-CUST-O    | RDERS-YTD                 |             |                     |            |                   |
| 319                | W                                                                      | RITE REPORT-RECORD        | FROM RPT-DETAIL    | AFTER 1                   |             | E PRODUCT-STA       |            |                   |
| 320                | A                                                                      | DD +1 TO NUM-DETAI        | L-LINES            |                           |             | RPT-HEADER 1        |            |                   |
| 321                | END                                                                    | -IF                       |                    |                           |             | ⊕ ■ RPT-HEADER2     |            |                   |
| 322                | IF                                                                     | CUST-RECORD-TYPE =        | e 'P'              |                           |             | 🕀 🔍 RPT-HEADER3     |            |                   |
| 323                | * S                                                                    | UBROUTINE SAM3 WIL        | L COLLECT PRODUCT  | STATISTICS                |             | 🕀 🔍 RPT-DETAIL      |            |                   |
| 324                | C.                                                                     | ALL 'SAM3' USING C        | UST-REC,           |                           |             | 🕀 🔍 RPT-TRAN-DET    | AIL        |                   |
| 325                |                                                                        | PRODUCT-STA               | TS                 |                           |             | 🕀 🔍 ERR-MSG-BAD     | TRAN       | ~                 |
| 326                | A                                                                      | DD +1 TO NUM-PRODU        | ICT-RECS           |                           |             | < <sup>2</sup>      |            |                   |
| 327                | END                                                                    | -IF                       |                    |                           |             | <u> </u>            |            |                   |
|                    |                                                                        |                           |                    |                           | ✓           |                     |            | ~                 |
|                    |                                                                        |                           |                    |                           |             | <                   |            | >                 |
| Bebug Console S    | 3 1 Memory                                                             |                           |                    |                           | R           | 🖻 🔲 🗰 🗱 🎉 👔         | u 🕜 🔗 🔿    | ç> 🛛 🗖            |
|                    |                                                                        | at also have been at an a | CURT ID fam 5 be   | (te(s) and the condition  |             |                     |            | on both           |
| Program was st     | copped due to w                                                        | atch preakpoint of        | 1 CUSI-ID IOF 5 by | (te(s) and the condition  | on cus      | v 2                 | set auto   |                   |
| <                  |                                                                        |                           |                    |                           |             | > 3                 |            | on both 😱         |
|                    |                                                                        |                           |                    |                           |             |                     |            |                   |
| Debug Engine Comma | and:                                                                   |                           |                    |                           |             |                     | Y En       | ter Commands      |
|                    |                                                                        |                           |                    |                           |             |                     |            |                   |
|                    |                                                                        |                           |                    |                           |             | :                   |            |                   |
| : 🗆                |                                                                        |                           |                    |                           |             | 1                   |            |                   |

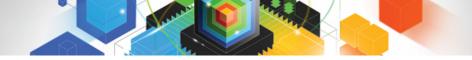

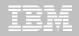

#### Stopped at the Entry breakpoint, Step

| IBM CICS Explore      | er                      |                     |                  |                       |               |                       |                | _ 7 🛛                        |
|-----------------------|-------------------------|---------------------|------------------|-----------------------|---------------|-----------------------|----------------|------------------------------|
| Explorer Edit Run Wi  | 'indow Help             |                     |                  |                       |               |                       |                |                              |
| :📬 • 🔚 : 🏇 •          | 0 - 1 👪                 |                     |                  |                       |               |                       | 📑 🕄 I          | Fault Analyze 📔 🎇            |
| 🏂 Debug 🛛             | × 🕨                     | 1 🔳 💦 🧏 🖓 🖉         | 5  🕆 🖓 🗟 🗸 🖓     | 🗣 Breakpoints 🖾 🛛 👯 R | egisters 🖳    | Monitors 👌 Modules    |                | - 8                          |
| 😑 🔊 SAM1 [Remote C    |                         |                     |                  |                       |               | x %                   | <i>8</i> 9 🛷 💊 | 🗈 🕀 🏹                        |
| Platform: [Te         | 1 (Runnable )<br>3 : 02 |                     |                  | Entry [SAM3]          | [conditional: |                       |                | •                            |
| DNET074.ADLAB.SYS     | DEBUG(SAM3) D           | 3                   |                  |                       |               | 📴 Outline 🕪= Variable | es 🛛           | 德 🕫 🏱 🗖 🗋                    |
| Line 21               | Column 1                | Insert              | Browse           |                       |               | Name                  |                | Value                        |
| 1                     | -+2                     | +3+4                | +6-              |                       | +-            | ⊕ ● WS-FIELDS         |                |                              |
| 21                    | PROGRAM                 | -ID. SAM3.          |                  |                       |               |                       |                |                              |
| 22                    | ENVIRON                 | MENT DIVISION.      |                  |                       |               |                       |                |                              |
| 23                    | INPUT-O                 | UTPUT SECTION.      |                  |                       |               |                       |                |                              |
| 24                    | ******                  | *******             | *******          | *************         | *             |                       |                |                              |
| 25                    | DATA DI                 | VISION.             |                  |                       | ≡             |                       |                |                              |
| 26                    |                         |                     |                  |                       |               |                       |                |                              |
| 27                    | WORKING                 | -STORAGE SECTION.   |                  |                       |               |                       |                |                              |
| 28                    | ×                       |                     |                  |                       |               |                       |                |                              |
| 29                    | 01 WS-                  | FIELDS.             |                  |                       |               |                       |                |                              |
| 30                    | 05                      | WS-PROGRAM-STATUS   | PIC X(30) V      | ALUE SPACES.          |               |                       |                |                              |
| 31                    | 05                      | WS-FIRST-TIME-SW    | PIC X V          | ALUE 'Y'.             |               |                       |                |                              |
| 32                    | 05                      | WS-WORK-NUM-1       | PIC S9(7) C      | OMP-3 VALUE +0.       |               |                       |                |                              |
| 33                    | 05                      | WS-WORK-NUM-2       | PIC S9(7) C      | OMP-3 VALUE +0.       |               | <                     |                | <u> </u>                     |
| 34                    | 05                      | WS-WORK-NUM-3       | PIC S9(7) C      | COMP-3 VALUE +0.      |               |                       |                |                              |
|                       |                         |                     |                  |                       | ✓             |                       |                | w.                           |
|                       |                         |                     |                  |                       |               | <                     |                | >                            |
| 🐼 Debug Console 🛛     | Memory                  |                     |                  |                       | B             | 🕒 🗉 🗱 🎇 🖻             | 5 🗳 🔗          | ⇔ ⇔ = □                      |
| Program was stop      | pped due to             | entry/function brea | akpoint on SAM3. |                       |               | ▲ 1<br>▼ 2            | set au         | to on both 📥<br>to on both 💻 |
| <                     |                         |                     |                  |                       |               | > 3                   | set au         | to on both 🔽                 |
| Debug Engine Command: | :                       |                     |                  |                       |               |                       | <b>~</b>       | Enter Commands               |
| ∃ <b>⊡</b> \$         |                         |                     |                  |                       |               | 1                     |                |                              |

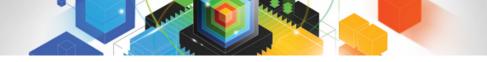

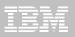

# The DTCN Eclipse plug-in

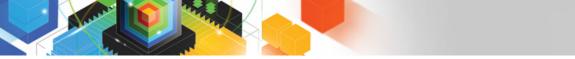

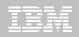

# The DTCN profiles view is displayed

| Owner  | Status                                                      | Tra                                                            | Load Module                                                                               | Compile Unit                                   | Ses      | Session Ad        | Port# | Test | Level                         | Command     | Preference | Other |
|--------|-------------------------------------------------------------|----------------------------------------------------------------|-------------------------------------------------------------------------------------------|------------------------------------------------|----------|-------------------|-------|------|-------------------------------|-------------|------------|-------|
| WINCHE | Active                                                      | ADC1                                                           |                                                                                           |                                                | TCP      | 9.65.11.66        | 8001  | TEST | ERR                           | *           | *          |       |
| PHUME  | Active                                                      | KPH1                                                           |                                                                                           |                                                | TCP      | 9.76.135.206      | 5702  | TEST | ALL                           | *           | *          |       |
| SS01   | Active                                                      | CD*                                                            |                                                                                           |                                                | TCP      | 9.76.69.145       | 8002  | TEST | ALL                           | *           | *          |       |
| rsso3  | Active                                                      | *                                                              | CD*                                                                                       | CD*                                            | TCP      | 9.65.136.2        | 8002  | TEST | ALL                           | *           | *          |       |
| TSS05  | Active                                                      | PSC1                                                           |                                                                                           | *                                              | TCP      | 9.49.191.96       | 8001  | TEST | ALL                           | *           | *          |       |
| □◆     |                                                             |                                                                |                                                                                           |                                                | -        | d near<br>Details |       | ew   |                               | )           | -          |       |
| • "R   | ight cli                                                    | ck" act                                                        | ions:                                                                                     | Syste                                          | -        |                   |       | ew   | > Activ                       | )           | 1          |       |
|        | – Activ                                                     | vate – a                                                       | activate a p                                                                              | Syste                                          | ems      | Details           |       | ew   | Activ                         | vate        | ]          |       |
| • "R   | – Activ<br>– Crea<br>– Edit                                 | vate – a<br>ite – be<br>– wiza                                 | activate a p<br>egin wizard<br>rd driven pr                                               | rofile<br>driven prof                          | ems      | Details           |       | ew   | Activ                         | vate        | ]          |       |
| • "R   | – Activ<br>– Crea<br>– Edit<br>– Dele                       | vate – a<br>ite – be<br>– wiza<br>te – re                      | activate a p<br>egin wizard<br>rd driven pr<br>move a pro                                 | rofile<br>driven prof<br>ofile editing<br>file | ems      | Details           |       | ew   | Activ<br>Crea<br>Edit         | vate        | 1          |       |
| • "R   | – Activ<br>– Crea<br>– Edit<br>– Dele<br>– Refre<br>– Prefe | vate – a<br>ite – be<br>– wiza<br>te – re<br>esh – r<br>erence | activate a p<br>egin wizard<br>rd driven pr<br>move a pro<br>refresh view<br>s – edit the | rofile<br>driven prof<br>ofile editing<br>file | file cre | Details           | s" vi | ew   | Activ                         | vate        |            |       |
| • "R   | – Activ<br>– Crea<br>– Edit<br>– Dele<br>– Refre<br>– Prefe | vate – a<br>ite – be<br>– wiza<br>te – re<br>esh – r<br>erence | activate a p<br>egin wizard<br>rd driven pr<br>move a pro<br>efresh view                  | rofile<br>driven prof<br>ofile editing<br>file | file cre | ation             | s" vi | ew   | Activ<br>Crea<br>Edit<br>Dele | vate<br>ite |            |       |
| • "R   | – Activ<br>– Crea<br>– Edit<br>– Dele<br>– Refre<br>– Prefe | vate – a<br>ite – be<br>– wiza<br>te – re<br>esh – r<br>erence | activate a p<br>egin wizard<br>rd driven pr<br>move a pro<br>refresh view<br>s – edit the | rofile<br>driven prof<br>ofile editing<br>file | file cre | ation             | s" vi | ew   | Activ<br>Crea<br>Edit<br>Dele | vate<br>ite |            |       |

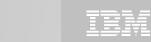

#### Create a new DTCN Profile

|   | Level |      | The second second second |                         |     | mes a        | y 🞼 DTCN Pro | Memor | Console | B Debug C |
|---|-------|------|--------------------------|-------------------------|-----|--------------|--------------|-------|---------|-----------|
| * |       | Test | Port#                    | Session Ad              | Ses | Compile Unit | Load Module  | Tra   | Status  | Owner     |
|   | ERR   | TEST | 8001                     | 9.65.11.66              | TCP |              |              | ADC1  | Active  | JWINCHE   |
| * | ALL   | TEST | 5702                     | 9.76.135.206            |     | 铃 Activate   |              | KPH1  | Active  | KPHUME    |
| * | ALL   | TEST | 8002                     | 9.76.69.145             |     | Acuvate      |              | CD*   | Active  | TSS01     |
| * | ALL   | TEST | 8002                     | 9.65.136.2              |     |              | CD*          | *     | Active  | TSS03     |
| * | ALL   | TEST | 8001                     | 191.96                  |     |              |              | PSC1  | Active  | TSS05     |
|   |       |      |                          | CIICK                   |     | / Edit       | RT           |       |         |           |
|   |       |      |                          |                         | N   | 💢 Delete     | Click        |       |         |           |
|   |       |      |                          |                         |     | A Refre      |              | 1     |         |           |
|   |       | 1231 | 0001                     | click <sup>191.96</sup> | 2   |              | RT           | - 1   | Active  | 13303     |

#### In the "DTCN Profiles" view, right click and select "Create"

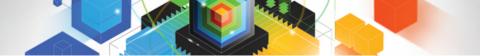

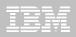

### Specify your CICS user ID and "create"

|                        | ofiles Management 📃 🗆 🔀     |   | Debug Tool        | Profiles Management            | _ 🗆 🔀     |
|------------------------|-----------------------------|---|-------------------|--------------------------------|-----------|
|                        | ofiles Management           |   | DTCN pattern mate | ching resources                |           |
| DTCN profile action ch | oices                       |   |                   |                                |           |
|                        |                             |   | Resources to debu | g                              |           |
|                        |                             |   | Terminal Id:      |                                |           |
|                        |                             |   | Transaction Id:   | CDA*                           |           |
| Profile Owner User Id: | 15509                       |   | Load Module and   | Compile Unit (maximum 8 pairs) |           |
| Choose an action:      | Create 💙                    |   | Load Module       | Compile Unit                   | Add       |
|                        |                             |   |                   |                                | Edit      |
| DTCN Preferences       |                             |   |                   |                                |           |
|                        |                             |   | <                 | Ш                              | Remove    |
|                        |                             |   | User Id:          | TSS09                          |           |
|                        |                             |   | NetName:          |                                |           |
|                        |                             | _ | IP Name/Address:  |                                |           |
|                        | < Back Next > Finish Cancel |   | Commarea          |                                |           |
| ?                      |                             |   | Offset:           | 0                              |           |
|                        | click                       | _ | Data:             |                                |           |
|                        |                             |   | Container         |                                |           |
|                        |                             |   | Name:             |                                |           |
|                        |                             |   | Offset:           | 0                              |           |
|                        |                             |   | Data:             |                                |           |
|                        |                             |   | URM Debugging:    | NO                             | ~         |
|                        |                             |   | Profile Status:   | ACTIVE                         | ~         |
|                        |                             |   |                   |                                |           |
|                        |                             |   |                   |                                |           |
|                        |                             |   |                   |                                |           |
|                        |                             |   | 0                 | < Back Next > Fini             | sh Cancel |

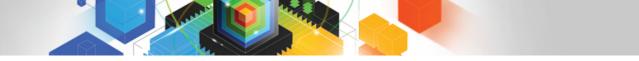

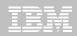

#### Visit our web site: www.ibm.com/software/awdtools/debugtool

| ====                                                                                        |                                                                                                    | United States [ change ]                                                                      |                                                  |
|---------------------------------------------------------------------------------------------|----------------------------------------------------------------------------------------------------|-----------------------------------------------------------------------------------------------|--------------------------------------------------|
| ▋▋▋₹₽                                                                                       |                                                                                                    |                                                                                               | Search                                           |
| Home Solutions - Service                                                                    | es * Products * Support & downloads * My IBM *                                                                                                    | Welcome Mr. Ru                                                                                | ussell Courtney [Not you?] [ IBM Sign in ]       |
| Debug Tool for z/OS<br>Features and benefits<br>System requirements<br>Library<br>News      | Software > Software Development > z/OS Problem Determination Tools Debug Tool for z/OS Add to My interests                                                 | 3 >                                                                                           |                                                  |
| Training and certification                                                                  | Overview                                                                                                    |                                                                                               | We're here to help                               |
| Services<br>How to buy                                                                      | IBM Debug Tool for z/OS enables you to examine, monitor,<br>and control the execution of C, C++, COBOL, and PL/I<br>programs.                              | Learn more • Features & benefits                                                              |                                                  |
| Support                                                                                     | Debug Tool is an interactive source-level debugging tool for<br>compiled applications in a variety of environments                                         | <ul> <li>System requirements</li> <li>Product library</li> <li>Announcement letter</li> </ul> | Easy ways to get the answers you need.           |
| IBM Software products                                                                       | <ul> <li>Supports batch, TSO, CICS, DB2, DB2 stored procedures,<br/>IMS, and UNIX System Services</li> </ul>                                               | Data sheet (PDF, 451KB)     Technical architecture                                            | Request a quote                                  |
| Find products                                                                               | <ul> <li>Supports seamless debugging of mixed-language<br/>applications in the same session</li> </ul>                                                     | Downloads                                                                                     | E-mail IBM                                       |
| Search by keyword                                                                           | Offers a set of interpreted commands that you can use to<br>specify actions to be taken                                                                    | <ul> <li>GUI plug-ins</li> <li>Use and maintain</li> </ul>                                    | Or call us at:<br>877-426-3774                   |
| Search                                                                                      | Provides the option of setting breakpoints in an application                                                                                               | Product support                                                                               | Priority code:<br>109HE03W                       |
| Search                                                                                      | program, monitoring variables for changes and watching for<br>specified exceptions and conditions during program<br>execution                              | Information center     Training and certification                                             |                                                  |
| Related links<br>• z/0S                                                                     | <ul> <li>Counts how many times a statement or verb has been<br/>processed in an application program</li> </ul>                                             |                                                                                               | Highlights                                       |
| z/OS Problem Determination<br>Tools                                                         | <ul> <li>Integration with IBM Rational Developer for System z enables<br/>applications within an integrated application development environment</li> </ul> |                                                                                               | Win Top Spot (318KB)<br>→ Monthly Podcast Series |
| <ul> <li>IBM COBOL Family</li> <li>IBM PL/I Family</li> <li>C/C++ compilers</li> </ul>      | <ul> <li>IBM Debug Tool for z/OS V11.1 replaces all prior versions of b<br/>and IBM Debug Tool for z/OS and IBM Debug Tool Utilities and</li> </ul>        |                                                                                               | → System z Events                                |
| <ul> <li>C/C++ compilers</li> <li>High Level Assembler</li> <li>System z servers</li> </ul> | <u>New features in V11.1 can be found here</u> <u>New!! GUI plug-in download now available !!</u>                                                          |                                                                                               | Get Adobe® Reader®                               |

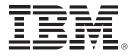

# IBM Fault Analyzer for z/OS Version 11

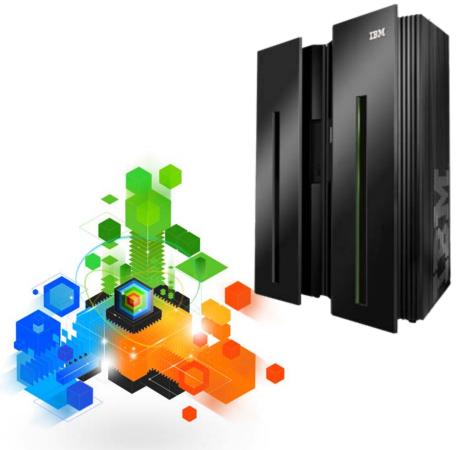

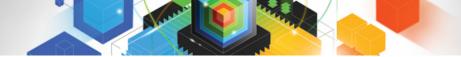

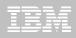

#### IBM Fault Analyzer for z/OS Assists in analyzing and fixing application and system failures

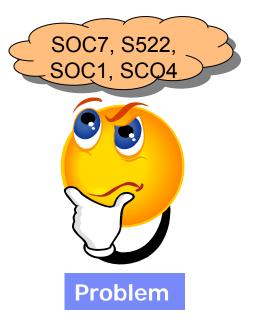

- Your new developers don't have the experience to diagnose faults and dumps
- Your experienced developers don't have the time

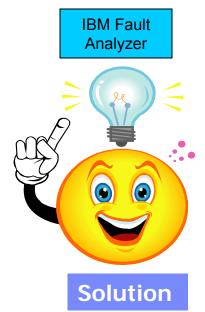

- Analysis at application level
- Information gathered at time of abend
- Translates low-level dump information into application-level information
- Expands abend code and message descriptions
- No recompile of applications or JCL changes
- No performance overhead
- Integrated 64-bit DB2 support
- Interface to File Manager for z/OS

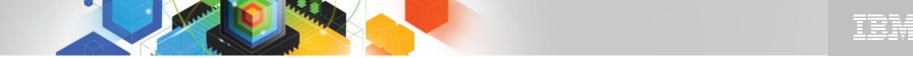

#### The IBM Problem Determination Tools Suite for z/OS

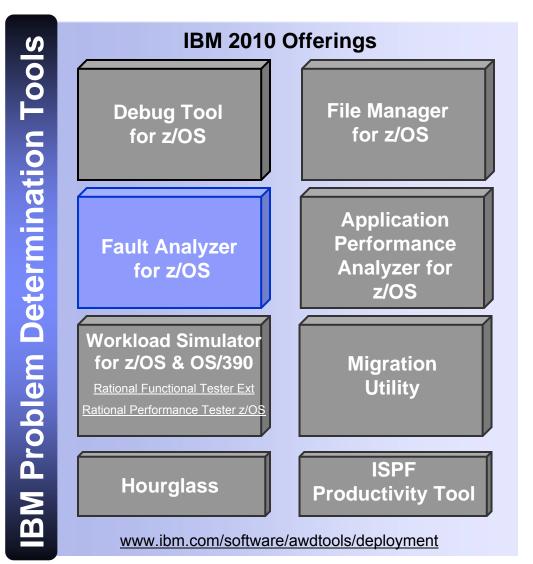

#### Fault Analyzer for zOS Highlights

- Automatic program abend capture and reporting
- Program source-level reporting
- Multiple languages and zOS environments including CICS, DB2, IMS, Enterprise PL/I, Enterprise COBOL and WebSphere Application Server for z/OS systems
- Provides a detailed report about program failures to help resolve them quickly
- Enables you to track and manage application failures and fault reports
- Offers a view of storage contents, trace tables and terminal screen images at the time of failure to help speed corrective action
- Provides the ability to customize message descriptions to be used in application-failure reports
- Eclipsed-based GUI plug-in available for download

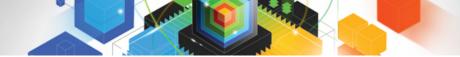

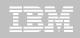

#### IBM Fault Analyzer for z/OS Multiple interfaces and modes of operation

| <sup>∞</sup> Session A - [24 x 80]                                                                         |                                                   |                                           |                                            |                        |                         |                           |                           |
|----------------------------------------------------------------------------------------------------|---------------------------------------------------|-------------------------------------------|--------------------------------------------|------------------------|-------------------------|---------------------------|---------------------------|
| File Edit View Communication Actions Window Help                                                           |                                                   |                                           |                                            |                        | -                       |                           |                           |
|                                                                                                    |                                                   |                                           |                                            | nter                   | faces                   | S                         |                           |
| <u>F</u> ile <u>V</u> iew <u>S</u> ervices <u>H</u> elp                                                    |                                                   |                                           |                                            |                        |                         |                           |                           |
| Interactive Reanalysis Report<br>Command ===><br>JOBNAME: TSS09A SYSTEM ABEND: 0C7 STLAB<br>Fault Summary: | Scroll                                            | 1 Col 1 80<br>===> <u>CSR</u><br>14:22:10 |                                            |                        | F •  <br>S • \          | RDz • GL<br>Web           |                           |
| Module SAM2, program SAM2, source line # 89 : Abend S                                                      | 007 (D-+- F                                       | ·                                         |                                            |                        |                         |                           |                           |
|                                                                                                    | BM CICS Explorer                                  |                                           |                                            |                        |                         |                           |                           |
| Select one of the following options to access further                                                      | Explorer Edit Run Window I                        | Help                                      |                                            |                        |                         |                           |                           |
| 1. Synopsis                                                                                                | : Ci • Li : 🞼                                     |                                           |                                            |                        |                         |                           | 🕆 📴 Fault Analy 👋         |
| 2. Event Summary                                                                                           | Fault Analyzer Ar                                 |                                           |                                            |                        |                         |                           |                           |
| 3. Open Files                                                                                              | 9.30.128.24:23                                    | Browse Dump                               |                                            |                        |                         |                           |                           |
| 4. Storage Areas                                                                                           | → 🧟 History Files<br>= 📶 9.30.128.24:8000         |                                           |                                            |                        |                         |                           |                           |
| 5. Messages                                                                                                | 9.30.128.24.8000                                  | Module SAM2, prog:                        | ram SAM2, source li                        | .ne ‡ <u>89</u> : Aber | nd <u>SOC7</u> (Data Er | xception)                 |                           |
| 6. Language Environment Heap Analysis                                                                      | IDI.HIST     PTHFAE1:7007                         |                                           | and a second because                       | King and a line of     | 5 - 52 - <b>6</b> 2     |                           |                           |
| 7. Abend Job Information                                                                                   | - Ristory Files                                   | IBM FAULT                                 | ANALYZER                                   | SYNOPS                 | SIS                     |                           |                           |
| 8. Fault Analyzer Options                                                                                  | PTHFAE1:7009     History Files                    | A system abend OC                         | 7 occurred in modul                        | e SAM2 progra          | am SAM2 at offse        | et X'39A'.                |                           |
| {Fault Analyzer maximum storage allocated: 1.59 megab                                                      |                                                   | and indicates that                        |                                            |                        | is associated           | with this abend           |                           |
| *** Bottom of data.                                                                                        |                                                   | A decimal digit                           | or sign was invali                         | .d.                    |                         |                           |                           |
| F1=Help F3=Exit F4=Dsect F5=RptFind                                                                        |                                                   |                                           | failure was program<br>preceded the failur |                        | ile SAM2. The C         | COBOL source co           |                           |
| F8=Down F10=Left F11=Right                                                                                 |                                                   | <                                         |                                            |                        |                         |                           | ×                         |
| MA                                                                                                    |                                                   | Main Report Event Sum                     | mary Abend Job Informat                    | ion System Wide        | Informatic              |                           |                           |
| GP Connected to remote server/host 9.30.128.24 using lu/pool TCP00006 and port 23                          |                                                   | 🖹 Test 🕄 🍰 Lookuj                         | P                                          |                        |                         |                           |                           |
|                                                                                                    | 📴 Outlin 🕴 🗖 Prope 🖓 🗖                            | -                                         |                                            |                        |                         | FREE!!                    |                           |
| Madea Of Operation                                                                                         | Main Report     Event Summary                     | System Name                               | 9.30.128.24:8000                           |                        |                         |                           |                           |
| Modes Of Operation                                                                                         | Abend Job Information     System Wide Information | Fault History File or View                | IDLHIST                                    |                        |                         | Eclipse Base              | ed                        |
| -                                                                                                    | System wide information     Misc Information      | Fault_ID Job/                             |                                            | Sys/Job                |                         | GUI                       |                           |
| •Real-time analysis                                                                                        |                                                   | F00025 ELDE<br>F00024 ADAF                | RON8 ELDERON<br>REP CONOVER                | STLABF6                | U0034                   | 001                       | June 2, 2                 |
|                                                                                                    |                                                   | F00023 ELDE                               | RON7 ELDERON<br>RON8 ELDERON               | STLABF6<br>STLABF6     | S0C4<br>S0CF            |                           | Une 2, 2<br>Olive De 2, 2 |
| Batch dump re-analysis                                                                                     |                                                   | F00021 TSS0                               | 09A TSS09                                  | STLABF6                | S522                    |                           | PA June 2, 2              |
|                                                                                                    |                                                   | F00019 ELDE                               | RON9 ELDERON<br>RON1 ELDERON               | STLABF6<br>STLABF6     | S0C9<br>S0C4            | S0 08 50 08 50 51 3009 EL | DERON1 June 2, 2          |
| <ul> <li>Interactive dump re-analysis</li> </ul>                                                           |                                                   |                                           | POND FIDEDON                               | CTI ADEC               | 5067                    | C0C7 CTC02012 FI          | DERON1 June 2, 2          |
|                                                                                                    |                                                   |                                           |                                            |                        |                         |                           |                           |
|                                                                                                    | 10 H                                              |                                           |                                            |                        |                         | 8                         |                           |

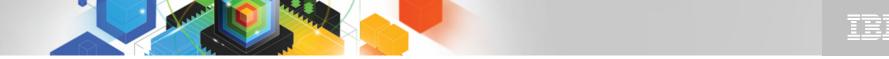

Fault Analyzer - Helps you rapidly pinpoint why and where an application failed

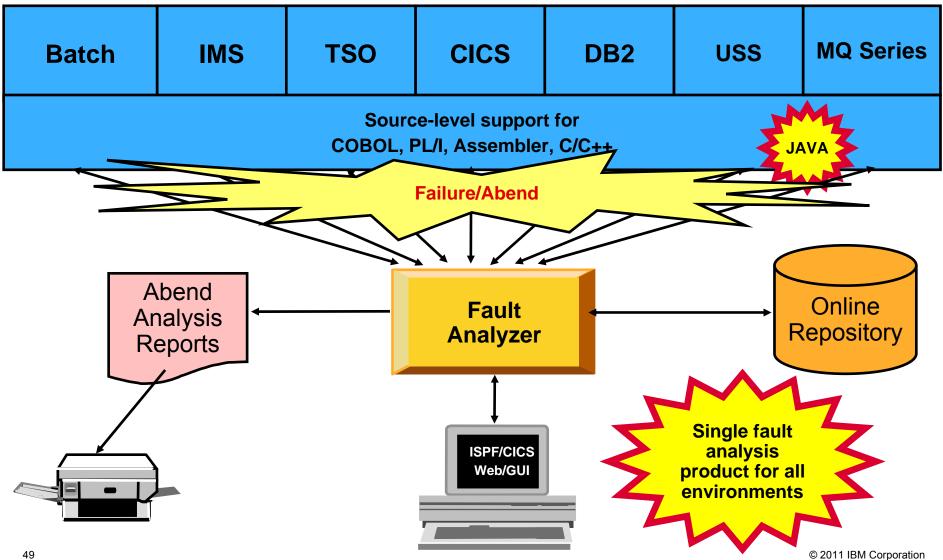

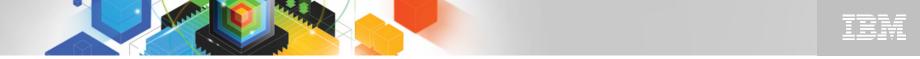

Fault Analyzer provides information to determine the cause and resolution of application and system failures

- Analysis at the application level
- Information gathered at time of abend
- Translates low-level dump information into application-level information
- Expands abend code and message descriptions
- No recompile of applications
- No JCL changes
- No performance overhead
- Integrated 64-bit support
- Interface to File Manager for z/OS

- Three Modes Of Operation
  - Real-time analysis
  - Batch dump re-analysis
  - Interactive dump re-analysis
- Interfaces
  - RDz
  - Eclipsed-based GUI
  - ISPF
  - CICS
  - Web
- Support for IBM software
  - CICS TS 4.2
    - Channels and containers in 64-bit storage
  - DB2 V10
  - IMS V11

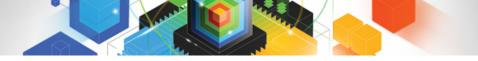

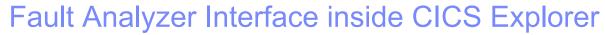

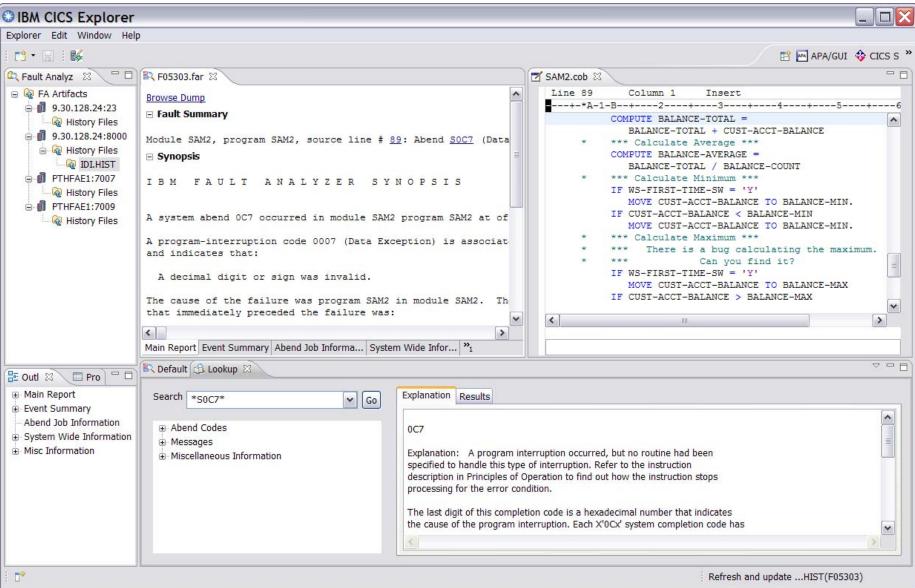

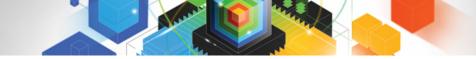

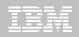

#### Populate/Refresh history file

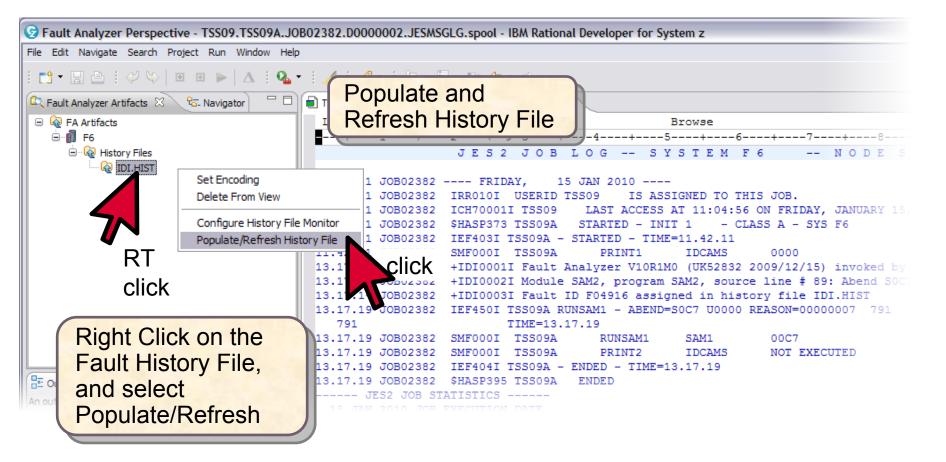

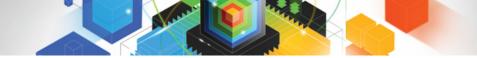

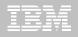

#### Contents of the fault history file

|                       |               |         | ult History |           | shed    |          | 2                 |  |
|-----------------------|---------------|---------|-------------|-----------|---------|----------|-------------------|--|
| Default 🛛 🕻           |               |         | the "Defai  | uit" view |         | Colu     | umn Configuration |  |
| System Name           | F6            |         |             |           |         |          |                   |  |
| Fault History File or | View IDI.HIST |         |             |           |         |          |                   |  |
|                       |               |         |             |           |         |          |                   |  |
| Fault_ID              | Job/Tran      | User_ID | Sys/Job     | Abend     | I_Abend | Job_ID   | Jobname           |  |
| F04917                | TSS09A        | TSS09   | STLABF6     | S522      | S522    | JOB02390 | TSS09A            |  |
| F04916                | TSS09A        | TSS09   | STLABF6     | S0C7      | S0C7    | JOB02382 | TSS09A            |  |
| F04915                | TSS09A        | TSS09   | STLABF6     | S522      | S522    | JOB02377 | TSS09A            |  |
| F04914                | TSS09A        | TSS09   | STLABF6     | S0C7      | S0C7    | JOB02375 | TSS09A            |  |
| F04913                | TSS09A        | TSS09   | STLABF6     | S0C7      | S0C7    | JOB02373 | TSS09A            |  |
| F04912                | TSS09A        | TSS09   | STLABF6     | S0C7      | S0C7    | JOB02364 | TSS09A            |  |
| F04911                | TSS09A        | TSS09   | STLABF6     | S0C7      | S0C7    | JOB02363 | TSS09A            |  |
| F04910                | TSS09A        | TSS09   | STLABF6     | SOC7      | S0C7    | JOB02361 | TSS09A            |  |
| F04908                | TSS09A        | TSS09   | STLABF6     | S522      | S522    | JOB02273 | TSS09A            |  |
| F04907                | TSS09A        | TSS09   | STLABF6     | S522      | S522    | JOB02262 | TSS09A            |  |
| F04906                | TSS09A        | TSS09   | STLABF6     | S522      | S522    | JOB02247 | TSS09A            |  |
| F04905                | TSS09A        | TSS09   | STLABF6     | S522      | S522    | JOB02223 | TSS09A            |  |
| F04904                | TSS09A        | TSS09   | STLABF6     | S0C7      | S0C7    | JOB02211 | TSS09A            |  |
| F04903                | TSS03RDZ      | TSS03   | STLABF6     | S0C7      | S0C7    | JOB02183 | TSS03RDZ          |  |

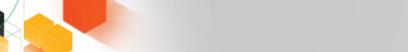

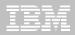

### **Default Fault History File View**

| CDefault 🛛         | Lookup             |         |         |                        |            | Co       | olumn Configuration |    |
|--------------------|--------------------|---------|---------|------------------------|------------|----------|---------------------|----|
| System Name        | F6                 |         |         |                        |            |          | Cli                 | Ck |
| Fault History File | e or View IDI.HIST |         |         | If need                | ded, click | on       |                     |    |
|                    | 101.1101           |         |         | "Column Configuration" |            |          |                     | _  |
| Fault_ID           | Job/Tran           | User_ID | Sys/Job | Colui                  | nin Coning | uration  | Jobname             |    |
| F04917             | TSS09A             | TSS09   | STLABF6 | S522                   | S522       | JOB02390 | TSS09A              |    |
| F04916             | TSS09A             | TSS09   | STLABF6 | S0C7                   | S0C7       | JOB02382 | TSS09A              |    |
| F04915             | TSS09A             | TSS09   | STLABF6 | S522                   | S522       | JOB02377 | TSS09A              |    |
| F04914             | TSS09A             | TSS09   | STLABF6 | S0C7                   | S0C7       | JOB02375 | TSS09A              |    |
| F04913             | TSS09A             | TSS09   | STLABF6 | S0C7                   | S0C7       | JOB02373 | TSS09A              |    |
| F04912             | TSS09A             | TSS09   | STLABF6 | S0C7                   | SOC7       | JOB02364 | TSS09A              |    |
| F04911             | TSS09A             | TSS09   | STLABF6 | S0C7                   | S0C7       | JOB02363 | TSS09A              |    |
| F04910             | TSS09A             | TSS09   | STLABF6 | S0C7                   | S0C7       | JOB02361 | TSS09A              |    |
| F04908             | TSS09A             | TSS09   | STLABF6 | S522                   | S522       | JOB02273 | TSS09A              |    |
| F04907             | TSS09A             | TSS09   | STLABF6 | S522                   | S522       | JOB02262 | TSS09A              |    |
| F04906             | TSS09A             | TSS09   | STLABF6 | S522                   | S522       | JOB02247 | TSS09A              |    |
| F04905             | TSS09A             | TSS09   | STLABF6 | S522                   | S522       | JOB02223 | TSS09A              |    |
| F04904             | TSS09A             | TSS09   | STLABF6 | SOC7                   | S0C7       | JOB02211 | TSS09A              |    |
| F04903             | TSS03RDZ           | TSS03   | STLABF6 | SOC7                   | S0C7       | JOB02183 | TSS03RDZ            |    |
| <                  | IIII               |         |         |                        |            |          |                     | 1  |

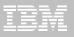

#### **Column Configuration**

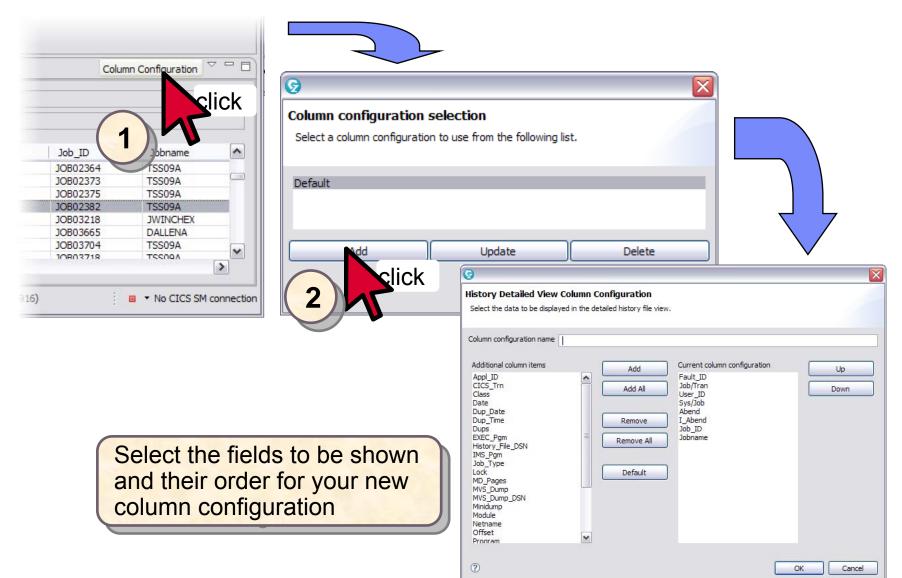

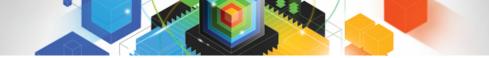

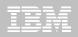

# Sort fault history files

| Default 🛛          | Lookup           |            |              | ng the sor |         | Co       | olumn Configuration | ~ ( |
|--------------------|------------------|------------|--------------|------------|---------|----------|---------------------|-----|
| System Name        | F6               |            | Headin       | iys and so |         | J        |                     |     |
| Fault History File | or View IDI.HIST |            |              |            |         |          |                     |     |
| Fault_ID           | Job/Tran         | User_ID    | Sys/Job      | Abend      | I_Abend | Job_ID   | Jobname             | 1   |
| F04917             | TSS09A           | TSS09      | STLABF6      | S522       |         | JOB02390 | TSS09A              |     |
| F04916             | TSS09A           | TSS09      | STLABF6      | S0C7       | click — | JOB02382 | TSS09A              |     |
| F04915             | TSS09A           | TSS09      | STLABF6      | S522       | S522    | JOB02377 | TSS09A              |     |
| F04914             | TSS09A           | TSS09      | STLABF6      | S0C7       | S0C7    | JOB02375 | TSS09A              |     |
| F04913             | TSS09A           |            |              | S0C7       | S0C7    | JOB02373 | TSS09A              |     |
| F04912             | TSS09A           | lick on a  |              | S0C7       | S0C7    | JOB02364 | TSS09A              |     |
| F04911             | TECODA           |            | a second and | S0C7       | S0C7    | JOB02363 | TSS09A              |     |
| F04910             | TSS09A           | Header" to | D SOIT       | S0C7       | S0C7    | JOB02361 | TSS09A              |     |
| F04908             | TSS09A           | 13309      | STEADED      | S522       | S522    | JOB02273 | TSS09A              |     |
| F04907             | TSS09A           | TSS09      | STLABF6      | S522       | S522    | JOB02262 | TSS09A              |     |
| F04906             | TSS09A           | TSS09      | STLABF6      | S522       | S522    | JOB02247 | TSS09A              |     |
| F04905             | TSS09A           | TSS09      | STLABF6      | S522       | S522    | JOB02223 | TSS09A              |     |
| F04904             | TSS09A           | TSS09      | STLABF6      | S0C7       | S0C7    | JOB02211 | TSS09A              |     |
| F04903             | TSS03RDZ         | TSS03      | STLABF6      | S0C7       | S0C7    | JOB02183 | TSS03RDZ            |     |
| <                  |                  |            |              |            |         |          |                     | >   |

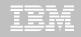

# **Opening a Fault Entry**

| System Name<br>Fault <mark>History Fil</mark> e | F6<br>or View IDI.HIST |               |         |         | sorted bas<br>pend Code |          |          |    |
|-------------------------------------------------|------------------------|---------------|---------|---------|-------------------------|----------|----------|----|
| Fault ID                                        | Job/Tran               | User_ID       | Sys/Job | Abend   | I_Abend                 | Job ID   | Jobname  | -1 |
| F04660                                          | MACHIN2                | MACHIN2       | STLABE6 | S0C4    | 50C4                    | TSU00158 | MACHIN2  |    |
| F04646                                          | MACHIN2                | MACHIN2       | STLABF6 | S0C4    | SOC4                    | TSU00087 | MACHIN2  |    |
| F04645                                          | MACHIN2                | MACHIN2       | STLABF6 | S0C4    | SOC4                    | TSU09949 | MACHIN2  |    |
| F04916                                          | TSS09A                 |               |         | S0C7    | S0C7                    | JOB02382 | TSS09A   |    |
| F04914                                          | <u>٦</u> ٢             | Column Config | uration | S0C7    | S0C7                    | JOB02375 | TSS09A   |    |
| F04913                                          | RT                     |               |         | S0C7    | S0C7                    | JOB02373 | TSS09A   |    |
| F04912                                          |                        | Browse Report | t 📐 ;   | S0C7    | S0C7                    | JOB02364 | TSS09A   |    |
| F04911                                          | Click                  | Browse Mini-D | ump Cli | Ck 30C7 | S0C7                    | JOB02363 | TSS09A   |    |
| F04910                                          | Tower                  | Refresh Fault | Entry   | UN 30C7 | S0C7                    | JOB02361 | TSS09A   |    |
| F04904                                          | TSS09A                 |               |         | C7      | SOC7                    | JOB02211 | TSS09A   |    |
| F04903                                          | TSS03RDZ               | Delete Cacheo | l Data  | 2       | S0C7                    | JOB02183 | TSS03RDZ |    |
| F04898                                          | TSS09A                 | Set Encoding  |         |         | S0C7                    | JOB02127 | TSS09A   |    |
| F04886                                          | TSS09A                 | -             | i       | 507     | S0C7                    | JOB00929 | TSS09A   |    |
| F04883                                          | ABCDEFAB               | KPHUME        | STLABE6 | SOC7    | U4039                   | JOB00681 | ABCDEFAB |    |

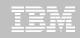

#### Fault Analyzer Main Report

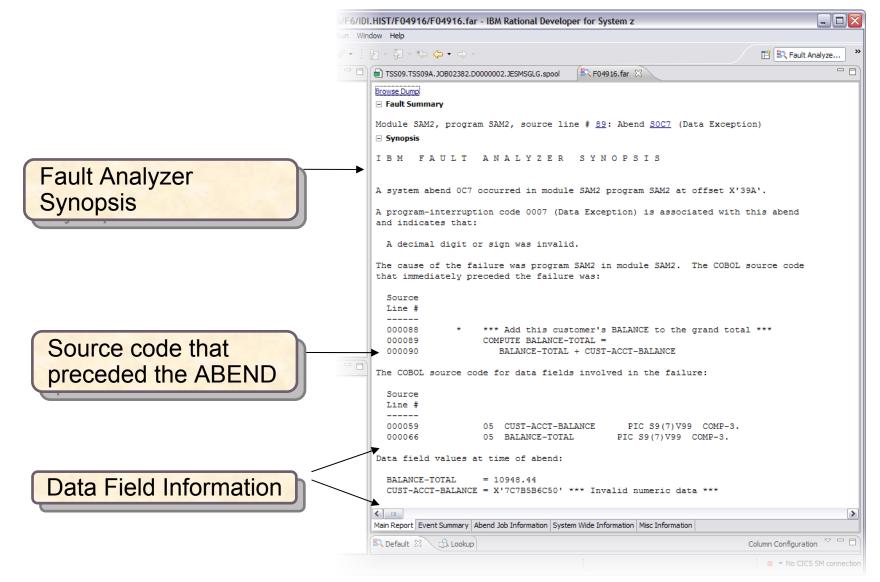

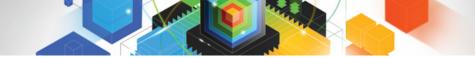

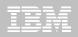

#### The Main Report "Hotkeys"

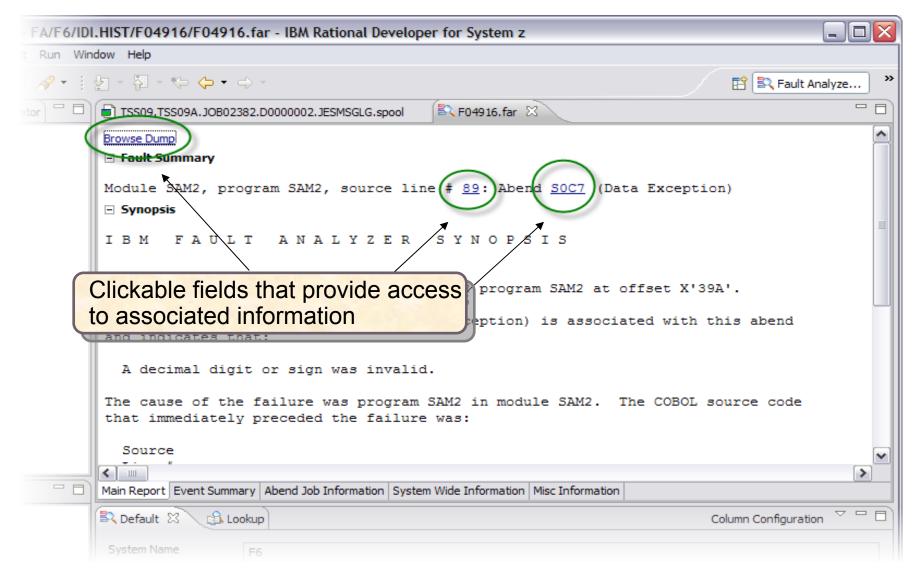

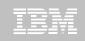

#### **Results of clicking Hotkeys**

|                                                     | Main Report Event Summary Abend Job Informa | tion System Wide Information Misc Information |                                                                                                    |
|-----------------------------------------------------|---------------------------------------------|-----------------------------------------------|----------------------------------------------------------------------------------------------------|
| Clicking Abend<br>code invokes the<br>"lookup" view |                                             | ookup" to research                            | ruption. Refer to the instruction<br>a to find out how the instruction stops<br>a is a hexadecimal number that indicates<br>a in. Each X'0Cx' system completion code has |

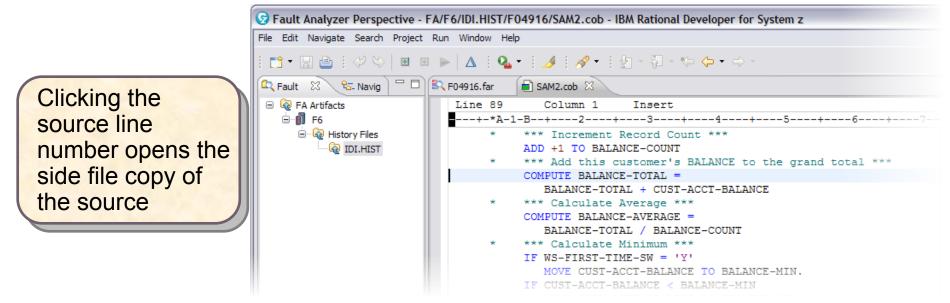

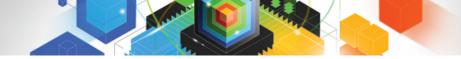

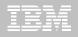

# **Dump Browser View**

| 00000000                      | +0 00                          |            |                                        |                          |                      |                      |           |                                                                                                    | *.                   |                                 | *                  |
|-------------------------------|--------------------------------|------------|----------------------------------------|--------------------------|----------------------|----------------------|-----------|----------------------------------------------------------------------------------------------------|----------------------|---------------------------------|--------------------|
| - Event 1 P                   | rogram SAM1 GPH                | R 0 [00000 | 001]                                   | 10 C A. S 10 D C A. S 10 |                      |                      |           | <ul> <li>School Report States of the second second sec</li></ul> |                      | 4.5 Marc 1774 - 1954 - 1774 -   | 100 000            |
| 00000001                      | +1 0A0000                      |            | 00000000                               |                          | 00FDE8A0             | 00000000             | 7FFFF000  |                                                                                                    |                      | Y".0.".                         |                    |
| 00000020                      | +20 7FFFF000                   |            | 7FFFF000                               | 7FFFF000                 | 00000000             | 00000000             | 7FFFF000  |                                                                                                    | 12 Sec. dt. Leten.dt | .0.".0".0.".                    | .0.*               |
| 00000040                      | +40 00000000                   |            | 00000000                               | 00FDE8A0                 | 00000000             | 00000000             | 0000A0000 |                                                                                                    | *                    | Y                               | ۲۰*                |
| ddress                        | +60 000A0000<br>+80 00040000   |            | 000A0000000000000000000000000000000000 | Hex V                    | alues                | 000170E1             |           | 000180E1                                                                                                    | Char                 | acter Values                    | <b>D</b>           |
| uuress                        | +A0 0D00000                    |            | 000200                                 |                          | alues                | 00000000             | 00012368  | 1.630535566                                                                                                    | Cilai                |                                 | Ĵ                  |
| 000000000                     | +C0 2800000                    |            | FREIFER                                | F0F80000                 | 58080000             | 00000000             | 000000000 |                                                                                                    |                      | L08                             | , œ ,              |
| 000000E0                      | +E0 0000000                    |            | 00000000                               | 00000000                 | 00000000             | 00000000             | 00000000  |                                                                                                    | *                    |                                 | *                  |
| 00000100                      | +100 0000000                   | 00000000   | 00000000                               | 00000000                 | 00000000             | 06A37FBA             | 00000000  | 00000000                                                                                                    | *                    | t"                              | *                  |
| 00000120                      | +120 0000000                   | 00000000   | 00000000                               | 00000000                 | 07543000             | 80000000             | 00000000  | 03F29BD0                                                                                                    | *                    | <sup>L</sup> 2                  | :.}*               |
| 00000140                      | +140 07850000                  | 80000008   | 00000000                               | 06A3801C                 | 04041000             | 80000008             | 00000000  | 016C3B3A                                                                                                    | *De                  | t+                              | *                  |
| 00000160                      | +160 0000000                   | 00000000   | 00000000                               | 00000000                 | 07060000             | 00000000             | 00000000  | 00000000                                                                                                    | *                    | 0                               | *                  |
| 00000180                      | +180 0000000                   | 00000000   | 00000000                               | 00000000                 | 00000000             | 00000000             | 00000000  | 00000000                                                                                                    | *                    | <mark>.</mark>                  | ••••               |
| 000001A0                      | +1A0 04040000                  | 80000000   | 00000000                               | 0149D598                 | 04040000             | 80000000             | 00000000  | 01122630                                                                                                    | *                    | <sub>Γ</sub> .Nq <sub>Γ</sub> ‡ | *                  |
| 00000100                      | +1C0 04040000                  |            | 00000000                               | 016C3A00                 | 00000000             | 80000000             | 00000000  |                                                                                                    | *                    | r\$                             | · <sup>L</sup> . * |
| 000001E0                      | +1E0 0000000                   |            | 00000000                               | 7FCA1A10                 | 04040000             | 80000000             |           | 0148B580                                                                                                    | *                    | "†r.                            | *                  |
| 00000200                      | +200 D7E2C140<br>+220 00FDB600 |            | 00F59008                               | 7FC1C008                 | 00F96000<br>00000000 | 7FC59000<br>00000000 | 00AE(     | •                                                                                                    |                      |                                 | X                  |
| <                             |                                |            |                                        |                          |                      |                      |           | Type a pat                                                                                                    | tern to searc        | h and press the search I        | bur                |
| Command FIND                  |                                | V G        | o rowse                                | Report Address           | History              |                      | ~         | rype a pac                                                                                                    | cent to scare        | in and press the search i       | bu                 |
|                               |                                |            |                                        | indpoi                   |                      |                      |           | Find CUST                                                                                                    | -REC                 |                                 | ~                  |
| Dump Browser Use              | er Note Dictionary Data        | l.         |                                        |                          |                      |                      |           | Carach Di                                                                                                    |                      | Course Marda                    |                    |
|                               |                                |            |                                        |                          |                      | - Search Di          |           | Search Mode                                                                                                    |                      |                                 |                    |
| Switch between Dump Browser / |                                |            |                                        |                          |                      | Forwar               | d         | Hexadecimal                                                                                                    |                      |                                 |                    |

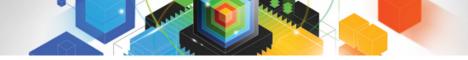

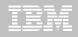

#### Navigating the Report

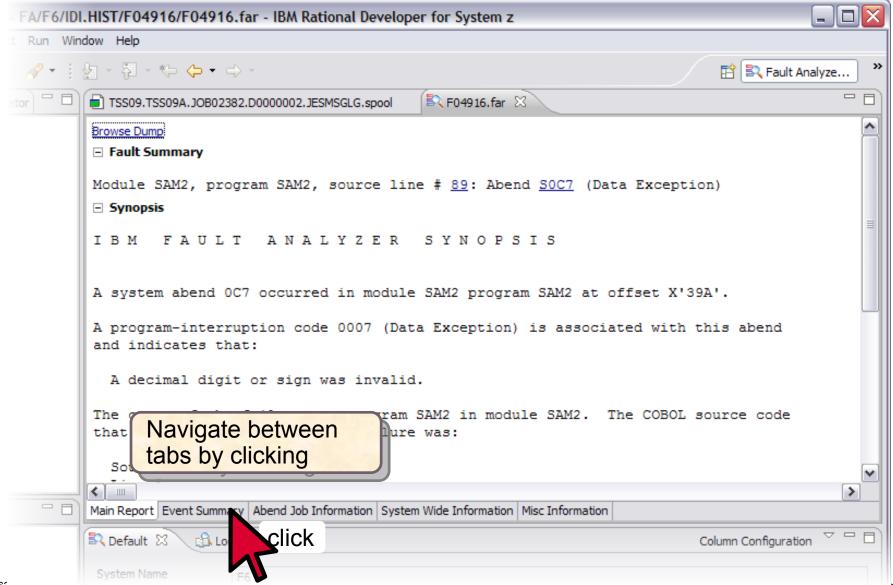

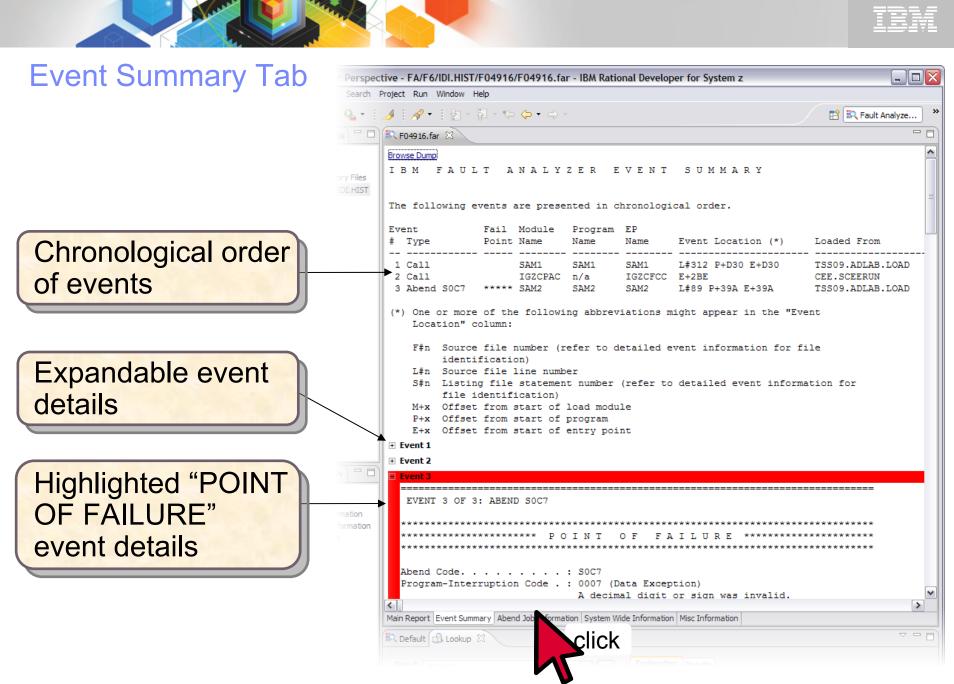

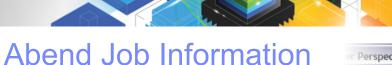

ABEND Job details

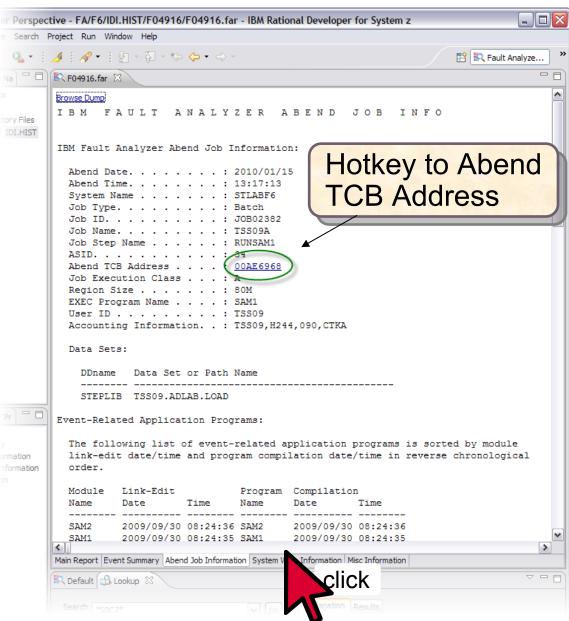

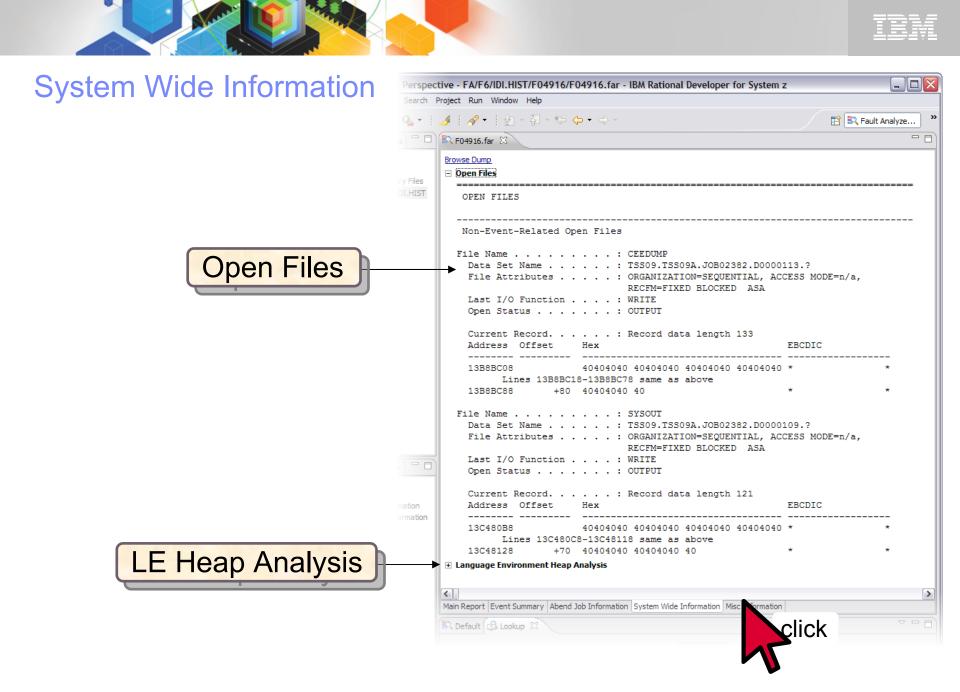

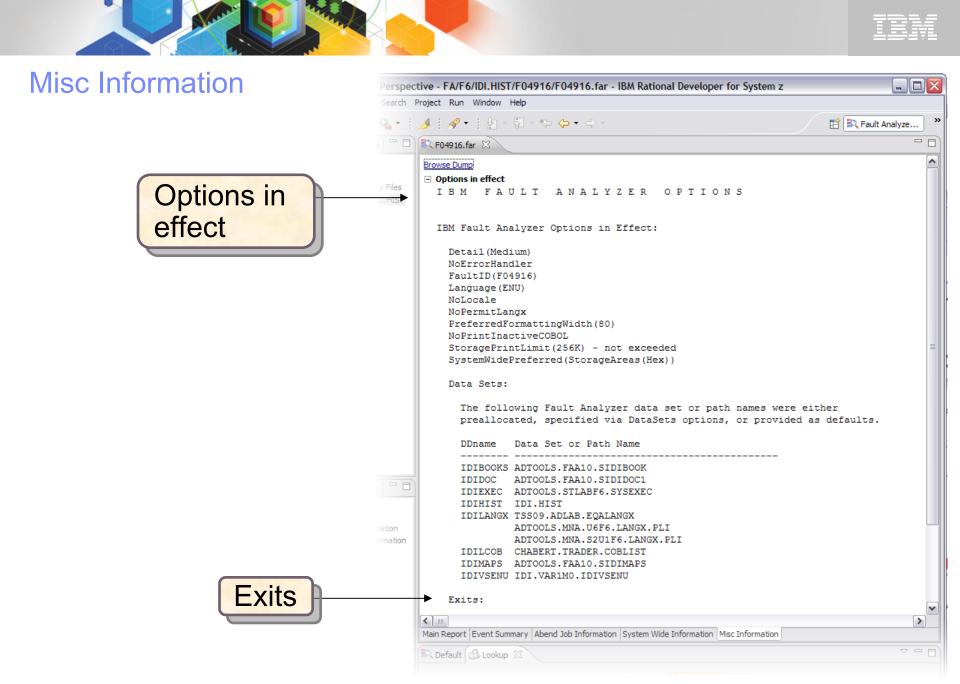

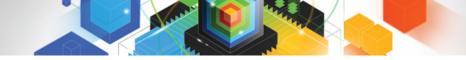

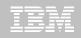

### Exiting Fault Analyzer

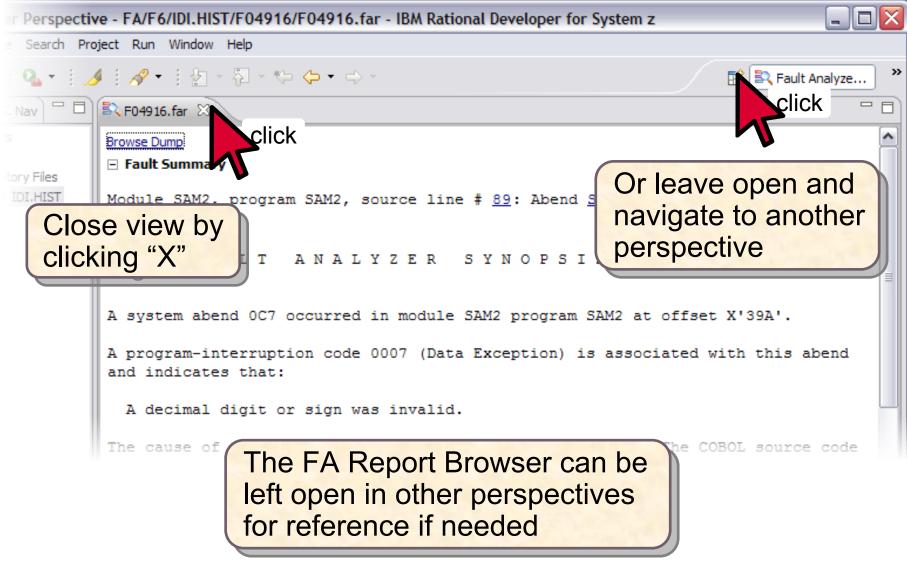

IBM Fault Analyzer for zOS One tool for all your application abend reporting

- Identifies the cause of a program abend
  - Helps you quickly resolve the problem
- Reports detailed information for:
  - -CICS
  - -WAS
  - -Batch
- Source-level support for programs
  - COBOL, PL/I, C/C++ and assembler
  - Provides detailed program source and variable value information

#### Advanced CICS Transaction Server support

- Reports channels and containers in 64-bit storage
- CICS containers with XML data are formatted to simplify reviewing the XML information

#### Java enhancements

- -Use of Java-supplied Diagnostic Tooling Framework for Java (DTFJ)
- -Java information is captured and displayed

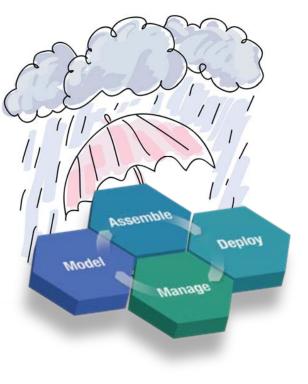

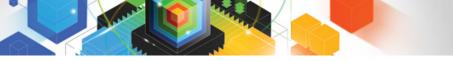

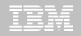

#### http://www.ibm.com/software/awdtools/faultanalyzer/library

Software > Software Development >

#### Fault Analyzer for z/OS

| System requirements        |                                        |                   |              |                |                                                                         |     |                                           |  |
|----------------------------|----------------------------------------|-------------------|--------------|----------------|-------------------------------------------------------------------------|-----|-------------------------------------------|--|
| Library                    | Library                                |                   |              |                |                                                                         | We  | 're here to help                          |  |
| News                       | Fault Analyzer - English:              |                   |              |                |                                                                         |     | -                                         |  |
| Training and certification | Version 11 Release 1                   |                   |              |                |                                                                         |     | · · )                                     |  |
| Services                   | Version 10 Release 1                   |                   |              |                |                                                                         |     | - CAR                                     |  |
| How to buy                 | Version 9 Release 1                    |                   |              | Г              | Open                                                                    |     | ways to get the answers                   |  |
| Support                    | Version 8 Release 1                    |                   | eed.         |                |                                                                         |     |                                           |  |
|                            | Version 7 Release 1     Save Tarret As |                   |              |                |                                                                         |     | lequest a quote                           |  |
|                            | Version 6 Release 1                    | Print Tar         |              | -mail IBM      |                                                                         |     |                                           |  |
|                            | Redbooks                               |                   |              |                | Cut                                                                     |     |                                           |  |
|                            | Search for text in the book in the F   | ault Analyzer V11 | l BookShe    | elf.           | Copy<br>Copy Shortcut<br>Paste                                          |     | l us at:<br>26-3774<br>/ code:            |  |
| Right-click to d           |                                        | 1 Publication     | ns - Englis  | sh (new        | Add to Favorites                                                        |     | — :03W<br>—                               |  |
| Jser's Guide a             | nd Reference                           | Order             | View<br>Book | Dow            | Convert link target to Adobe PDF<br>Convert link target to existing PDF |     | Manager                                   |  |
|                            | Program Directory (PDF, 130KB)         | GI10-8857-00      | -            | -              | Properties                                                              |     | t the IBM Softcopy Reade<br>the PC        |  |
|                            | User's Guide and For Fence (PDF, 10MB) | SC19-3131-00      | View         | Downl<br>1.6MB | <u>oad</u> (BOO, 11/2010<br>)                                           |     | Viewing and downloading<br>PDFs and Books |  |
|                            | Bookshelf                              | GC19-3129-00      | View         | Downl          | oad (BKS, 1KB) 11/2010                                                  | Rel | ated resources                            |  |
|                            | Bookshelf Index                        | GC19-3128-00      | 2            | Down<br>390KB  | nload (BKI, 11/2010                                                     |     | The IBM Publications Center               |  |
|                            |                                        |                   |              |                | 5                                                                       |     | The z/OS V1R8 Library                     |  |

© 2011 IBM Corporation

Fault Analyzer for z/OS

Features and benefits

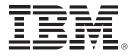

# IBM File Manager for z/OS Version 11

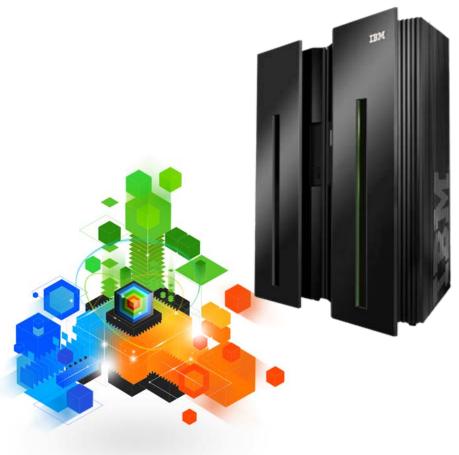

© 2011 IBM Corporation

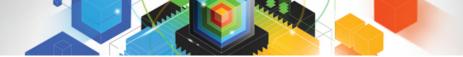

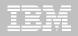

#### IBM File Manager for z/OS Manage, Edit, View, Browse data stored in various formats

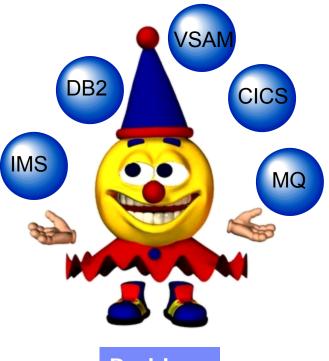

#### Problem

- Developers need to see data in a formatted mode so they don't see non-display data
- Your developers need to browse, edit and view data in DB2, IMS, VSAM, Sequential datasets, etc

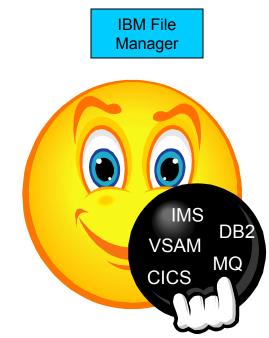

- Edit entire files regardless of size
- Format data with COBOL, PL/I or Assembler record layouts
- Scrambling sensitive data to insure data privacy across all environments
- Identify fields that contain invalid values
- Find and change data within specific fields
- Websphere MQ support
- Test data generation based on record layouts
- Compare data/load modules between datasets using field level mapping

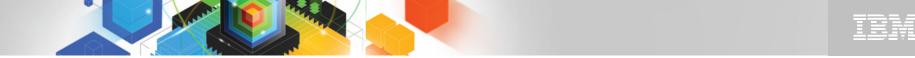

# The IBM Problem Determination Tools Suite for z/OS

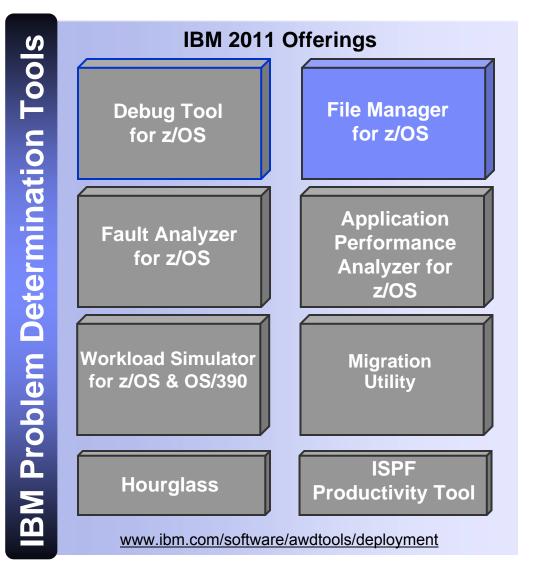

#### File Manager for zOS Highlights

- Select, create, browse, copy, edit, print, and format or reformat data files
- Manipulate data using COBOL, Assembler and PL/I record layouts interactively or in batch
- Scrambling of data for data privacy
- SQL Prototyping and Execution
- Comprehensive, user-friendly, batch and interactive utilities extends standard ISPF
- Multiple z/OS environments
  - Batch
  - TSO/ISPF
  - CICS
  - IMS/TM
  - DB2
  - Websphere MQ

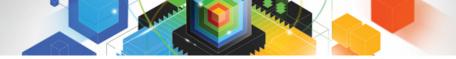

# TBM

### IBM File Manager for z/OS Manage a variety of enterprise data file structures

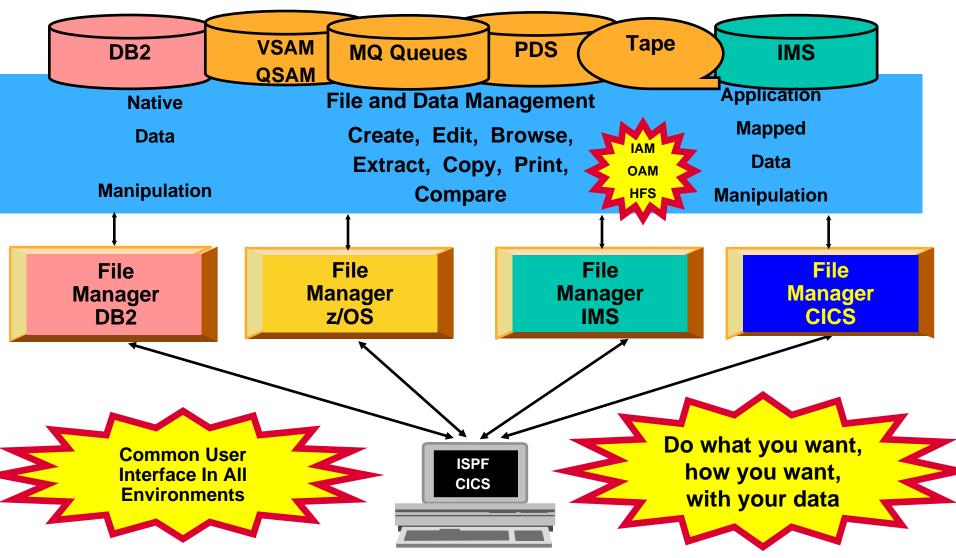

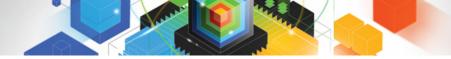

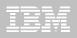

### IBM File Manager for z/OS Inclusive of all environments

| Process Opti<br>File Manager<br>Command ===> 2                                                      | ons <u>H</u> elp<br>Primary Option Men                                                                                                    | u                                                                                                    | ]                                                                                                    |                                                                                                 |
|----------------------------------------------------------------------------------------------------|----------------------------------------------------------------------------------------------------|----------------------------------------------------------------------------------------------------|----------------------------------------------------------------------------------------------------|-------------------------------------------------------------------------------------------------|
| 0 Settings<br>1 View<br>2 Edit<br>3 Utilities<br>4 Tapes                                            | Set processing options Process Options Help FM/CICS Command ===> 2                                                                                                    | User ID . : TSS05                                                                                                    |                                                                                                    |                                                                                                 |
| 5 Disk/VSAM<br>6 OAM<br>7 Templates<br>8 HFS<br>9 WebSphere MQ<br>X Exit<br>F1=Help F<br>F9=Swap F1 | 0 Settings<br>1 View<br>2 Edit<br>3 Utilities<br>4 Templates<br>FM FM<br>FI FM/IMS<br>FD FM/DB2<br>X Exit<br>Processing Optio<br>X Exit<br>9 Process<br>Process<br>P | Set processing options<br>Browse data<br>Process Options Utiliti<br>FM/DB2 (DB1F)<br>Command> 2<br>0 Settings Set process<br>1 View View DB2 of<br>2 Edit Edit DB2 of<br>3 Utilities Perform util<br>4 SQL Prototype,<br>5 DB2I Start DB2 1 | User ID .<br>System ID<br>ies Help<br>Primary Option Menu<br>sing options<br>oject<br>oject<br>ility functions<br>execute and analyze SQL<br>Interactive<br>execute a DB2 Command | : DEMOMVS<br>User ID . : TSS05<br>System ID : STLABF6<br>Appl ID . : FMN2<br>Version . : 10.1.0 |
|                                                                                                    |                                                                                                    |                                                                                                    |                                                                                                    |                                                                                                 |

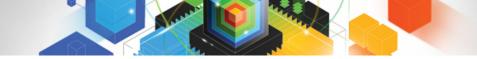

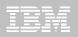

File Manager for z/OS (FM)

# IBM File Manager for z/OS CICS Feature

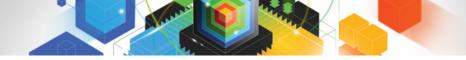

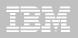

File Manager / CICS functions

- Edit and Browse data
  - -Process CICS file
  - -Process CICS temporary queue or transient data queue
  - -Select rows / items and columns displayed

Print

- -Table, Single, Hex or Character format
- -Select rows / items and columns
- Work with a list of CICS resources
  - -Use line commands to initiate functions
- No destructive reads when accessing TD queues
- Copy option supports data scrambling
- Link to FM base, FM DB2 and FM IMS

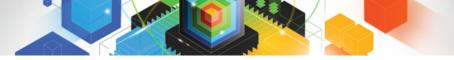

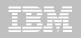

# FM / CICS Primary Option Menu

Process Options Help

| FM/CICS<br>Command ===> <u>FM</u> |                                                                                            | Primary Option Menu                                                                                                    |                                                               |                                  |
|-----------------------------------|--------------------------------------------------------------------------------------------|----------------------------------------------------------------------------------------------------|---------------------------------------------------------------|----------------------------------|
| 2<br>3<br>4<br>FM<br>FI           | Settings<br>View<br>Edit<br>Utilities<br>Templates<br>WebSphere MQ<br>FM<br>FM/IMS<br>Exit | Set processing options<br>View data<br>Edit data<br>Perform utility functions<br>Template and copybook utilities<br>List, view and edit MQ data<br>File Manager z/OS<br>File Manager for IMS z/OS<br>Terminate FM/CICS | User ID . :<br>CICS User :<br>CICS Appl :<br>Date :<br>Time : | DBA022<br>CICSACB4<br>2011/01/07 |
|                                   |                                                                                            | -                                                                                                    |                                                               |                                  |

#### Processing Options: CICS Resource

- 1. File
  - 2. Temporary Storage
  - 3. Transient Data

F1=Help F3=Exit F4=CRetriev F7=Backward F8=Forward F10=Actions F12=Cancel

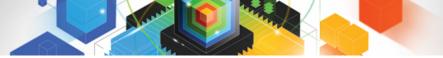

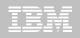

### File Manager Primary Option Menu

<u>Process</u> <u>Options</u> <u>H</u>elp

| File Manager<br>Command ===> <u>2</u> |              | Primary Option Menu              |                     |  |  |  |  |  |
|---------------------------------------|--------------|----------------------------------|---------------------|--|--|--|--|--|
| 0                                     | Settings     | Set processing options           | User ID . : DBA022  |  |  |  |  |  |
| 1                                     | View         | View data                        | System ID : DEMOMVS |  |  |  |  |  |
| 2                                     | Edit         | Edit data                        | Appl ID . : FMN     |  |  |  |  |  |
| 3                                     | Utilities    | Perform utility functions        | Version . : 11.1.0  |  |  |  |  |  |
| 4                                     | Tapes        | Tape specific functions          | Terminal. : 3278    |  |  |  |  |  |
| 5                                     | Disk/VSAM    | Disk track and VSAM CI functions | Screen : 1          |  |  |  |  |  |
| 6                                     | OAM          | Work with OAM objects            | Date : 2011/01/07   |  |  |  |  |  |
| 7                                     | Templates    | Template and copybook utilities  | Time : 13:25        |  |  |  |  |  |
| 8                                     | HFS          | Access Hierarchical File System  |                     |  |  |  |  |  |
| 9                                     | WebSphere MQ | List, view and edit MQ data      |                     |  |  |  |  |  |
| Х                                     | Exit         | Terminate File Manager           |                     |  |  |  |  |  |

F1=Help F2=Split F3=Exit F9=Swap F10=Actions F12=Cancel

F4=CRetriev F7=Backward F8=Forward

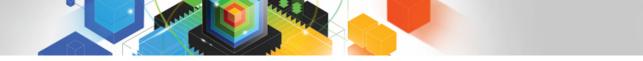

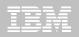

| <u>P</u> rocess <u>O</u> ptions <u>H</u> elp                                                                                        |                                                                                                    |
|----------------------------------------------------------------------------------------------------|----------------------------------------------------------------------------------------------------|
| File Manager Edit Entry<br>Command ===>                                                                                             | Panel                                                                                                    |
| Input Partitioned, Sequential or VSAM Data<br>Data set/path name <u>'TSS05.TESTDATA'</u>                                            | a Set, or HFS file:                                                                                                    |
|                                                                                                    | or pattern for member list)<br>: cataloged)<br>+                                                                                                    |
| Record limit Record                                                                                                    | sampling _<br>nt inserts and deletes)                                                                                                    |
| Data set name <u>'TSS05.BASE.COPYLIB'</u>                                                                                           | -                                                                                                    |
| Member <u>FMNCDATA</u> (Blank<br>Processing Options:                                                                                | or pattern for member list)                                                                                                    |
| Copybook/template Start position type<br>1 1. Above _ 1. Key<br>2. Previous 2. RBA<br>3. None 3. Record number<br>4. Create dynamic | Enter "/" to select option<br>_ Edit template _ Type (1,2,S)<br>_ Include only selected records<br>_ Binary mode, reclen <u>80</u><br>_ Create audit trail |

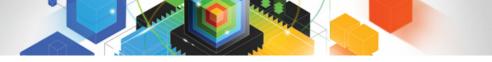

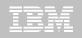

| Edit   |                   | TSS05.TESTDATA (FMNC      | DATA)       |                       |               | Top of 40             |
|--------|-------------------|---------------------------|-------------|-----------------------|---------------|-----------------------|
| Comman | d ===> <u>x a</u> | <u>all</u>                |             |                       |               | _ Scroll <u>CSR</u> _ |
| SHAD   |                   | _                         |             | Record <mark>f</mark> | <u>AT TOP</u> | _ Format <u>TABL</u>  |
|        | REC-TYPE          | NAME                      | EMPLOYEE-NO | AGE                   | SALARY        | MONTH(1)              |
|        | #2                | #3                        | #4          | #5                    | #6            | #7                    |
|        | AN 1:2            | AN 3:20                   | BI 23:2     | BI 25:2               | PD 27:4       | BI 31:4               |
|        | $\diamond$        | <>                        | <+>         | <+>                   | <>            | <1>                   |
| *****  | жжжж Тол          | p of data ****            |             |                       |               |                       |
| 000003 | 01                | Graham Purdie             | 5512        | 94                    | 68000         | 7                     |
| 000006 | 01                | Bill Soper                | 4412        | 28                    | 68000         | 5                     |
| 000008 | 01                | Tyrone Dalais             | 3312        | 21                    | 60000         | 14                    |
| 000012 | 01                | Silvano Prez              | 2312        | 50                    | 60000         | 1                     |
| 000016 | 01                | Don Pharoah               | 4412        | 55                    | 63000         | 38                    |
| 000017 | 01                | John Levrington           | 3412        | 40                    | 67000         | 14                    |
| 000018 | 01                | Liz Rushton               | 3412        | 40                    | 66000         | 44                    |
| 000021 | 01                | Keith Stewart             | 2312        | 40                    | 70000         | 26                    |
| 000022 | 01                | John Nicholls             | 3412        | 40                    | 69000         | 30                    |
| 000026 | 01                | Bnna Waghorn              | 7812        | 33                    | 60000         | 2                     |
| 000029 | 01                | Merrill <sup>®</sup> Bani | 7712        | 96                    | 58000         | 18                    |
| *****  | **** En           | d of data ****            |             |                       |               |                       |

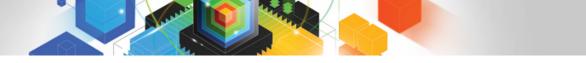

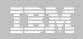

| <mark>Edit</mark><br>Command | Top of 40<br>_ Scroll <u>CSR</u> |                           |         |         |          |
|------------------------------|----------------------------------|---------------------------|---------|---------|----------|
| Some sh                      | adows are off, so no records     | displayable               |         |         |          |
|                              | REC-TYPE NAME                    | EMPLOYEE-NO               | AGE     | SALARY  | MONTH(1) |
|                              | #2 #3                            | #4                        | #5      | #6      | #7       |
|                              | AN 1:2 AN 3:20                   | BI 23:2                   | BI 25:2 | PD 27:4 | BI 31:4  |
|                              | <> <+1+                          | <pre>&gt; &lt;+&gt;</pre> | <+>     | <>      | <1>      |
| *****                        | **** Top of data ****            |                           |         |         |          |
| *****                        | **** End of data ****            |                           |         |         |          |

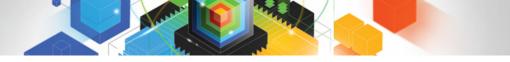

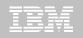

| Edit   |                  | TSS05. TESTDATA (FMNC | ring(s) found |         |          |                      |
|--------|------------------|-----------------------|---------------|---------|----------|----------------------|
|        | d ===> <u>re</u> | 5                     |               |         |          | Scroll <u>CSR</u>    |
| SHAD   |                  |                       |               | Record  | <u> </u> | _ Format <u>TABL</u> |
|        | REC-TYPE         | NAME                  | EMPLOYEE-NO   | AGE     | SALARY   | MONTH(1)             |
|        | #2               | #3                    | #4            | #5      | #6       | #7                   |
|        | AN 1:2           | AN 3:20               | BI 23:2       | BI 25:2 | PD 27:4  | BI 31:4              |
|        | $\diamond$       | <>                    | <+>           | <+>     | <>       | <1>                  |
| *****  | **** То          | p of data ****        |               |         |          |                      |
| 000017 | 01               | John Levrington       | 3412          | 40      | 67000    | 14                   |
| 000018 | 01               | Liz Rushton           | 3412          | 40      | 66000    | 44                   |
| 000021 | 01               | Keith Stewart         | 2312          | 40      | 70000    | 26                   |
| 000022 | 01               | John Nicholls         | 3412          | 40      | 69000    | 30                   |
| *****  | **** En          | d of data ****        |               |         |          |                      |

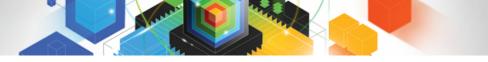

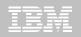

| Edit   |                  | TSS05. TESTDATA (FMNC     | DATA)       |          |          | Top of 40             |
|--------|------------------|---------------------------|-------------|----------|----------|-----------------------|
|        | d ===> <u>st</u> | na sup on <mark>.</mark>  |             |          |          | _ Scroll <u>CSR</u> _ |
| SHAD   |                  |                           |             | Record f | <u> </u> | _ Format <u>TABL</u>  |
|        | REC-TYPE         | E NAME                    | EMPLOYEE-NO | AGE      | SALARY   | MONTH(1)              |
|        | #2               | #3                        | #4          | #5       | #6       | #7                    |
|        | AN 1:2           | AN 3:20                   | BI 23:2     | BI 25:2  | PD 27:4  | BI 31:4               |
|        | $\diamond$       | <>                        | <+>         | <+>      | <>       | <1>                   |
| *****  | жжж То           | op of data ****           |             |          |          |                       |
| 000003 | 01               | Graham Purdie             | 5512        | 94       | 68000    | 7                     |
| 000006 | 01               | Bill Soper                | 4412        | 28       | 68000    | 5                     |
| 000008 | 01               | Tyrone Dalais             | 3312        | 21       | 60000    | 14                    |
| 000012 | 01               | Silvano Prez              | 2312        | 50       | 60000    | 1                     |
| 000016 | 01               | Don Pharoah               | 4412        | 55       | 63000    | 38                    |
| 000017 | 01               | John Levrington           | 3412        | 40       | 67000    | 14                    |
| 000018 | 01               | Liz Rushton               | 3412        | 40       | 66000    | 44                    |
| 000021 | 01               | Keith Stewart             | 2312        | 40       | 70000    | 26                    |
| 000022 | 01               | John Nicholls             | 3412        | 40       | 69000    | 30                    |
| 000026 | 01               | Bnna Waghorn              | 7812        | 33       | 60000    | 2                     |
| 000029 | 01               | Merrill <sup>®</sup> Bani | 7712        | 96       | 58000    | 18                    |
| *****  | **** Er          | nd of data ****           |             |          |          |                       |

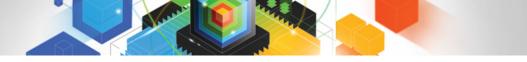

-

REC-TYPE02

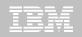

### Edit

<u>O</u>ptions <u>P</u>rocess <u>H</u>elp

| Edit   |                 | TSS05.TESTDATA (FMNC | DATA)       |          |            | Top of 40         |
|--------|-----------------|----------------------|-------------|----------|------------|-------------------|
| Comman | d ===>          |                      |             |          |            | Scroll <u>CSR</u> |
| SHAD   |                 |                      |             | Record f | АТ ТОР     | Format TABL       |
|        | <b>REC-TYPE</b> | NAME                 | EMPLOYEE-NO | AGE      | SALARY     | MONTH(1)          |
|        | #2              | #3                   | #4          | #5       | #6         | #7                |
|        | AN 1:2          | AN 3:20              | BI 23:2     | BI 25:2  | PD 27:4    | BI 31:4           |
|        | $\diamond$      | <>                   | <+>         | <+>      | <>         | <1>               |
| *****  | **** То         | p of data ****       |             |          |            |                   |
| 000003 |                 | Graham Purdie        | 5512        | 94       | 68000      | 7                 |
|        |                 | REC-TYPE02           |             | - 2 Line | e(s) suppr | ressed            |
| 000006 | 01              | Bill Soper           | 4412        |          | 68000      | 5                 |
|        |                 | REC-TYPE02           |             | - 1 Line | e(s) suppr | ressed            |
| 000008 | 01              | Tyrone Dalais        | 3312        |          |            | 14                |
| 000012 | 01              | Silvano Prez         | 2312        | 50       | 60000      | 1                 |
| -v     |                 | REC-TYPE02           |             | - 3 Line | e(s) suppr | ressed            |
| 000016 | 01              | Don Pharoah          | 4412        |          |            | 38                |
| 000017 | 01              | John Levrington      | 3412        | 40       | 67000      | 14                |
| 000018 | 01              | Liz Rushton          | 3412        | 40       | 66000      | 44                |
|        |                 | REC-TYPE02           |             | - 1 Line | e(s) suppr | ressed            |
| 000021 | 01              | Keith Stewart        | 2312        |          | 70000      | 26                |
| 000022 | 01              | John Nicholls        | 3412        | 40       | 69000      | 30                |
|        |                 |                      |             |          |            |                   |

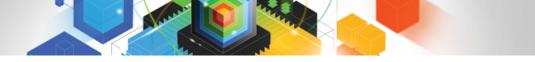

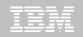

| <u>P</u> roces | ss <u>O</u> ptio | ons <u>H</u> elp |          |            |                   |                      |
|----------------|------------------|------------------|----------|------------|-------------------|----------------------|
| Edit           |                  | TSS05.TESTDAT    | A (FMNCI | DATA)      |                   | Top of 40            |
|                | d ===> <u>fs</u> |                  |          |            |                   | Scroll <u>CSR</u>    |
| SHAD           |                  |                  |          |            | Record AT TOP     | _ Format <u>TABL</u> |
|                | REC-TYPE         | NAME             |          | JOB-TITLE  | ADDR1             | ADDR2                |
|                | #2               | #3               |          | #4         | #5                | #6 +                 |
|                | AN 1:2           | AN 3:20          |          | AN 23:14   | AN 37:20          | AN 57                |
|                | $\diamond$       | <1               | +>       | <1-        | > <+1             | ·+> <+               |
| *****          | **** Тор         | of data ****     |          |            |                   |                      |
|                |                  | REC-TYPE01       |          |            | - 1 Line(s) suppr | ressed               |
| 000004         | 02               | Bndrew Bstle     |          | Developer  | 44 Eagle Rise     |                      |
| 000005         | 02               | Jim Blexander    |          | Manager    | 123 Wellingtor    |                      |
|                |                  | REC-TYPE01       |          |            | - 1 Line(s) suppr |                      |
| 000007         | 02               | Graham Purdie    |          | Developer  | 256 Hay St        | Canni                |
|                |                  | REC-TYPE01       |          |            | - 1 Line(s) suppr |                      |
|                |                  | REC-TYPE01       |          |            | - 1 Line(s) suppr |                      |
| 000013         | 02               | Rod Turner       |          | Manager    | 184 Blexander     |                      |
| 000013         | 02               | Clive Nealon     |          | Manager    | 28 Bern Rd        | Middl                |
|                |                  |                  |          | -          |                   |                      |
| 000015         | 02               | Silvano Prez     |          | Programmer | 48 Small Lane     |                      |
|                |                  | REC-TYPE01       |          |            | - 3 Line(s) suppr |                      |
| 000020         | 02               | Liz Rushton      |          | Sysprog    | 96 High Rd        | Yange                |
|                |                  | REC-TYPE01       |          |            | - 2 Line(s) suppr |                      |
| 000024         | 02               | Don Pharoah      |          | Programmer | 661 Byton Way     | Flore                |
|                |                  |                  |          |            |                   |                      |

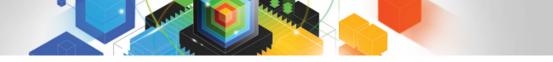

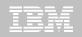

Process <u>O</u>ptions Help Edit TSS05.TESTDATA (FMNCDATA) Rec 4 of 40 Scroll <u>CSR</u> Command ===> hex on Record 4 Format SNGL Top Line is 3 of 11 Current 01: REC-TYPE02 Length 80 Ref Field Picture Typ Start Len Data 2 2 REC-TYPE 02 XX AN 1 2 2 NAME X(20) 3 AN. 20 3 Bndrew Bstle 4 2 JOB-TITLE X(14) AN 23 14 Developer 2 ADDR1 X(20) 44 Eagle Rise 5 37 20 AN 2 ADDR2 X(20) 20 6 AN 57 Riverton 7 2 POSTCODE X(4) 77 6133 AN 4 End of record \*\*\* \*\*\*

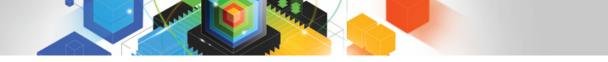

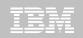

| <u>P</u> rocess <u>O</u> | ptions   | <u>H</u> el | р       |        |                                                             |
|--------------------------|----------|-------------|---------|--------|-------------------------------------------------------------|
| Edit<br>Command ===>     | _        | 05.TI       | ESTDATA | FMNCDA | ATA) Rec 4 of 40<br>Scroll <u>CSR</u>                       |
|                          |          |             |         |        | Record <u>4</u> Format <u>SNGL</u>                          |
|                          |          |             |         |        | Top Line is 3 of 29                                         |
| Current 01:              | REC-TYPE | 02          |         |        | Length <u>80</u>                                            |
| Ref Field                | Picture  | Тур         | Start   | Len    | Data                                                        |
| 2 2 REC-T                | YPE      |             |         |        |                                                             |
|                          | XX       | AN          | 1       | 2      | 02                                                          |
|                          |          |             |         |        | FF                                                          |
|                          |          |             |         |        | 02                                                          |
| 3 2 NAME                 | X (20)   | AN          | 3       | 20     | Bndrew Bstle<br>C9898A4CAA984444444<br>25495602233500000000 |
| 4 2 JOB-T                | TTLE     |             |         |        |                                                             |
| 4 2 000 1                | X (14)   | AN          | 23      | 14     | Developer<br>C8A89998944444<br>45553675900000               |
| 5 2 ADDR1                | X (20)   | AN          | 37      | 20     | 44 Eagle Rise<br>FF44C88984D8A844444                        |

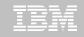

|        | d ===> <u>he</u> > | TSS05.TESTDATA(FMNCI<br>x off | )ata)          |                                                   | <mark>4 of 40</mark><br>Scroll <u>CSR</u> |
|--------|--------------------|-------------------------------|----------------|---------------------------------------------------|-------------------------------------------|
| SHAD   |                    |                               | Red            | cord <u>4                                    </u> | <sup>:</sup> ormat <u>TABL</u>            |
|        | REC-TYPE           | NAME                          | JOB-TITLE      | ADDR1                                             | ADDR2                                     |
|        | #2                 | #3                            | #4             | #5                                                | #6 +                                      |
|        | AN 1:2             | AN 3:20                       | AN 23:14       | AN 37:20                                          | AN 57                                     |
|        | $\diamond$         | <>                            | <>             | <+-                                               | ·> <+                                     |
| 000004 | 02                 | Bndrew Bstle                  | Developer      | 44 Eagle Rise                                     | River                                     |
|        | FF                 | C9898A4CAA984444444           | C8A89998944444 | FF44C88984D8A844                                  | 14444 D8A89                               |
|        | 02                 | 2549560223350000000           | 45553675900000 | 4400517350992500                                  | 0000 99559                                |
| 000005 | 02                 | Jim Blexander                 | Manager        | 123 Wellington §                                  | St Gilfo                                  |
|        | FF                 | D894C98A898894444444          | D898889444444  | FFF4E899898A994E                                  | A444 C8989                                |
|        | 02                 | 19402357154590000000          | 41517590000000 | 1230653395736502                                  | 23000 79366                               |
|        |                    | REC-TYPE01                    | 1              | 1 Line(s) suppres                                 | sed                                       |
| 000007 | 02                 | Graham Purdie                 | Developer      | 256 Hay St                                        | Canni                                     |

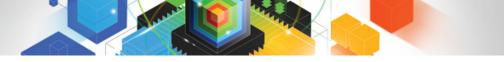

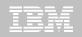

| Edit   |                 | TSS05.TESTDATA (FMN | DATA)      | Rec 4 of 40       |             |  |
|--------|-----------------|---------------------|------------|-------------------|-------------|--|
| Comman | d ===>          |                     |            |                   | Scroll CSR  |  |
| SHAD   |                 |                     |            | Record 4          | Format TABL |  |
|        | <b>REC-TYPE</b> | NAME                | JOB-TITLE  | ADDR1             | ADDR2       |  |
|        | #2              | #3                  | #4         | #5                | #6 +        |  |
|        | AN 1:2          | AN 3:20             | AN 23:14   | AN 37:20          | AN 57       |  |
|        | $\diamond$      | <+                  | · <1-      | > <1              | +> <+       |  |
| 000004 | 02              | Bndrew Bstle        | Developer  | 44 Eagle Rise     | River       |  |
| 000005 | 02              | Jim Blexander       | Manager    | 123 Wellington    | St Gilfo    |  |
|        |                 | REC-TYPE01          |            | - 1 Line(s) suppr | essed       |  |
| 000007 | 02              | Graham Purdie       | Developer  | 256 Hay St        | Canni       |  |
|        |                 | REC-TYPE01          |            | - 1 Line(s) suppr | essed       |  |
|        |                 | REC-TYPE01          |            | - 1 Line(s) suppr | essed       |  |
| 000013 | 02              | Rod Turner          | Manager    | 184 Blexander     | Dve Swan    |  |
| 000014 | 02              | Clive Nealon        | Manager    | 28 Bern Rd        | Middl       |  |
| 000015 | 02              | Silvano Prez        | Programmer | 48 Small Lane     | Mt Pl       |  |
|        |                 | REC-TYPE01          |            | - 3 Line(s) suppr | essed       |  |
| 000020 | 02              | Liz Rushton         | Sysprog    | 96 High Rd        | Yange       |  |
|        |                 | REC-TYPE01          |            | - 2 Line(s) suppr | essed       |  |
| 000024 | 02              | Don Pharoah         | Programmer | 661 Byton Way     | Flore       |  |
| 000025 | 02              | Tyrone Dalais       | Developer  | 92 Smith St       | Belmo       |  |
|        |                 | REC-TYPE01          |            | - 1 Line(s) suppr | essed       |  |
|        |                 |                     |            |                   |             |  |

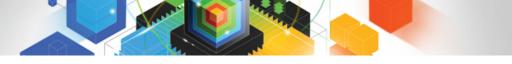

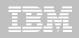

### **Utilities**

- Test data generation
  - Generate new data based on existing copybooks
- Copy data
  - Reformat and generate data while copying
  - Field values can be "scrambled" to protect sensitive data
  - Copy data into XML format
- Global Find/Change
  - Search for/change data across members in a PDS(E)
  - Perform a new search based on the results of a previous search
- Compare
  - Compare records/fields between files
  - Use field level mapping for comparison criteria
  - Special options for load module comparisons
- Websphere MQ support

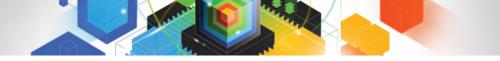

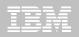

# **Utilities**

| File Manager<br>Command ===> 3       Utility Functions         0       DBCS       Set DBCS data format for print         1       Create       Create data         2       Print       Print data         3       Copy       Copy data         4       Dslist       Catalog services         5       VTOC       Work with VTOC         6       Find/Change       Search for and change data         7       AFP       Browse AFP data         8       Storage       Browse user storage         9       Printdsn       Browse File Manager print data set         10       Load module utility functions         11       Compare       Compare data         12       Audit trail       Print audit trail report | <u>P</u> rocess <u>O</u> ptio                                                                                                    | ons <u>H</u> elp                                                                                                    |  |  |  |
|----------------------------------------------------------------------------------------------------|----------------------------------------------------------------------------------------------------|----------------------------------------------------------------------------------------------------|--|--|--|
| 1CreateCreate data2PrintPrint data3CopyCopy data4DslistCatalog services5VTOCWork with VTOC6Find/ChangeSearch for and change data7AFPBrowse AFP data8StorageBrowse user storage9PrintdsnBrowse File Manager print data set10Load libLoad module utility functions11CompareCompare data12Audit trailPrint audit trail report                                                                                                    |                                                                                                    |                                                                                                    |  |  |  |
| 14 Websphere MQ List Websphere MQ managers and queues                                                                                                    | <pre>1 Create<br/>2 Print<br/>3 Copy<br/>4 Dslist<br/>5 VTOC<br/>6 Find/Change<br/>7 AFP<br/>8 Storage<br/>9 Printdsn<br/>10 Loadlib<br/>11 Compare<br/>12 Audit trail<br/>13 Copybook</pre> | Create data<br>Print data<br>Copy data<br>Catalog services<br>Work with VTOC<br>Search for and change data<br>Browse AFP data<br>Browse user storage<br>Browse File Manager print data set<br>Load module utility functions<br>Compare data<br>Print audit trail report<br>View and Print |  |  |  |

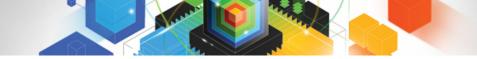

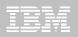

File Manager for z/OS (FM)

# IBM File Manager for z/OS DB2 Feature

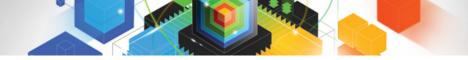

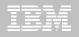

### File Manager / DB2 functions

- Edit and Browse data
  - -Edit a DB2 Table or View
  - -select rows and columns displayed
- Print
  - -Table or Single format
  - -select rows and columns
- Create and Drop DB2 objects
- Copy data
  - -select rows
  - --"map" columns from an input table to an output table
  - -reformat and generate data while copying
  - -Scrambling of sensitive data for data privacy

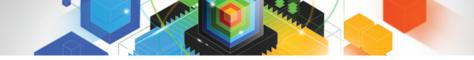

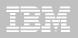

### File Manager / DB2 functions

- Work with a list of DB2 objects

   Use line commands to initiate functions
- Grant and Revoke DB2 privileges
- Import and Export data
  - -Select Rows
  - Export to a file in default FM/DB2 format, a format defined by a copybook, or a comma-delimited file
  - Import from a file generated by the Export function, or a file described by a copybook
- Generate JCL for DB2 utilities: –COPY, LOAD, REBUILD, RECOVER, REORG, and RUNSTATS
- Execute SQL Statements
- Create and test new SQL statements

   Two methods: Basic and Advanced

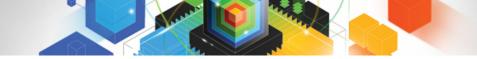

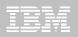

File Manager for z/OS (FM)

# IBM File Manager for z/OS IMS Feature

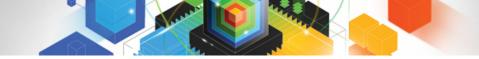

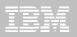

# File Manager / IMS functions

# Online utilities for IMS databases

- -Edit and Browse data
- -ISPF Job setup for batch utilities
  - Extract segments from a database
  - Load segments into a database
  - Print
  - Batch Edit/Browse

# Support for processing databases using either:

- -physical DBD
- -logical DBD

# • Access databases using either:

- -Static (existing) PSBs
- -Dynamic PSBs

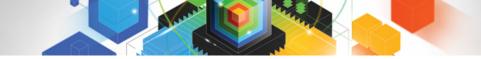

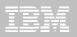

File Manager / IMS functions

# Support for:

- -PHDAM (HALDB)
- -HDAM
- -PHIDAM (HALDB)
- -HIDAM
- -HISAM
- -HSAM
- -DEDB
- -MSDB
- Process databases in alternate sequences using secondary indexes
- Optional audit trail to record database updates

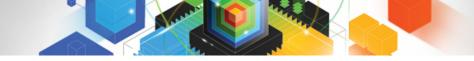

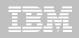

File Manager / IMS functions

# Optionally use COBOL, Assembler or PL/I segment layouts to format data into fields

- -Edit and Browse segments in tabular or character format
- -Access source in PDS, PDSE, or Panvalet libraries
- -Work with segments that have multiple layouts
- Use flexible criteria to select segments for browse, edit, and extract processing
- Change segment selection criteria and formatting interactively, while browsing or editing
- Batch creation and refreshing of templates created from COBOL, Assembler or PL/I segments

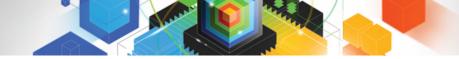

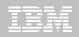

## Visit our web site: www.ibm.com/software/awdtools/filemanager/library

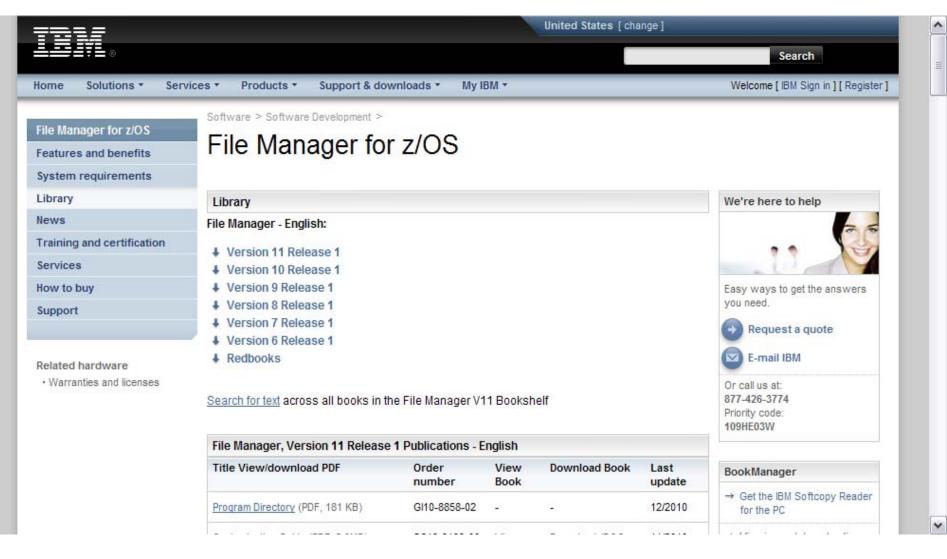

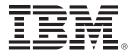

# IBM Application Performance Analyzer for z/OS Version 11

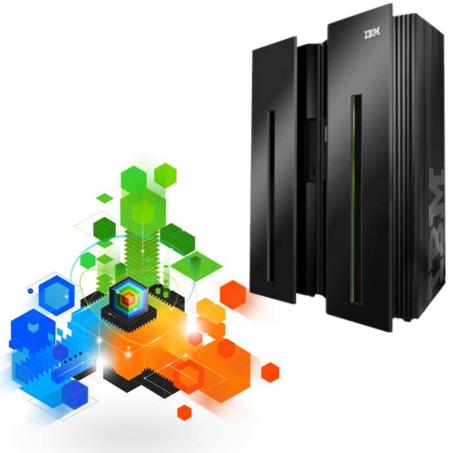

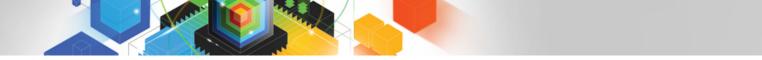

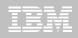

### *IBM Application Performance Analyzer for z/OS Fine tune application performance*

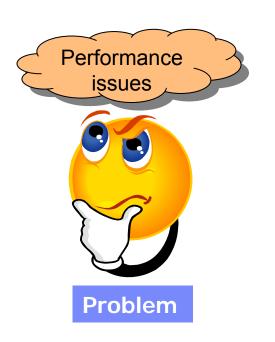

 Application performance problems often mean unhappy users, missed deadlines, and and unmet service levels.

#### **IBM Application Performance Analyzer**

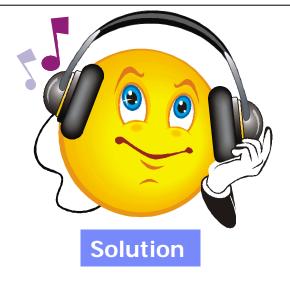

 APA helps programmers identify constraints and the root cause of performance bottlenecks. Drill down to modules, programs, files, databases, SQL statements, CICS transactions, and even individual program source statements.

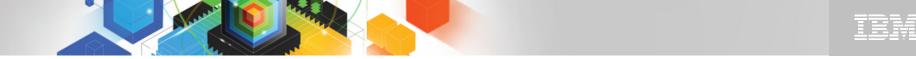

# The IBM Problem Determination Tools Suite for z/OS

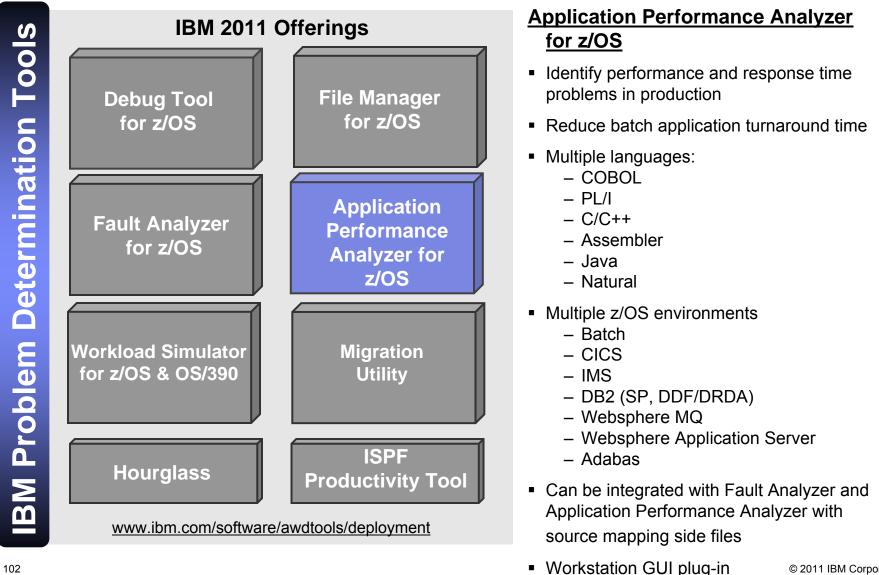

© 2011 IBM Corporation

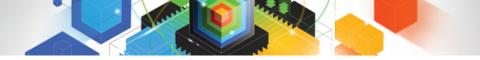

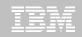

### IBM Application Performance Analyzer for z/OS 3270 or GUI interfaces

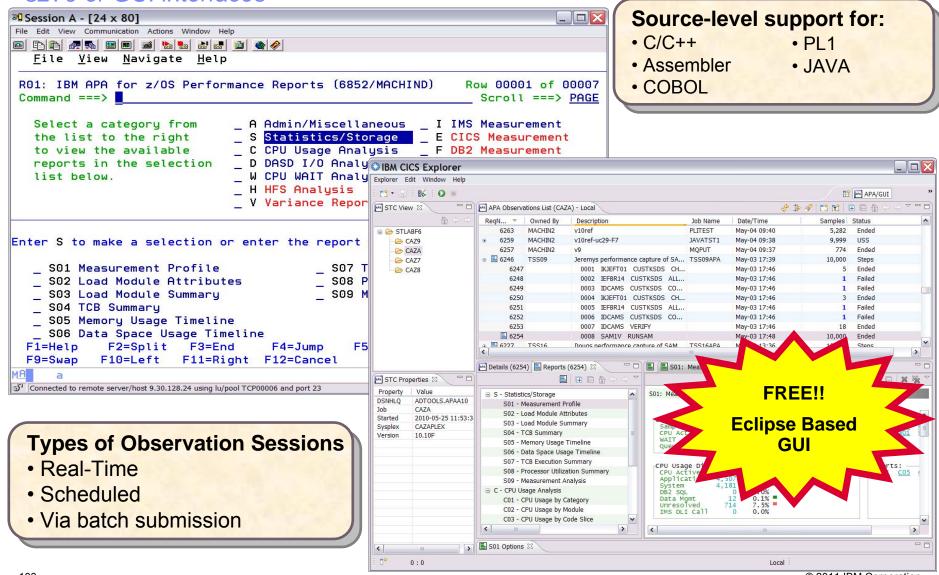

© 2011 IBM Corporation

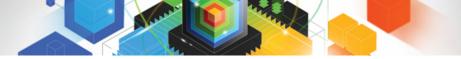

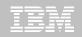

IBM Application Performance Analyzer for z/OS Provides rapid pinpointing of enterprise application bottlenecks

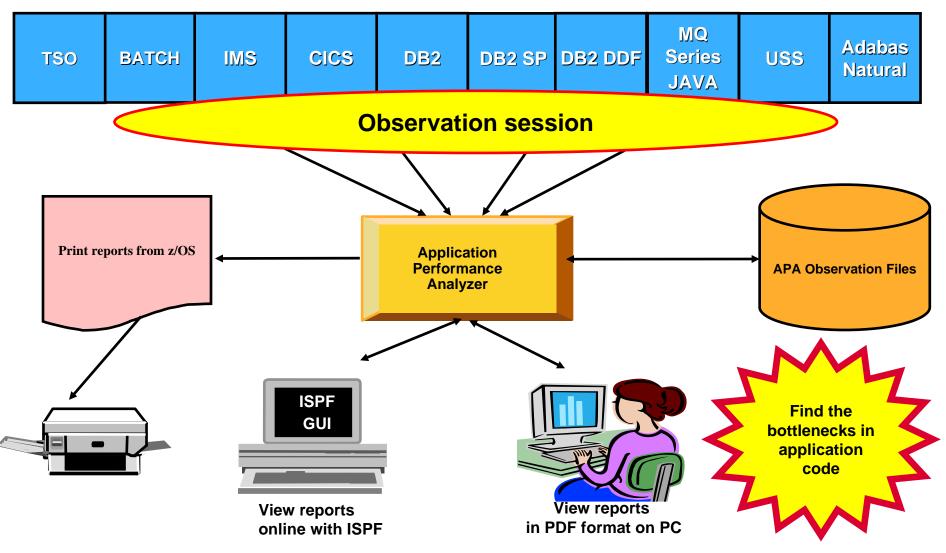

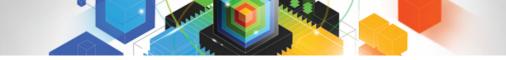

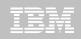

# What is Application Performance Analyzer (APA) for z/OS ?

- Application Performance Analyzer for z/OS is an application performance-measurement tool that helps you perform <u>application performance tuning</u> for applications running on IBM z/OS systems
- APA will measure and report on how system resources are used by applications running in virtually any z/OS address space
- APA can minimize the time needed to resolve production performance problems by identifying the issue
- APA can also analyze transactions running under an online subsystem such as IBM CICS, IBM IMS, and WebSphere Application Server, as well as DB2 stored procedures
- Using APA helps you maximize the performance of your existing hardware resources and helps you improve the performance of your applications and subsystems
- APA aids application design, development and maintenance cycles. It helps evaluate application prototypes in the design phase, review the impact of increased data volume or changes in business requirements on performance

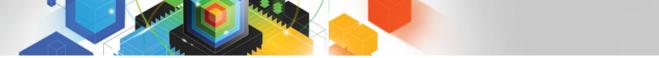

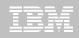

## **Application Performance Analyzer Features**

- Online analysis: Displays overall system activity, enabling you to check job execution online and select which active job to monitor.
- Monitoring: Automatically starts to monitor job performance when the job or program becomes active
- Reports: Provides multiple summary reports to assist in identifying key areas of performance bottlenecks. Analysis data is available in printed reports, which can be created as an Adobe PDF file or as an XML file
- Performance analysis: Provides CPU usage, as well as multiple DASD statistics including EXCP, VSAM statistics, and I/O wait time

- DB2 monitoring: Delivers relevant information for DB2 performance analysis and tuning, including SQL statements
- CICS monitoring: Includes monitoring by specific transaction or transaction prefix with wildcards. CICS+ provides tracing support for critical situations
- IMS support: Delivers IMS application performance data on call time and service-call time for DL/I. IMS+ can be used to trace all IMS calls.
- WebSphere MQ support: Provides CPU usage by queue, by request, and by transaction, as well as service time and wait time for the same

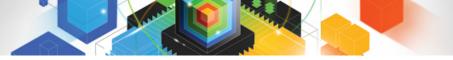

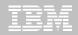

# Connected to the Mainframe

| e Window He                                                                                                    | elp               |                                                                                                    |          |                                                                                                    |                                                       |        |                                   |
|----------------------------------------------------------------------------------------------------|-------------------|----------------------------------------------------------------------------------------------------|----------|----------------------------------------------------------------------------------------------------|-------------------------------------------------------|--------|-----------------------------------|
|                                                                                                    |                   |                                                                                                    |          |                                                                                                    |                                                       |        |                                   |
| APA Observat                                                                                                    | tions List (CAZA) | - Remote                                                                                                    |          |                                                                                                    | 🔗 🍰 🔗 🛅 🖬                                             |        | $\Rightarrow$ $\Rightarrow$ $=$ [ |
| RegNum 🔻                                                                                                    | Owned By          | Description                                                                                                    | Job Name | Date/Time                                                                                                    | Samples                                               | Status |                                   |
| 5513                                                                                                    | #845409           | 5/3 SAMPLE                                                                                                    | T263RAFT | Mar-23 12:37                                                                                                    | 2,000                                                 | Ended  | -                                 |
| 5511                                                                                                    | MACHIN2           | v10ref4-uc13                                                                                                    | DONDRVRN | Mar-23 08:53                                                                                                    | 28,617                                                | Ended  |                                   |
| 5510                                                                                                    | MACHIN2           | v10ref4-uc30v2                                                                                                    | -        | Mar-23 08:34                                                                                                    | 68                                                    | Ended  |                                   |
| 5509                                                                                                    | MACHIN2           | v10ref4-uc30-v2                                                                                                    | -        | Mar-23 08:31                                                                                                    | 77                                                    | Ended  |                                   |
| £ 5506                                                                                                    | MACHIN2           | v10ref4-uc29v1                                                                                                    | DSNTEJ6U | Mar-23 08:28                                                                                                    | 214                                                   | Ended  |                                   |
| £ 5505                                                                                                    | MACHIN2           | v10ref4-uc29v1                                                                                                    | DSNTEJ6R | Mar-23 08:23                                                                                                    | 1,257                                                 | Ended  |                                   |
| 5502                                                                                                    | MACHIN2           | v10ref4-uc17,27                                                                                                    | CICSC32G | Mar-23 07:59                                                                                                    | 44,444                                                | Ended  |                                   |
| 5501                                                                                                    | MACHIN2           | v10ref4-uc17,27                                                                                                    | CICSC32F | Mar-23 07:59                                                                                                    | 44,444                                                | Ended  |                                   |
| £ 5498                                                                                                    | MACHIN2           | v10ref4-uc10                                                                                                    | IMBFMP%  | Mar-23 07:07                                                                                                    | 44,444                                                | MultJb |                                   |
| 5497                                                                                                    | MACHIN2           | v10ref4-uc1                                                                                                    | MACHIND  | Mar-23 06:48                                                                                                    | 44,444                                                | Ended  |                                   |
| 1                                                                                                    |                   | and the second                                                                                                    |          | Star Bookeding                                                                                                    |                                                       |        | >                                 |
| General<br>Request Number<br>Request Description<br>Request Status<br>Owner Id<br>Time of Request<br>Session Start Time<br>Session End Time<br>Session Duration<br>Session Delete Date |                   | 5513<br>5/3 SAMPLE<br>Ended<br>#845409<br>Tuesday Mar 23 2010 12:37:58.79<br>Wednesday Mar 03 2010 14:18:33.91<br>Wednesday Mar 03 2010 14:19:33.88<br>0 minutes, 59.97 seconds<br>Monday Jun 21 2010 12:37:58.79 |          | asurement Criteria<br>Select by Job Name<br>Select by Sys Name<br>Sample Interval<br>Duration                                                                                                    | T263RAFT<br>DEV2<br>30,000 microseconds<br>60 seconds |        |                                   |
|                                                                                                    |                   |                                                                                                    |          | Measurement Information           Sample File DSN         ADTOOLS.LEAKE.T263RAFT.R5513.SF           Samples Requested         2,000           Samples Done         2,000           009F         009F |                                                       |        |                                   |
| Data Extractor<br>No Extractor                                                                                                    |                   | or Re<br>conne                                                                                                    |          |                                                                                                    | Remote (TSS09)                                        |        |                                   |

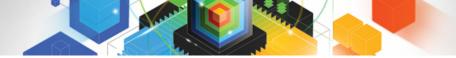

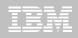

#### **Observations List View Toolbar**

- Observations List toolbar
  - Refresh Observations List
  - Filter Observations List
  - Search Observations
  - New Observation

- New Trigger Observation
- Expand All (expand all observations)
- Collapse All (collapse all observations)

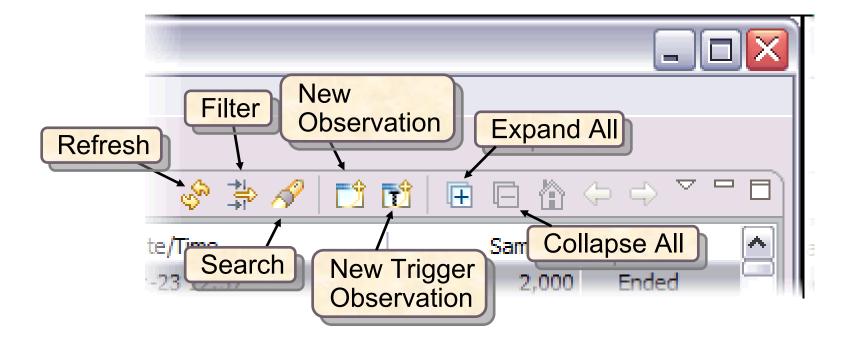

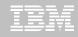

#### Click on new observation button Create a new observation

| IBM CICS               | Explorer           |                      |                               |                 |                |         |                  |                      |                     |
|------------------------|--------------------|----------------------|-------------------------------|-----------------|----------------|---------|------------------|----------------------|---------------------|
| Explorer Edit          | 😳 New Observa      | ation                |                               |                 |                |         |                  |                      |                     |
| 1 📬 🕶 🔛 1 🛙            |                    |                      |                               |                 |                |         |                  | $\sim$               | 🖹 🔤 APA/GUI 🔓 R 🏾 » |
| 🔤 STC View 🛙           |                    |                      |                               |                 |                |         |                  | 🔶 🔆 🦧 📩              |                     |
|                        | Job Information OC | ntions 🧧 Multi Stops | Active Jobs Subsystems        | Schedule        | Sched Options  |         | Samples          | Status               |                     |
| 😑 🗁 STLABF6            |                    | ·                    |                               |                 | Scried Options |         | 88,888           | Ended                |                     |
| - 🔁 CAZA               |                    | TSS13B               | System STI                    | LABF6 💙         |                |         | 88,888           | Ended                |                     |
| CAZ9                   |                    | Inactive             |                               |                 |                |         | 41,940           | Ended<br>MultJb      |                     |
| CAZ7                   |                    |                      |                               |                 |                |         | 99,999<br>99,999 | Multib               |                     |
| CAZ8                   | Step Number        | *                    | Specify step number, program  | ne,             |                |         | 77,777           | Multib               |                     |
|                        |                    |                      | step name or step name + pr   | oc step         |                |         | 77,777           | Multib               |                     |
|                        | Program Name       |                      | name. Use 'Multi Steps' tab t | to specify more | 9              |         | 5,000            | Ended                |                     |
|                        | Step Name          |                      | than one step                 |                 |                |         | 811              | Ended                |                     |
|                        | Proc Step Name     |                      |                               |                 |                |         | 5 000            | C+                   | ×                   |
|                        | FIOC Step Name     |                      |                               |                 |                |         |                  |                      | - 8)                |
|                        | Description        | GUI test             |                               |                 |                |         |                  |                      |                     |
|                        |                    | Food                 | Managements at a star and     |                 |                |         | eria —           |                      |                     |
|                        | Number of Samples  | 5000                 | Measure to step end           |                 |                |         | Name             | MACHIND              |                     |
|                        | Duration (min:sec) | 1:00                 | Delay by (secs)               |                 |                |         | Name             | STLABF6              |                     |
|                        | Notify TSO User    |                      | Retain file for (days) 90     |                 |                |         | al               | 14,850 microseconds  |                     |
| STC Propert            |                    |                      |                               | _               |                |         |                  | 1,320 seconds        |                     |
| Property V             |                    |                      | USS observations              | Max. 25         |                |         |                  |                      |                     |
| DSNHLQ AL              |                    |                      |                               |                 |                |         | ormation-        |                      |                     |
| Job C/                 |                    |                      |                               |                 |                |         | 5N               | ADTOOLS.MACHIN2.MACH | IND.R7562.SE        |
| Started 20             |                    |                      |                               |                 |                |         | ested            | 88,888               |                     |
| Sysplex C/             |                    |                      |                               |                 |                |         | colou            | 88,888               |                     |
| Version 10             |                    |                      |                               |                 |                |         |                  | 0085                 |                     |
|                        |                    |                      |                               |                 |                |         |                  | 0085                 |                     |
|                        |                    |                      |                               |                 |                |         |                  |                      |                     |
|                        |                    |                      |                               |                 |                |         |                  |                      |                     |
|                        | 0                  |                      |                               |                 |                |         |                  |                      |                     |
|                        |                    |                      | _                             |                 |                |         |                  |                      |                     |
| i □ <sup>◆</sup> filte |                    |                      |                               | Submit          | Cancel         | Preview | Remote (ts       | ss13)                |                     |

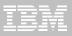

#### New observation details

- Create and submit a new observations
- Enter the specification details
- Seven tabs where request information may be entered
- Each tab name indicates if data has been entered
  - Green Dot entered data is error free.
  - Yellow or Red Dot warnings or errors in the entered data

| Mew Observatio                                                                   | n          |            |                                                          |                    |                                             |                  |         |
|----------------------------------------------------------------------------------|------------|------------|----------------------------------------------------------|--------------------|---------------------------------------------|------------------|---------|
| Schedule New Mea                                                                 |            |            |                                                          |                    |                                             |                  | A       |
| 🛢 Job Information 🧧                                                              | Options Mu | ti Steps A | ctive Jobs                                               | Subsyste           | ms Sched                                    | ule Sched Option | s       |
| Job Name/Pattern 🧧                                                               | Inactive   |            | System                                                   |                    | STLABF6                                     | V                |         |
| Step Specification<br>Step Number<br>Program Name<br>Step Name<br>Proc Step Name |            |            | step name                                                | 'Multi Steps'      | rograme,<br>e + proc step<br>tab to specifi | y more           |         |
| Description<br>Number of Samples<br>Duration (min:sec)<br>Notify TSO User        | 1000       | ]<br>]     | Measure to<br>Delay by (s<br>Retain file t<br>USS observ | ecs)<br>for (days) | 90<br>Max                                   | <b>(.</b> 25     |         |
|                                                                                  |            |            |                                                          |                    | Submit                                      | Cancel           | Preview |

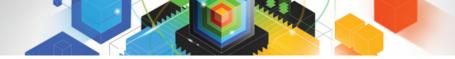

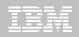

### Observation is scheduled

|      | Owned By | Description              | Job Name | Date/Time    | Samples | Status                                                                                                    |  |  |
|------|----------|--------------------------|----------|--------------|---------|----------------------------------------------------------------------------------------------------|--|--|
| 7552 | TSS13    | GUI test job             | TSS13B   | Jul-27 10:33 | 5,000   | Steps                                                                                                    |  |  |
| 7551 | MACHIN2  | v10H-uc26                | DB2V9TEP | Jul-27 10:33 | 22,222  | Sched                                                                                                    |  |  |
| 7533 | MACHIN2  | v10H-cst6                | CIC%     | Jul-27 09:45 | 99,999  | MultJb                                                                                                    |  |  |
| 7532 | MACHIN2  | v10H-cst6                | CIC%     | Jul-27 09:45 | 99,999  | MultJb                                                                                                    |  |  |
| 7527 | MACHIN2  | v10H-cst6                | CIC%     | Jul-27 09:09 | 77,777  | MultJb                                                                                                    |  |  |
| 7522 | MACHIN2  | v10H-cst6                | CIC%     | Jul-27 08:47 | 77,777  | MultJb                                                                                                    |  |  |
| 7521 | VNDBKNT  | Natural pause II         | VNDBKNT1 | Jul-27 07:50 | 5,000   | Ended                                                                                                    |  |  |
| 7520 | VNDBKNT  | Natural pause            | VNDBKNT1 | Jul-27 07:33 | 811     | Ended                                                                                                    |  |  |
| 7511 | TSS13    | New measurement sampling | TSS13A   | Jul-27 07:04 | 5,000   | Steps                                                                                                    |  |  |
| 7510 | MACUININ |                          | VCANDOR  | 1.1.07.07.40 | 50.040  | e de la composición de la composición de la composicinde la composición de la composición de la composición de la compos |  |  |
|      |          |                          |          |              |         |                                                                                                    |  |  |
|      |          |                          |          |              |         |                                                                                                    |  |  |
|      |          |                          |          |              |         |                                                                                                    |  |  |
|      |          |                          |          |              |         |                                                                                                    |  |  |
|      |          |                          |          |              |         |                                                                                                    |  |  |
|      |          |                          |          |              |         |                                                                                                    |  |  |
|      |          |                          |          |              |         |                                                                                                    |  |  |
|      |          |                          |          |              |         |                                                                                                    |  |  |
|      |          |                          |          |              |         |                                                                                                    |  |  |

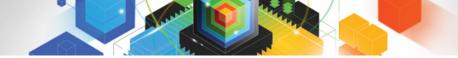

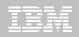

#### Observation has completed

|       | vaciono cioc (ca | AZA) - Remote |          |          |              |         | \$<br>\$ | 🖋 📑 🖬 🛛 | > <> ▽ □ □ |
|-------|------------------|---------------|----------|----------|--------------|---------|----------|---------|------------|
| Req 🔻 | Owned By         | Description   |          | Job Name | Date/Time    | Samples | Status   |         | ^          |
| 7563  | TSS13            | GUI test      |          | TSS13B   | Jul-27 12:11 | 5,000   | Steps    |         |            |
| 7564  |                  | 0001 IKJEFT01 | CUSTKSDS |          | Jul-27 12:15 | 3       | Ended    |         |            |
| 7565  |                  | 0002 IEFBR14  | CUSTKSDS |          | Jul-27 12:15 | 2       | Ended    |         |            |
| 7566  |                  | 0003 IDCAMS   | CUSTKSDS |          | Jul-27 12:15 | 15      | Ended    |         |            |
| 7567  |                  | 0004 IKJEFT01 | CUSTKSDS |          | Jul-27 12:15 | 7       | Ended    |         |            |
| 7568  |                  | 0005 IEFBR14  | CUSTKSDS |          | Jul-27 12:15 | 1       | Failed   |         |            |
| 7569  |                  | 0006 IDCAMS   | CUSTKSDS |          | Jul-27 12:15 | 1       | Failed   |         |            |
| 7570  |                  | 0007 IDCAMS   | VERIFY   |          | Jul-27 12:15 | 30      | Ended    |         |            |
| 7571  |                  | 0008 SAM1V    | RUNSAM   |          | Jul-27 12:16 | 5,000   | Ended    |         | ~          |
| 7560  | MACUTUD          |               |          | MACUTUR  | 101 07 11:00 | 00.000  |          |         |            |
|       |                  |               |          |          |              |         |          |         |            |
|       |                  |               |          |          |              |         |          |         |            |

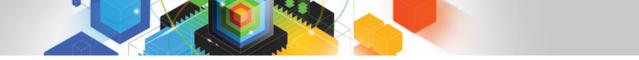

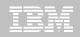

### Right click on report and select Download Reports

| 🔤 APA Observat   | tions List (CA | AZA) - Remote       |                     |                 |                     |        | \$<br>\$ | 🔗 🖸 🕅 | 🖪 🖸 🏠 🔶 | $\Rightarrow$ $\neg$ $\Box$ |
|------------------|----------------|---------------------|---------------------|-----------------|---------------------|--------|----------|-------|---------|-----------------------------|
| Req 🔻 🛛 C        | Owned By       | Description         |                     | Job Name        | Date/Time           | Sample | s Status |       |         | ^                           |
| 🛛 🗏 7563 🛛 T     | SS13           | GUI test            |                     | TSS13B          | Jul-27 12:11        | 5,00   | O Steps  |       |         |                             |
| 756              |                | 0001 IKJEFT         | 01 CUSTKSDS         |                 | Jul-27 12:15        |        | 3 Ended  |       |         |                             |
| 756              |                | 0002 IEFBR1         | 4 CUSTKSDS          |                 | Jul-27 12:15        |        | 2 Ended  |       |         |                             |
| 756              | 💮 Do           | wnloading           | Reports             |                 | _                   |        | 5 Ended  |       |         |                             |
| 756              | 000            | milouding           | iteports            |                 |                     |        | 7 Ended  |       |         |                             |
| 756              | - i)           | Downloading 1       | of 1. Reports for ( | Observation #   | 7564                |        | 1 Failed |       |         |                             |
| 756              |                | y_                  |                     |                 |                     |        | 1 Failed |       |         |                             |
| 757              |                |                     |                     |                 |                     |        | 0 Ended  |       |         |                             |
| 57               |                |                     |                     |                 |                     | P      | 0 Ended  |       |         | ~                           |
|                  | 7              | 3 of 3 : Extracting | ) 28 of 28 G03: Co  | upling Facility | Total Service Times |        | 0        |       |         |                             |
| 🔤 Details (7564) |                |                     |                     |                 |                     |        |          |       | 🗉 🖻 🗁   | $\Rightarrow$ $ -$          |
|                  |                | vays run in backgi  | ound                |                 |                     |        |          |       |         |                             |
|                  |                | -,                  |                     |                 |                     |        |          |       |         |                             |
|                  |                |                     | Run in Bac          | ckground        | Cancel Detai        | ls >>  |          |       |         |                             |
|                  |                |                     |                     |                 |                     |        |          |       |         |                             |
|                  |                |                     |                     |                 |                     |        |          |       |         |                             |
|                  |                |                     |                     |                 |                     |        |          |       |         |                             |
|                  |                |                     |                     |                 |                     |        |          |       |         |                             |
|                  |                |                     |                     |                 |                     |        |          |       |         |                             |
|                  |                |                     |                     |                 |                     |        |          |       |         |                             |
|                  |                |                     |                     |                 |                     |        |          |       |         |                             |
|                  |                |                     |                     |                 |                     |        |          |       |         |                             |
|                  |                |                     |                     |                 |                     |        |          |       |         |                             |
|                  |                |                     |                     |                 |                     |        |          |       |         |                             |
|                  |                |                     |                     |                 |                     |        |          |       |         |                             |
|                  |                |                     |                     |                 |                     |        |          |       |         |                             |
|                  |                |                     |                     |                 |                     |        |          |       |         |                             |

#### Report list is displayed and can be clicked on to select S01 Measurement Profile report shows high CPU activity

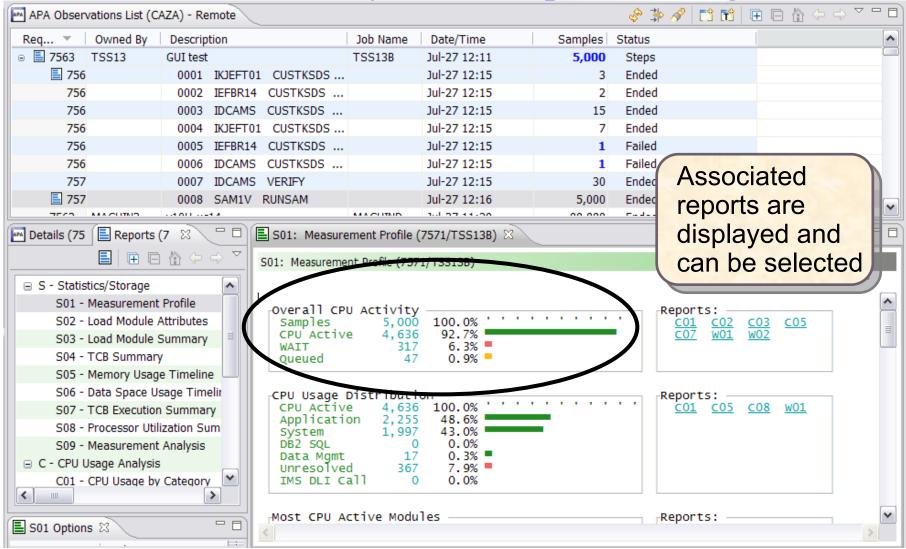

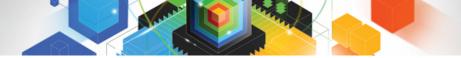

### Report View (continued)

- Toolbar
  - Provides buttons for report-level actions which include:
    - Print

Close Report

Save As

Close All Reports

• Find

Expand All

• Copy

Collapse All

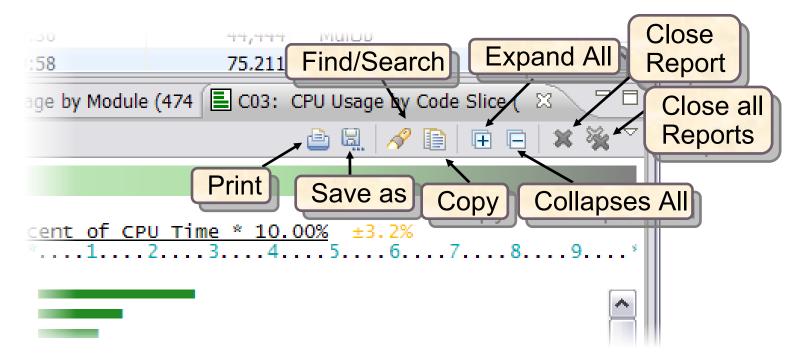

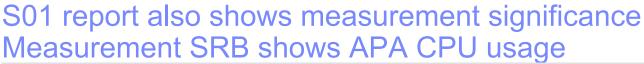

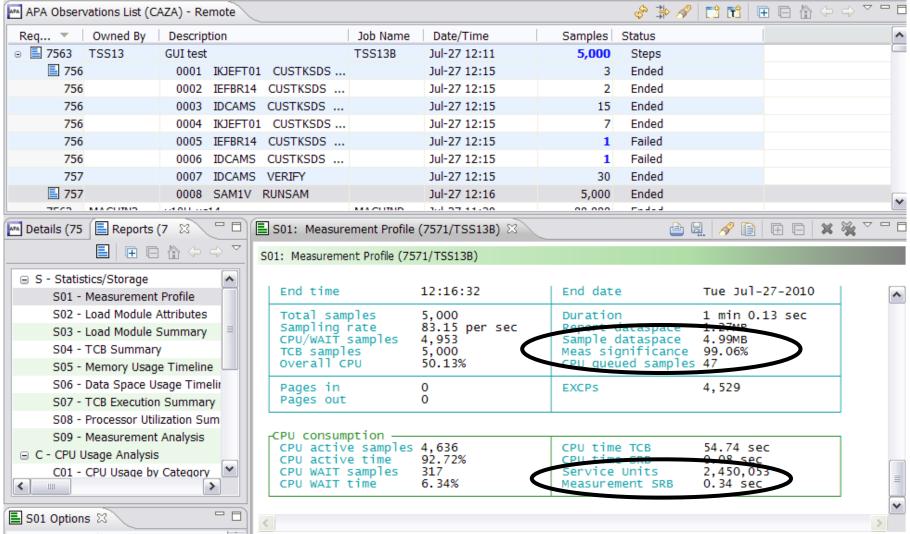

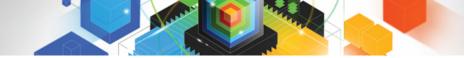

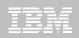

# C01 CPU Usage by Category

| APA Observations List (CA  | AZA) - Remote                                                                                                   |                 |                    |                | \$° ‡₽ /        | 🔗 📑 🖬 🗐     | 🗉 🖻 🟠 🔶 | ⇔ ▽ ⊓ 🗖 |
|----------------------------|----------------------------------------------------------------------------------------------------|-----------------|--------------------|----------------|-----------------|-------------|---------|---------|
| Req 🔻 🛛 Owned By           | Description                                                                                                    | Job Name        | Date/Time          | Sample         | s Status        |             |         | ^       |
| 🗉 🗏 7563 TSS13             | GUI test                                                                                                    | TSS13B          | Jul-27 12:11       | 5,00           | 0 Steps         |             |         |         |
| 56                         | 0001 IKJEFT01 CUSTKSDS                                                                                          |                 | Jul-27 12:15       |                | 3 Ended         |             |         |         |
| 756                        | 0002 IEFBR14 CUSTKSDS                                                                                           |                 | Jul-27 12:15       |                | 2 Ended         |             |         |         |
| 756                        | 0003 IDCAMS CUSTKSDS                                                                                            |                 | Jul-27 12:15       | 1              | 5 Ended         |             |         |         |
| 756                        | 0004 IKJEFT01 CUSTKSDS                                                                                          |                 | Jul-27 12:15       |                | 7 Ended         |             |         |         |
| 756                        | 0005 IEFBR14 CUSTKSDS                                                                                           |                 | Jul-27 12:15       |                | 1 Failed        |             |         |         |
| 756                        | 0006 IDCAMS CUSTKSDS                                                                                            |                 | Jul-27 12:15       |                | 1 Failed        |             |         |         |
| 757                        | 0007 IDCAMS VERIFY                                                                                              |                 | Jul-27 12:15       | 3              | 80 Ended        |             |         |         |
| <b>57</b>                  | 0008 SAM1V RUNSAM                                                                                               |                 | Jul-27 12:16       | 5,00           | 0 Ended         |             |         | ~       |
|                            |                                                                                                    | MACUINID        | 1.1.1.1.1.1.1.1.00 | 00.00          |                 |             |         |         |
| 🔤 Details (75  🗐 Reports ( | 7 🛛 🦳 🗖 🗐 🗐 S01: Measur                                                                                         | ement Profile ( | (7571/TSS13B)      | E C01: CPU Usa | ige by Category | (7571/TSS13 | B) 🛛    |         |
|                            |                                                                                                    |                 |                    |                |                 | 🖻 🗒 🖌       | 9 🗈 🖻 🖯 | 🗙 🔆 🏹   |
| S07 - TCB Execution        | Summary 🔺 C01: CPU Usage                                                                                        | by Category (   | 7571/TSS13B)       |                |                 |             | Expa    | and All |
| S08 - Processor Utili      | Name F                                                                                                    | escription      |                    | Dencent of     | CDU Timo *      | 10.00% +1   | 4.9/    |         |
| S09 - Measurement          | Analysis                                                                                                    | rescription     | 1                  | Percent of *1  |                 |             | . 6 7   | . 8 9   |
| C - CPU Usage Analysis     |                                                                                                    |                 |                    |                |                 |             |         |         |
| C01 - CPU Usage by         | Chief and a second second second second second second second second second second second second second second s | oplication      | Code               | 48.64<br>43.07 |                 |             |         | ~       |
| C02 - CPU Usage by         | NOSYMB N                                                                                                    | io Module N     |                    | 7.91           |                 |             |         |         |
| C03 - CPU Usage by         |                                                                                                    | ataMgmt Pr      | ocessing           | 0.36           |                 |             |         |         |
| C04 - CPU Usage Tin        |                                                                                                    |                 |                    |                |                 |             |         |         |
| C05 - CPU Usage Ta         |                                                                                                    |                 |                    |                |                 |             |         |         |
| C06 - CPU Usage Ta         |                                                                                                    |                 |                    |                |                 |             |         |         |
| C07 - CPU Usage by         |                                                                                                    |                 |                    |                |                 |             |         |         |
| C08 - CPU Referred         |                                                                                                    |                 |                    |                |                 |             |         |         |
|                            | >                                                                                                    |                 |                    |                |                 |             |         |         |
| E C01 Options 🛛            |                                                                                                    |                 |                    |                |                 |             |         | ×       |
|                            |                                                                                                    |                 |                    |                |                 |             |         | 7       |

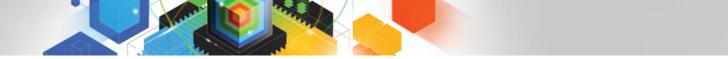

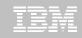

# S09 Measurement Analysis report displays possible performance improvement

| 🔤 Details (75 📳 Reports (7 🛛 🖓 👘 🗖 | 🖹 S01: Measur 🗐 C01: CPU Us 🗐 C08: CPU Re 🗐 C03: CPU Us 🗐 C02: CPU Us 🗐 S09: Measur 🖄 🦳 🗆                                                                                                    |
|------------------------------------|----------------------------------------------------------------------------------------------------|
|                                    | 🕒 🖳 🔗 🗎 🖽 🗶 💥 🎽                                                                                                    |
| S03 - Load Module Summary          | S09: Measurement Analysis (7571/TSS13B)                                                                                                    |
| S04 - TCB Summary                  |                                                                                                    |
| S05 - Memory Usage Timeline        |                                                                                                    |
| S06 - Data Space Usage Timelii     | This report presents various textual statements pertaining to specific                                                                                                    |
| S07 - TCB Execution Summary        | session. Each statement identifies areas of activity and resource                                                                                                    |
| S08 - Processor Utilization Sum    | aspects of application performance observed during the measurement<br>session. Each statement identifies areas of activity and resource<br>consumption or causes of execution delay and suggests areas where<br>performance improvement opportunties might exist. |
| S09 - Measurement Analysis         | per or manee improvemente oppor caneres intgite extise.                                                                                                    |
| 😑 C - CPU Usage Analysis           | 1. System CPU overhead                                                                                                    |
| C01 - CPU Usage by Category        | A high percentage of CPU activity was observed in system service                                                                                                    |
| C02 - CPU Usage by Module          | routines. This indicates high system overhead. The level of system overhead might be normal for the type of job being measured or it might                                                                                                    |
| C03 - CPU Usage by Code Slice      | be an indication of a performance problem.                                                                                                    |
| C04 - CPU Usage Timeline 🗡         |                                                                                                    |
| <                                  | See reports: <u>CO1</u> <u>CO2</u>                                                                                                    |
| S09 Options 🛛 🗖 🗆                  | ✓                                                                                                    |

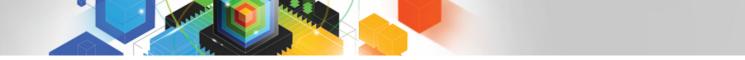

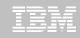

# S09 Measurement Analysis report displays possible performance improvement

| 🔤 Details (75 📳 Reports (7 🛛 🖓 👘 🗖 | 🖹 S01: Measur 🖹 C01: CPU Us 🖹 C08: CPU Re 🖹 C03: CPU Us 🖹 C02: CPU Us 🖺 S09: Meas                  | sur X 🗖 🗖 |
|------------------------------------|----------------------------------------------------------------------------------------------------|-----------|
|                                    |                                                                                                    | 🖻  🕷 🎽    |
| S03 - Load Module Summary 🔺        | S09: Measurement Analysis (7571/TSS13B)                                                            |           |
| S04 - TCB Summary                  |                                                                                                    |           |
| S05 - Memory Usage Timeline        | 2. High CPU usage in one module                                                                    | •         |
| S06 - Data Space Usage Timelir     | A high percentage of CPU activity was observed in a single load module.                            |           |
| S07 - TCB Execution Summary        | See reports: <u>501</u> <u>C01</u> <u>C02</u>                                                      | _         |
| S08 - Processor Utilization Sum    |                                                                                                    | ≡         |
| S09 - Measurement Analysis         |                                                                                                    |           |
| C - CPU Usage Analysis             | 3. High CPU usage in one CSECT<br>A high percentage of CPU activity was observed in a single CSECT |           |
| C01 - CPU Usage by Category        | (control section).                                                                                 |           |
| C02 - CPU Usage by Module          | Equipments: $501 - 601 = 602$                                                                      |           |
| C03 - CPU Usage by Code Slice      | See reports: <u>501 C01</u> <u>C02</u>                                                             |           |
| C04 - CPU Usage Timeline 🛛 🕙       |                                                                                                    |           |
|                                    | 4. Execution CPU intensive                                                                         | _         |
|                                    | The measured job was observed to be CPU intensive.                                                 | *         |
| S09 Options 🛛 🖓 🖓                  |                                                                                                    | >         |

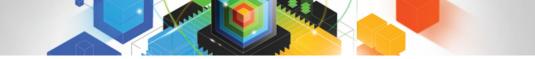

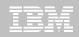

#### Visit our web site: www.ibm.com/software/awdtools/apa

|                                                                                                    |                                                                                                    | United States [change]                                           |                                                       |
|----------------------------------------------------------------------------------------------------|----------------------------------------------------------------------------------------------------|------------------------------------------------------------------|-------------------------------------------------------|
|                                                                                                    |                                                                                                    |                                                                  | Search                                                |
| Home Solutions • Service                                                                                | es ▼ Products ▼ Support & downloads ▼ My IBM ▼                                                                                                    | Welcome Mr. Ru                                                   | issell Courtney [Not you?] [ IBM Sign in ]            |
| Application Performance<br>Analyzer for z/OS<br>Features and benefits<br>System requirements<br>Library | Software > WebSphere > z/OS Problem Determination Tools > Application Performance Analyzer for z/OS  Add to My interests                                                                    |                                                                  |                                                       |
| News                                                                                                    | Overview                                                                                                    |                                                                  | We're here to help                                    |
| Training and certification                                                                              | Application Performance Analyzer for z/OS measures and reports how your applications use resources                                                                                          | Learn more • Features & benefits                                 | 35                                                    |
| Services<br>How to buy                                                                                  | This problem determination tool helps you identify system<br>constraints and improve application performance.                                                                               | <ul> <li>System requirements</li> <li>Product library</li> </ul> | Easy ways to get the answers                          |
| Support                                                                                                 | <ul> <li>Helps your business maximize the performance of your<br/>existing applications and improve the response time of your<br/>online transactions and batch turnaround times</li> </ul> | Data sheet (PDF, 438KB)     Announcement letter  Downloads       | you need.                                             |
| IBM Software products                                                                                   | <ul> <li>Gives you the information you need to isolate performance<br/>problems in applications and test the effect of increased<br/>workloads on your systems</li> </ul>                   | <ul> <li>GUI plug-ins</li> <li>Use and maintain</li> </ul>       | Cr call us at:                                        |
| Search by keyword                                                                                       | <ul> <li>Monitors, analyzes and reports the performance of CICS®,<br/>Assembler, COBOL, PL/I, C/C++, DB2®, IMS™ and<br/>WebSphere® MQ applications</li> </ul>                               | Product support     Information center                           | 877-426-3774<br>Priority code:<br>109HE03W            |
| Search                                                                                                  | <ul> <li>Collects samples from the monitored address space and<br/>analyzes the system or resource application usage of CPU, D<br/>space</li> </ul>                                         | ASD, I/O or the total address                                    | Highlights                                            |
|                                                                                                    | <ul> <li>Features online analysis and reports that can be created as F<br/>view them on workstations or transfer easily to other application</li> </ul>                                     |                                                                  | Executive Brief: IBM PD Tools<br>Win Top Spot (318KB) |
|                                                                                                    | Integrates with Fault Analyzer for z/OS and Debug Tool for z/OS                                                                                                    | S                                                                | $\rightarrow$ Monthly Podcast Series                  |
|                                                                                                    | New features in V11.1 can be found here                                                                                                    |                                                                  | → System z Events                                     |
|                                                                                                    | New!! GUI plug-in download now available !!                                                                                                    |                                                                  | BM System z Twitter                                   |
|                                                                                                    | → View features and benefits                                                                                                    |                                                                  | 🕞 Get Adobe® Reader®                                  |

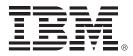

# IBM Workload Simulator for OS/390 and z/OS Version 2.1

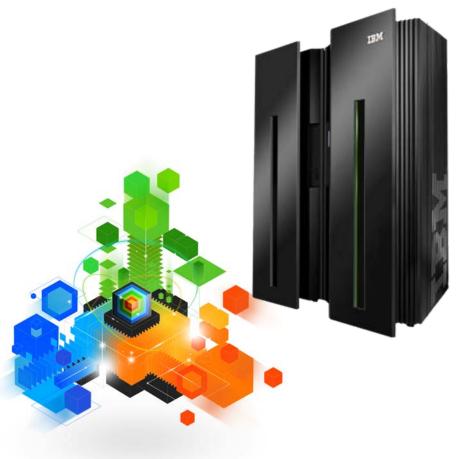

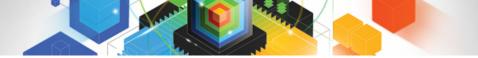

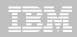

#### IBM Workload Simulator for OS/390 and z/OS Automated testing to simulate Load, Stress, Performance, and Regression tests

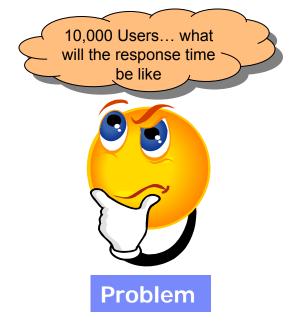

- How do we get 100 users to hit the Enter Key at the same time?
- Can I find 300 people to do some work on this system to create some Load to see what the response time will be?
- Can this configuration support 2000 users? Or do I need more DASD or CPU?

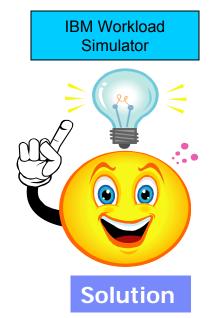

- Simulate 1 or 50,000 users
- Assign work to the simulated users
- Feed data from files or user tables
- Set criteria for pass / fail of an execution
- Capture and report on response time

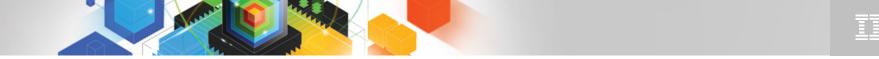

#### The IBM Problem Determination Tools Suite for z/OS

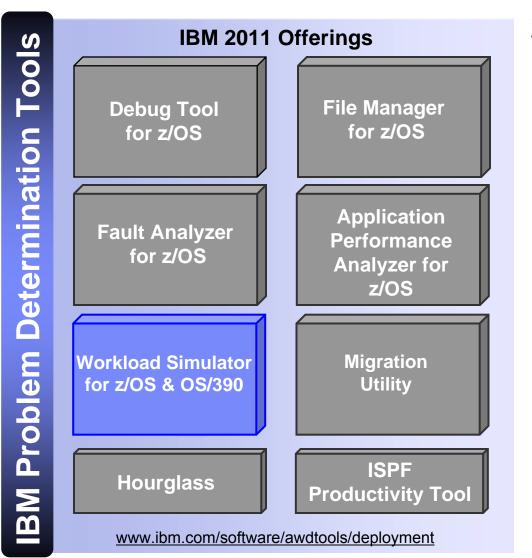

#### Workload Simulator

- Simulates network resources, such as VTAM terminals
  - WSim's "logical" network resources appear to be real to the live system
- Run test scripts to simulate network traffic against live systems and applications
  - Simulate a single terminal or resource to test application functionality
  - Define multiple resources to simulate a large number of users and high transaction volumes
- Report the status and results of tests

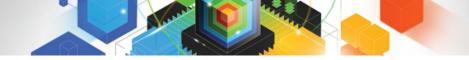

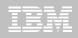

#### What can be Simulated?

- VTAM terminals
  - Simulate secondary VTAM Logical Units (LUs) to test VTAM applications such as CICS, IMS, and TSO
- VTAM Applications
  - Simulate primary VTAM LUs to simulate an existing application or to prototype a new application
- TCP/IP clients
  - Simulate Telnet 3270, 3270E, 5250, NVT, or FTP clients communicating with servers such as TCP/IP for MVS
  - Simulate simple TCP or UDP clients
- CPI-C (CPI-C: Common Programming Interface Communications)
  - Simulate client or server CPI-C (LU6.2) transaction programs

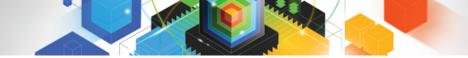

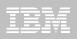

#### The WSim Test Manager (WTM)

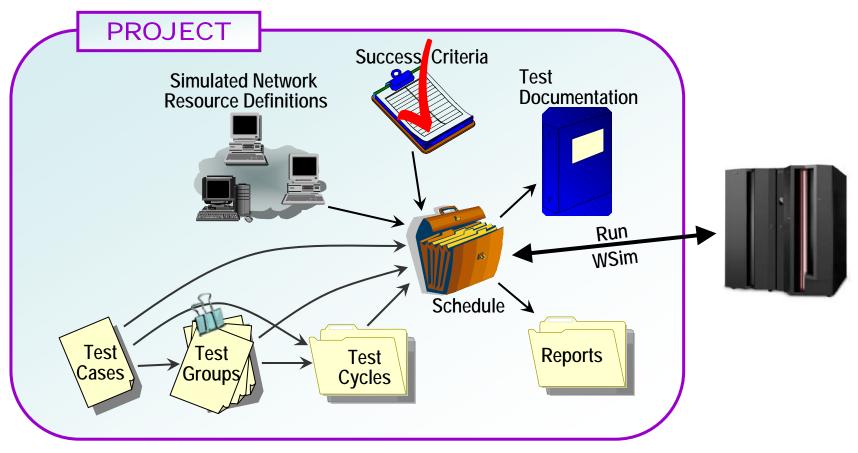

- Manage and organize your tests with WTM
- WTM provides a "front-end" to the original WSim panels

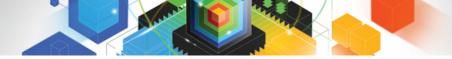

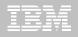

#### The WTM ISPF Application

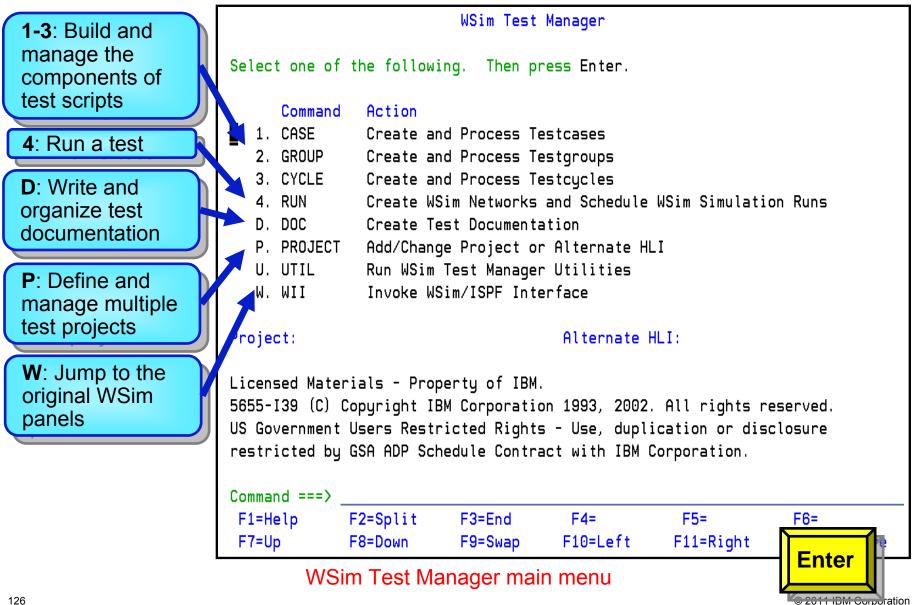

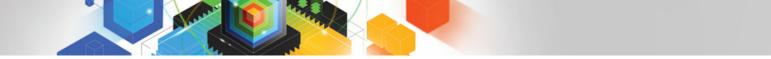

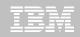

#### Includes the Interactive Data Capture to assist in creating scripts

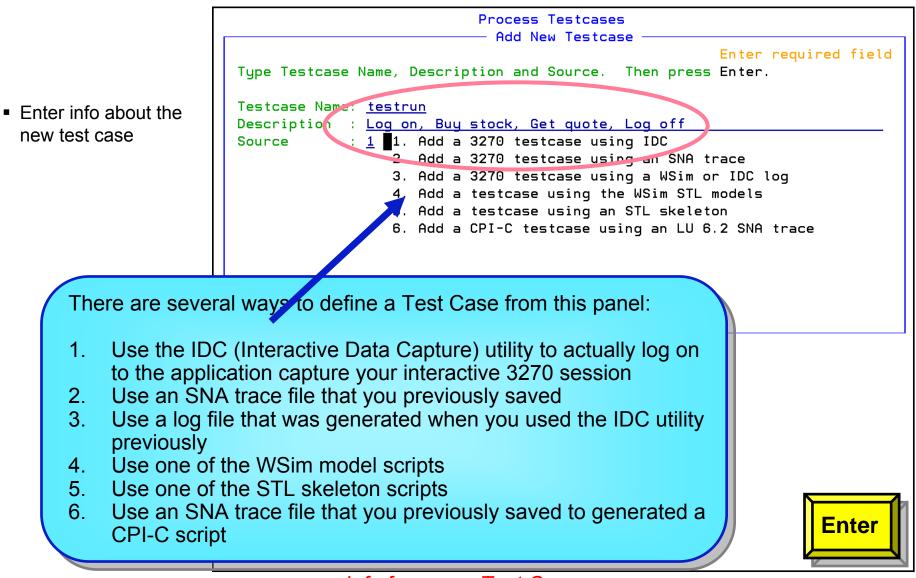

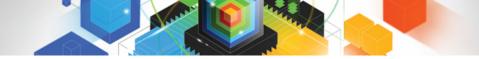

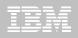

Select 1 to start a

host application

3270 session with a

| IDCMAIN | WSim | Interactive | Data Capture | (IDC) | Utility |
|---------|------|-------------|--------------|-------|---------|
|         |      |             | _            |       |         |

Select one of the following, then press Enter.

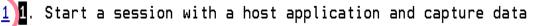

- 2. Generate an STL program from captured data
- 3. Generate a message generation deck from captured data
- 4. End the IDC utility program

```
WSim Version 1 Release 1.0.0 Program Number 5655-I39
```

```
Licensed Materials - Property of IBM
5655-I39 (C) Copyright IBM Corporation 1976, 2002. All Rights Reserved.
US Government Users Restricted Rights - Use, duplication or disclos
restricted by GSA ADP Schedule Contract with IBM Corporation.
F1=Help F3=Exit F12=Cancel
```

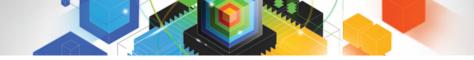

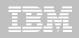

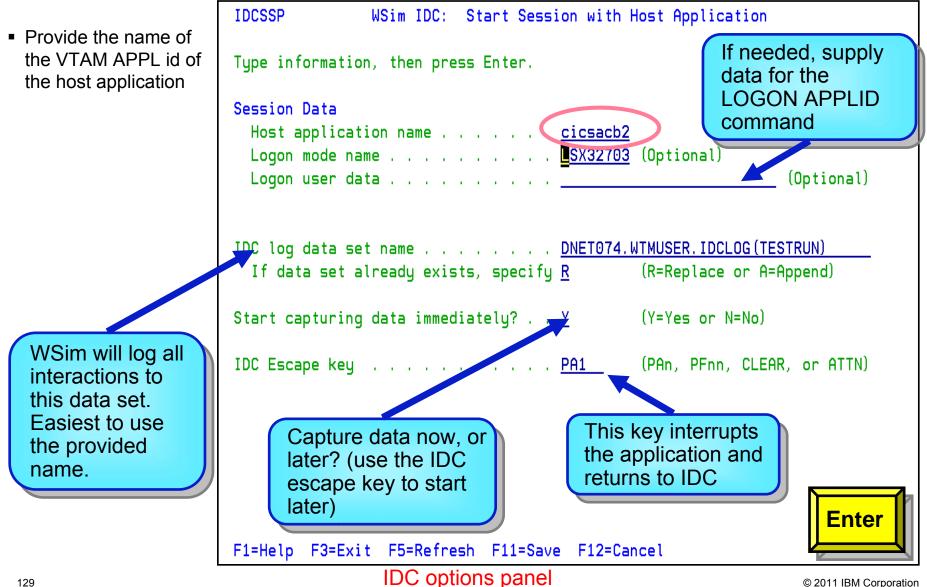

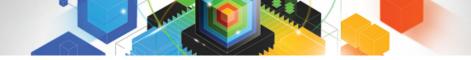

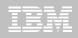

Perform the session

to capture in your

script

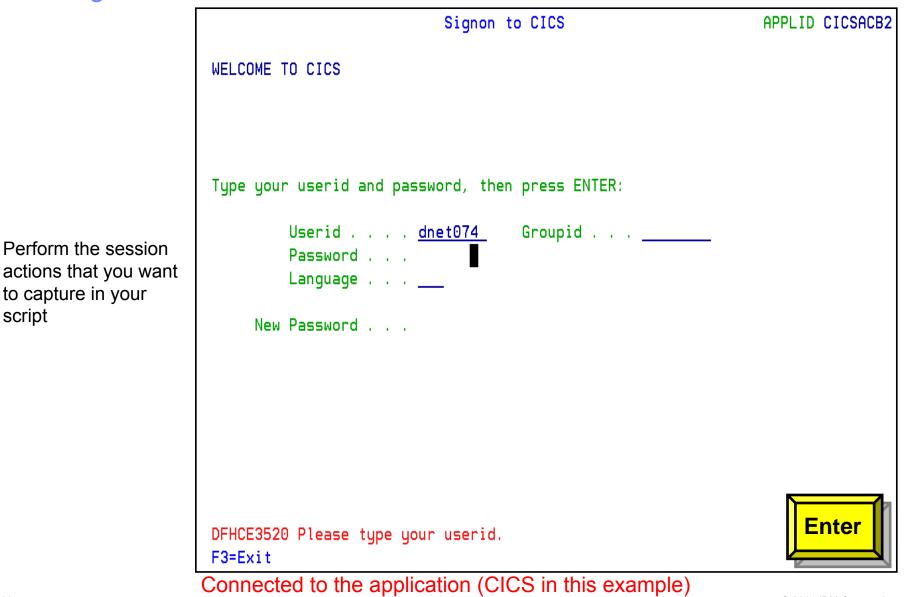

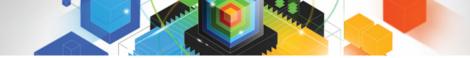

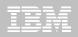

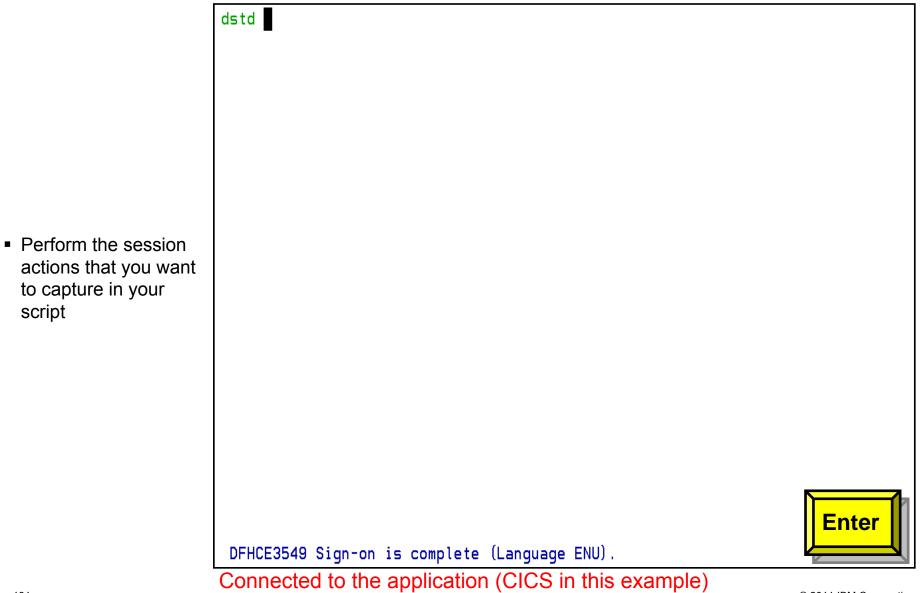

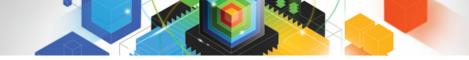

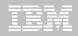

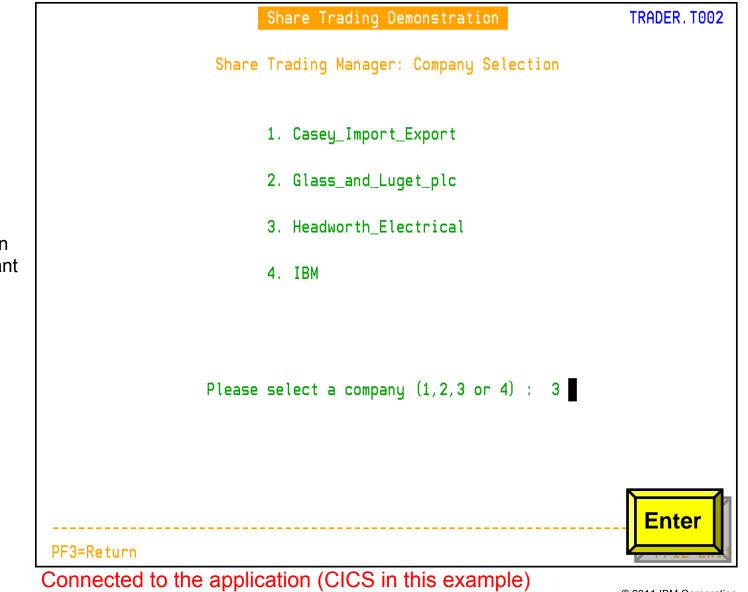

 Perform the session actions that you want to capture in your script

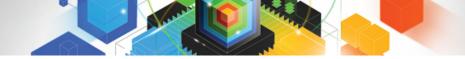

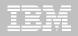

#### **Reviewing Reports from a Simulation**

| 2.<br>3. | Command<br>TLOG<br>TRESP<br>TDM<br>TSP | Action<br>View loglist report from the latest WSim run<br>View response time report from the latest WSim run<br>Log display monitor for the latest WSim run<br>View SYSPRINT from the latest WSim run | More |
|----------|----------------------------------------|----------------------------------------------------------------------------------------------------|------|
| 6.       | MLOG<br>MRESP<br>MDM                   | View baseline loglist report<br>View baseline response time report<br>Log display monitor for the baseline log                                                                                        |      |
|          | COMP<br>CDM                            | View screen compare report<br>Log display comparator                                                                                                    |      |
| 10.      | RTCOMP                                 | Edit response time compare report                                                                                                    |      |
| 11.      | COMPREP                                | Edit completion reports                                                                                                    |      |
| Comma    | nd===>                                 |                                                                                                    |      |
|          |                                        |                                                                                                    |      |
|          |                                        |                                                                                                    |      |
|          |                                        |                                                                                                    |      |

#### Reports from the Current Run, Baseline Run, and Comparison Reports are available

#### IBM Workload Simulator on the web

#### http://www.ibm.com/software/awdtools/deployment

| ====                                      |                                                         |              | Un          | ited States [ch     | ange]         |                                             |
|-------------------------------------------|---------------------------------------------------------|--------------|-------------|---------------------|---------------|---------------------------------------------|
|                                           |                                                         |              |             |                     |               | Search                                      |
| lome Solutions • Serv                     | rices • Products • Support & download                   | s ▼ MylBM ▼  |             |                     | Welcome Mr. R | tussell Courtney [Not you?] [ IBM Sign      |
| Workload Simulator for<br>z/OS and OS/390 | Software > Software Development > Workload Simulato     | r for z/C    | )S a        | nd OS/              | 390           | WebSphere. software                         |
| Features and benefits                     |                                                         |              |             |                     |               |                                             |
| System requirements                       | Libron                                                  |              |             |                     |               | We're here to help                          |
| Library                                   | Library                                                 |              |             |                     |               | we remere to help                           |
| News                                      | Workload Simulator Publications                         |              |             |                     |               |                                             |
| Training and certification                | Title View/download PDF                                 | Order        | View        | Download            | Last          |                                             |
| Services                                  |                                                         | number       | Book        | Book                | update        | Easy ways to get the answers                |
| How to buy                                | Brochure (PDF, 86KB)                                    | GC18-7063-00 | -           | -                   | 12/2008       | you need.                                   |
| Support                                   | Program Directory (PDF, 84KB)                           | GI10-3234-00 | -           | -                   | 08/2002       | Request a quote                             |
|                                           | User's Guide (PDF, 454KB)                               | SC31-8948-00 | View        | Download<br>(384KB) | 08/2002       | Cr call us at:                              |
|                                           | Utilities Guide (PDF, 719KB)                            | SC31-8947-00 | View        | Download<br>(500KB) | 08/2002       | 877-426-3774<br>Priority code:<br>109HE03W  |
|                                           | User Exits (PDF, 201KB)                                 | SC31-8950-00 | <u>View</u> | Download<br>(176KB) | 08/2002       | BookManager                                 |
|                                           | Messages and Codes (PDF, 367KB)                         | SC31-8951-00 | View        | Download<br>(288KB) | 08/2002       | → Get the IBM Softcopy Reader<br>for the PC |
|                                           | Creating WSim Scripts (PDF, 1.2MB)                      | SC31-8945-00 | <u>View</u> | Download<br>(1.3MB) | 08/2002       | → Viewing and downloading<br>PDFs and Books |
|                                           | Script Guide and Reference (PDF, 1.2MB)                 | SC31-8946-00 | View        | Download<br>(386KB) | 08/2002       | Related Resources                           |
|                                           | Test Manager User's Guide and Reference<br>(PDF, 608KB) | SC31-8949-00 | <u>View</u> | Download<br>(176KB) | 08/2002       | → The IBM Publications Center               |

© 2011 IBM Corporation

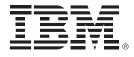

# IBM ISPF Productivity Tool for z/OS Version 6

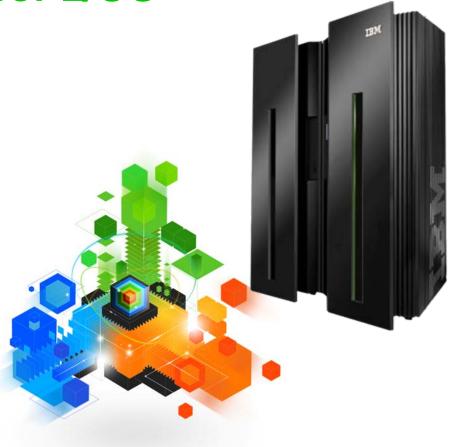

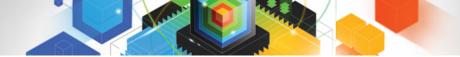

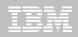

#### IBM ISPF Productivity Tool Productivity and Performance enhancement for TSO/ISPF

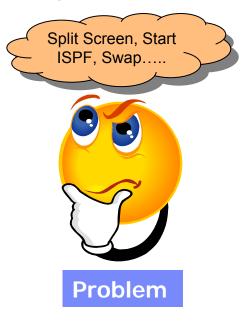

- Files Qualified Differently
- Multiple ISPF Sessions
- Cut and Paste Files from panel to panel

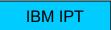

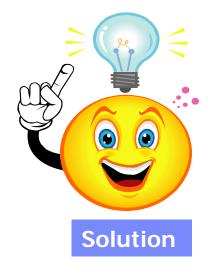

- Reduce Navigation of ISPF Panels
- Create, Save, Maintain multiple ISPF Clipboards
- Point and Shoot Capabilities in ISPF
- Multiple list of files with different qualifiers on the same panel
- Search for text-strings in multiple members in Multiple Datasets
- Filter datasets lists

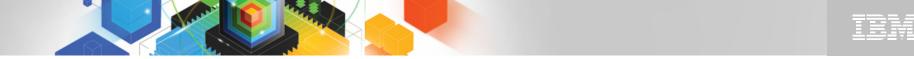

#### The IBM Problem Determination Tools Suite for z/OS

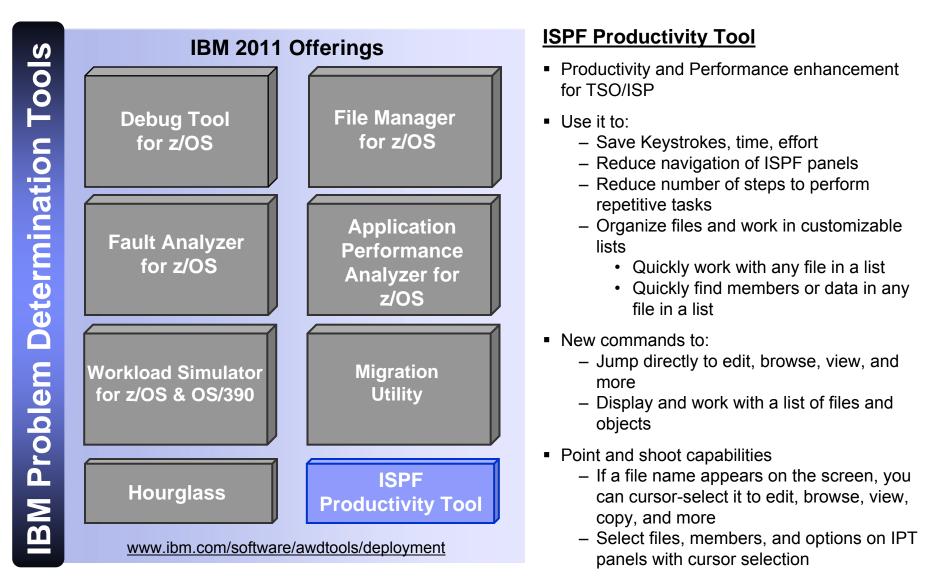

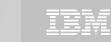

#### **Object Lists**

Object Lists can contain:

- z/OS Files
  - UNIX System Services files
  - •VSAM files
  - •Sequential
  - •Tape
  - Migrated
  - Workstation files
  - Panvalet or Librarian
  - SCLM hierarchies

  - Files on specific volumesFiles referenced by DD name
- DB2 tables
- Dynamic list of APF libraries
   Linklist libraries
- LPA libraries

# **Object List example Multiple File Types and Qualifiers**

| Numbr | Data Set Names / Objects               |
|-------|----------------------------------------|
|       |                                        |
| 1     | ! LAB FILES                            |
| 2     | :LISTS                                 |
| 3     | OLVS                                   |
| 4     | )/u/dnet424/test                       |
| 5     | /u/dnet424/testfile                    |
| 6     | ADLAB.JCL                              |
| 7     | :LISTS APFLIB                          |
| 8     | 'DEBUG.V7R1.**'                        |
| 9     | :LISTV DMPU2* DNET424.**               |
| 10    | -DSNC_DSN8710.EMP                      |
| 11    | =DNET424 ADWORK ADLAB SOURCE           |
| 12    | =DNET424 DEV1 DEV2 TEST RELEASE SOURCE |

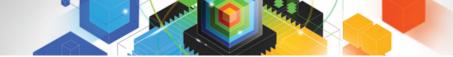

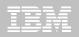

#### Member Selection Lists (MSLs)

MSL functions:

•Extended Search and Change Functions

•Extended Copy/Move Functions

Expand directory blocks
Extend size of PDS
Empty a PDS
Recover a deleted PDS member

- •Sort and Filter Members
- •Many more functions

# **Member Selection List**

| <u>F</u> ile <u>D</u> | isplay | <u>L</u> ibrar <u>u</u> | y <u>S</u> eti | tings <u>M</u> e | enu <u>U</u> tili        | ties       |
|-----------------------|--------|-------------------------|----------------|------------------|--------------------------|------------|
| -IPTEDI<br>COMMAND    |        | DNET                    | [424.A[        | )LAB.JCL         |                          |            |
| Hotbar: UP            | G      | GLOBAL                  | INFO           | COMP             | RESS EXPD                | IR D<br>ON |
| NAME<br>BCPROG        | RENAME | E LIB                   | VV.MM          | CREATED          | CHANG                    | ED         |
| BC01                  |        | 1                       |                |                  |                          |            |
| BDTDEMO<br>BJIM       |        |                         |                |                  | 8 08/02/23<br>. 08/05/01 |            |
| BPLIE<br>BPLIE34      |        | 1<br>1                  | 01 16          | 07/09/20         | 08/09/24                 | 09:36      |
| BPLIE34<br>BPLIE37    |        |                         |                |                  | 08/09/24                 |            |

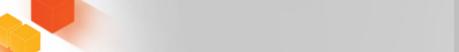

#### Example One: Find a member within an Object List (1/2)

| <u>F</u> ile     | <u>E</u> dit <u>F</u> ind     | <u>D</u> isplay | P <u>o</u> pulate                                      | <u>S</u> ettings <u>M</u> e | enu <u>U</u> til                    | <u>T</u> est <u>H</u> elp                            | E <u>x</u> it          |
|------------------|-------------------------------|-----------------|--------------------------------------------------------|-----------------------------|-------------------------------------|------------------------------------------------------|------------------------|
| Command          | _IST (V) === fm<br>REFRESH CL | lbdcxt          | LEVEL DNET                                             | 424.*.JCL                   | FLIP                                | Row 1 to 13<br>SCROLL ===<br>VALIDATE [<br>*TEMPORAR | => <u>C</u> SR<br>Down |
| Command          | Member                        | Numbr Dat       | a Set Name                                             | s / Objects                 |                                     |                                                      | Class                  |
|                  |                               | 2 'DN           | IET424.ADJI<br>IET424.ADLA<br>IET424.ADLA              | B.JCL'                      |                                     |                                                      | PDSE<br>PDSE<br>PDSE   |
|                  |                               | 4 'DN<br>5 'DN  | IET424.DTCO<br>IET424.KEYB                             | BII.JCL'<br>ANK.JCL'        |                                     |                                                      | PDSE                   |
|                  |                               | 7 'DN<br>8 'DN  | IET424.0SVS<br>IET424.PDPA<br>IET424.SP.J              | IK.JCL'                     |                                     |                                                      | PDSE                   |
|                  |                               | 10 'DN          | IET 424 . SP . J<br>IET 424 . SP . J<br>IET 424 . TRAD | CL.TRIG'                    |                                     |                                                      | PDSE                   |
|                  |                               |                 | IET424.WEB.<br>IET424.WILF                             |                             |                                     |                                                      | PDSE                   |
| F1=HELF<br>F7=UP | P F2=SF<br>F8=D0              |                 | 3=END<br>9=SWAP                                        | F4=IPT View<br>F10=LEFT     | ✓ F5=RFINI<br>F11=RIGH <sup>-</sup> |                                                      |                        |

#### Result of FM LDBCXT

| Command | Numbr Data Set Names / Objects | Class |
|---------|--------------------------------|-------|
| FOUND   | 13 'DNET424.WILFRIED.JCL'      | PDS   |
|         | END OF LIST                    |       |

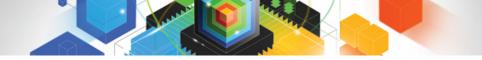

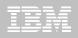

#### Example One: Find a member within an Object List (2/2)

ISPF – Find a member

- Steps Required:
  - •Use option 3.4 to locate files •For each file:

•Repeat the steps above for each of the 13 files •Steps required for 13 files:

ISPF Productivity Tool – Find a member in an OLIST

- Steps Required: Issue FM command in an OLIST •Steps required:

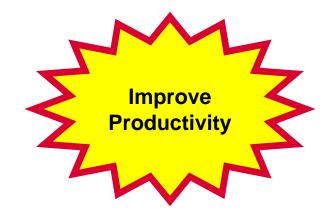

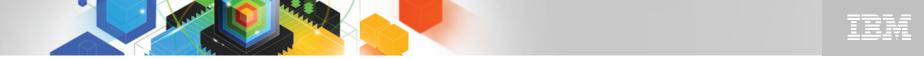

Example Two: Find text within an Object List for 13 PDS or PDSE libraries

# ISPF Productivity Tool – Find Text JCLLIB in all members

# **Result of Find Text JCLLIB**

| Command ===0 ft JCLLI<br>Hotbar: REFRESH CLRVOL |                          | Command ===><br>Hotbar: REFRESH CL | LRVOL FILLVOL UPDATE CUT            |
|-------------------------------------------------|--------------------------|------------------------------------|-------------------------------------|
| Command Member Numbr                            | Data Set Names / Objects | Command Member                     | Numbr Data Set Names / Objects      |
| 1                                               | 'DNET424.ADJIM.JCL'      | -TXT FND- BATM01                   | 1 'DNET424.ADJIM.JCL'               |
| 2                                               | 'DNET424.ADLAB.JCL'      | -TXT FND- BATM01                   | 2 'DNET424.ADLAB.JCL'               |
| 3                                               | 'DNET424.ADLAB.JCL.OUT'  | -TXT FND- TEST                     | 3 'DNET424.ADLAB.JCL.OUT'           |
| 4                                               | 'DNET424.DTCOBII.JCL'    |                                    | <pre>4 'DNET424.DTCOBII.JCL'</pre>  |
| 5                                               | 'DNET424.KEYBANK.JCL'    |                                    | 5 'DNET424.KEYBANK.JCL'             |
| 6                                               | 'DNET424.OSVS.JCL'       | -TXT FND- BASM01                   | 6 'DNET424.0SVS.JCL'                |
| 7                                               | 'DNET424.PDPAK.JCL'      | -TXT FND- CICSDB2C                 | 7 'DNET424.PDPAK.JCL'               |
| 8                                               | 'DNET424.SP.JCL'         |                                    | 8 'DNET424.SP.JCL'                  |
| 9                                               | 'DNET424.SP.JCL.OLD'     |                                    | 9 'DNET424.SP.JCL.OLD'              |
| 10                                              | 'DNET424.SP.JCL.TRIG'    |                                    | <pre>10 'DNET424.SP.JCL.TRIG'</pre> |
| 11                                              | 'DNET424.TRADER.JCL'     | -TXT FND- CICSCOB                  | 11 'DNET424.TRADER.JCL'             |
| 12                                              | 'DNET424.WEB.JCL'        |                                    | 12 'DNET424.WEB.JCL'                |
| 13                                              | 'DNET424.WILFRIED.JCL'   |                                    | 13 'DNET424.WILFRIED.JCL'           |

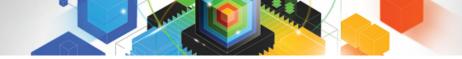

### TBM

#### Example Three: PDS error

- PDS full
  - Two conditions might occur:
    - •Insufficient PDS directory blocks to save member
    - •Insufficient space to save member
  - With ISPF Productivity Tool:
    - •Press "Enter" on the confirmation panel to correct the condition, and continue working

| You have is                | sued a SAVE request for the following member: MYMEM6         |
|----------------------------|--------------------------------------------------------------|
| Your request<br>directory. | t has failed because there is not enough room in the library |
| The SAVE red               | quest may be successful if IBMIPT expands the directory.     |
| Expand the d               | directory and then save? ===> Y (Y=yes,N=no)                 |
|                            | Specify your choice and press ENTER.                         |
|                            |                                                              |
|                            |                                                              |
|                            |                                                              |

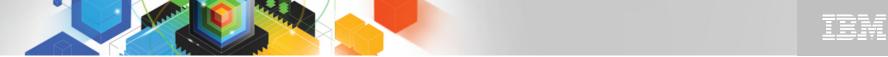

#### Example Four: Browse file in SDSF, find load module date **Point and Shoot**

## 1) Browse a file from SDSF

## 2) List program Map

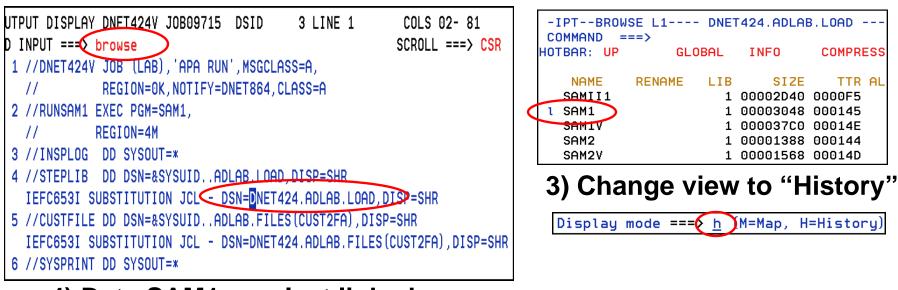

#### 4) Date SAM1 was last linked

THIS PROGRAM OBJECT WAS ORIGINALLY PRODUCED ON 12/04/2008 AT 11:55:54

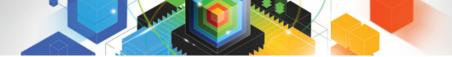

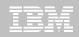

## Example Five: View a VSAM file (Interface with File Manager)

## 1) Browse VSAM file from SDSF

# 2) Unformatted view - File Manager

| SDSF OUTPUT DISPLAY DNET424V JOB09793 DSID 3 LINE 129<br>COMMAND INPUT ==  br | COLS 02- 81<br>SCROLL ===> |
|-------------------------------------------------------------------------------|----------------------------|
| 34 //RUNSAM1 EXEC PGM=SAM1V,REGION=4M                                         |                            |
| 35 //STEPLIB DD DSN=&SYSUIDADLAB.LOAD,DISP=SHR                                |                            |
| IEFC653I SUBSTITUTION JCL - DSN=DNET424.ADLAB.LOAD,D                          | ISP=SHR                    |
| 36 // DD DSN=DEBUG.V8R1.SEQAMOD,DISP=SHR                                      |                            |
| 37 //SYSPRINT DD SYSOUT=*                                                     |                            |
| 38 //CUSTRPT DD SYSOUT=*                                                      |                            |
| 39 //CUSTFILE DD DSN=&SYSUIDADLAB. <u>CUST2.KSDS.DISP=SH</u> F                |                            |
| IEFC653I SUBSTITUTION JCL - OSN=DNET424.ADLAB.CUST2.                          | KSDS DISP=SHR              |

| Browse        | DNET424.ADLAB.CUST2.KSDS |           |                     |  |  |  |
|---------------|--------------------------|-----------|---------------------|--|--|--|
| Command ===>  |                          |           | 550                 |  |  |  |
|               |                          | Type KSDS | RBA                 |  |  |  |
| Key           |                          |           | _ Col <u>1</u>      |  |  |  |
| <===+====10=> | -+2+                     | -3+4      | +5+6-               |  |  |  |
| **** Top of   | data ****                |           |                     |  |  |  |
| 01001C        | Lynn, Amanda             | Spi       | rit Lake – Musician |  |  |  |
| 01001PAG00487 | Acoustic guitar          | 20        | 04-05-132006-03-30  |  |  |  |
| 01001PVN00048 | Violin                   | 20        | 04-03-252004-03-26  |  |  |  |
| 02200C        | Graham, Anna 👘           | /.*Atw    | on Cryptogra        |  |  |  |
| 02200PBG00459 | Bass Guitar              | 19        | 96-04-302003-06-14  |  |  |  |
| 02200PDS00099 | Starter Drum Se          | t 20      | 01-09-042002-10-05  |  |  |  |
| 02200PEG00057 | Electric Guitar          | 20        | 03-07-312004-03-30  |  |  |  |

### 3) Formatted view - File Manager

| Browse DNET424.ADLAB.CUST2.KSDS |                    |        |              |     |              |  |  |
|---------------------------------|--------------------|--------|--------------|-----|--------------|--|--|
| Command                         | ===>               |        |              |     |              |  |  |
| SHAD Key                        |                    | +      | Type KSDS    | RBA |              |  |  |
| CUST-ID                         | <b>RECORD-TYPE</b> | FILLER | NAME         |     | ACCT-BALANCE |  |  |
| #3                              | #4                 | #5     | #6           |     | #7           |  |  |
| AN 1:5                          | AN 6:1             | AN 7:7 | AN 14:17     |     | PD 31:5      |  |  |
| <>                              | -                  | <>     | <1           | +-> | <1>          |  |  |
| **** Тс                         | op of data 🔅       | ***    |              |     |              |  |  |
| 01001                           | C                  |        | Lynn, Amanda |     | 67.68        |  |  |
| 02200                           | С                  |        | Graham, Anna |     | 610.05       |  |  |
| 02202                           | С                  |        | Major, Art   |     | 1234.56      |  |  |

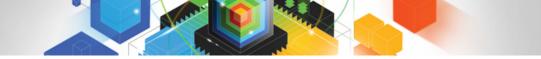

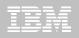

#### ISPF Productivity Tool extends the productivity of ISPF

- Seamless integration with ISPF
- Organize files using Object Lists
- Use Member Selection Lists to work with PDS members
- Minimize panel navigation and improve productivity
  - Shortcuts
  - ISPF Productivity Tool commands
  - Extensive "Find" capabilities across multiple files
  - Reduce keystrokes

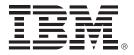

## IBM HourGlass for z/OS Version 11

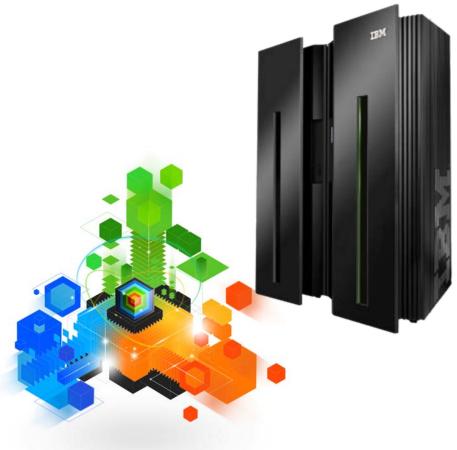

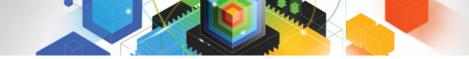

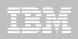

#### IBM HourGlass for z/OS Alter Date and Time to accommodate Application Testing

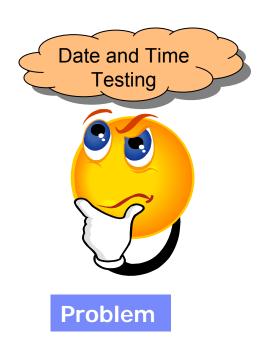

 Test changes to date and time sensitive applications without creating new regions or resetting current System Date and Time

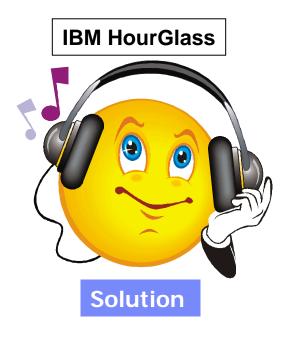

- Provide specific Date and Times to be used by applications in Batch, CICS, and IMS without creating new regions or altering the actual System Date and Time
- Test Regulatory Changes to applications

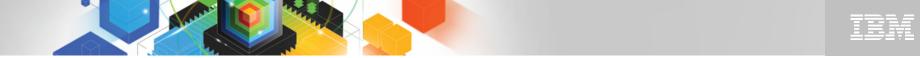

## The IBM Problem Determination Tools Suite for z/OS

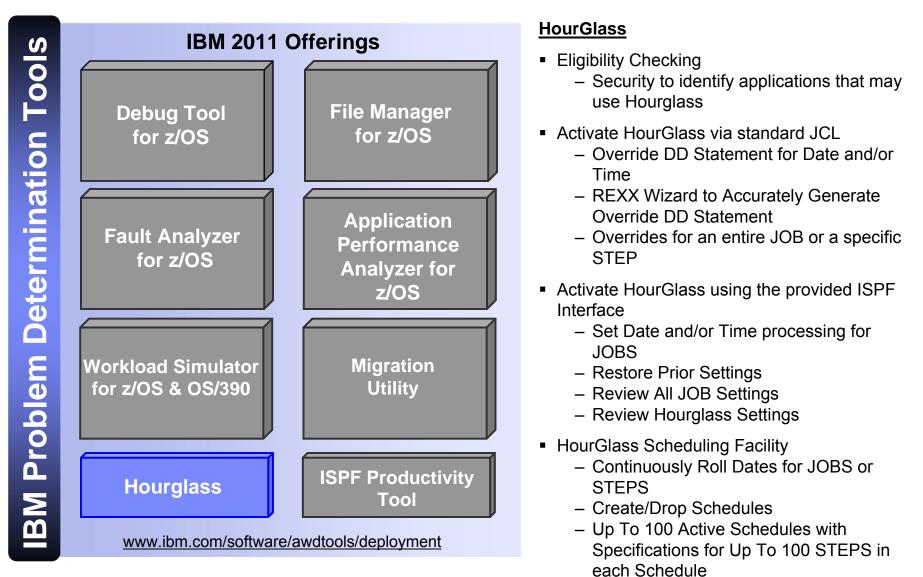

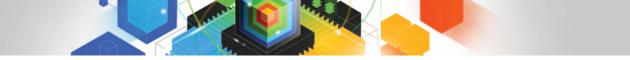

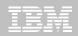

## HourGlass – alter dates and times for application processing or testing

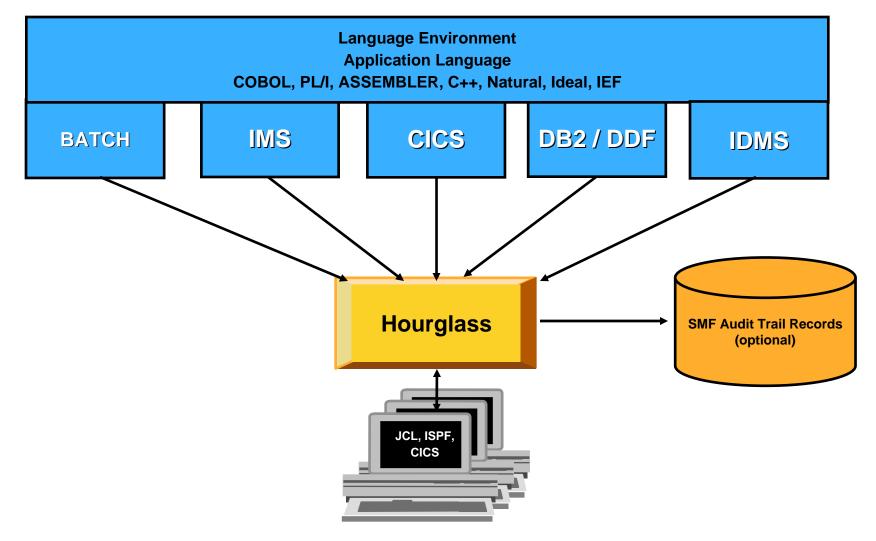

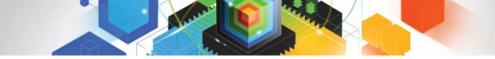

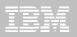

What does HourGlass Intercept

- z/OS System Time Requests

   LINKAGE=SVC (SVC11)
   LINKAGE=SYSTEM
- STCK (Store Clock Instruction)
- STCKSYNC Macro
- CICS

   EIBDATE
   EXEC CICS ASKTIME command
- DB2 DATE/TIME/TIMESTAMP
- Language Environment (LE) Date/Time Functions

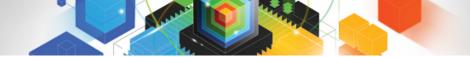

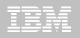

## HourGlass Primary Menu

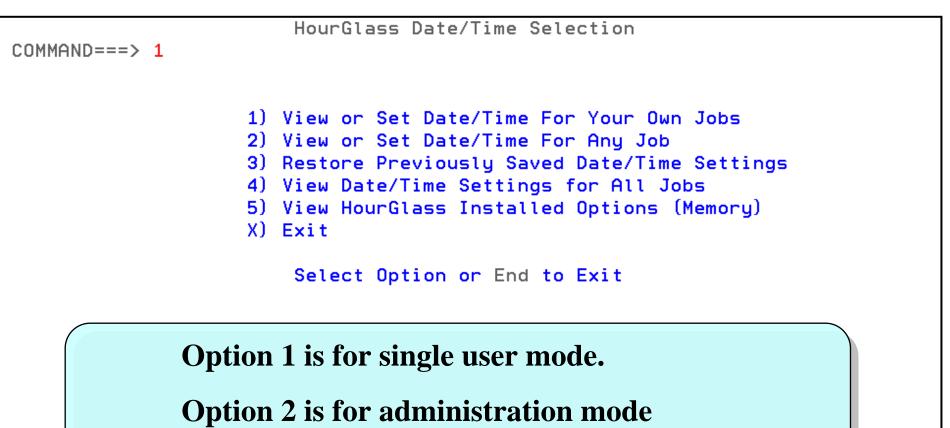

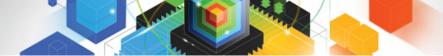

|   | _ | _ |   | _ |      |
|---|---|---|---|---|------|
|   |   |   |   |   |      |
|   |   |   |   |   |      |
|   |   |   | _ |   |      |
|   |   |   |   |   | -    |
|   |   |   |   |   | -    |
| _ | _ | - |   | _ | - 10 |
|   |   |   |   |   | -    |

| Command  | HourGlass Date/Time Selection |             |        |          |            | Single User Mode |                  |                   |
|----------|-------------------------------|-------------|--------|----------|------------|------------------|------------------|-------------------|
| Jobname  | Userid                        | Date        | Time   |          | Jobname    |                  | 001 to O<br>Date | 12 of 500<br>Time |
| USER4*   | USER4                         | 2008-05-30  | P0100  |          |            |                  |                  |                   |
|          |                               |             |        |          |            |                  |                  |                   |
|          |                               |             |        |          |            |                  |                  |                   |
|          |                               |             |        |          |            |                  |                  |                   |
|          |                               |             |        |          |            |                  |                  |                   |
| Make Des | ired Cha                      | nges (Scrol | l with | UP & DOW | IN ), Thei | n Hit En         | d for Upd        | ate Options       |
|          |                               |             |        |          |            |                  |                  |                   |

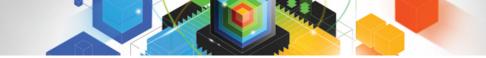

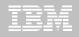

COMMAND===>

| HourGlass  | Date/Time | Selection | Edit | Complete |
|------------|-----------|-----------|------|----------|
|            |           |           |      |          |
|            |           |           |      |          |
| 1) Activat | e Changes |           |      |          |

- 2) Save Edits to Disk for Later Activation
- X) Exit

Select Option or End to Exit

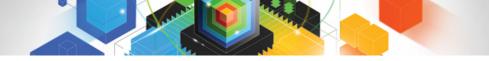

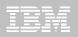

## HourGlass in Batch

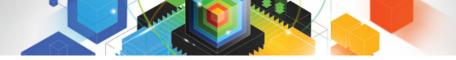

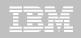

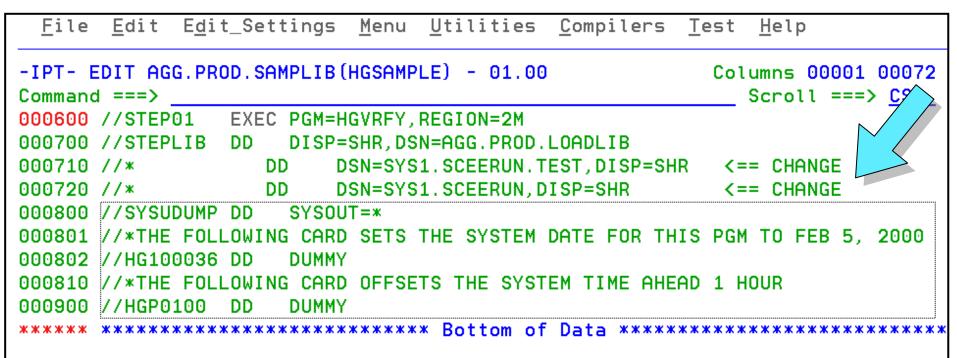

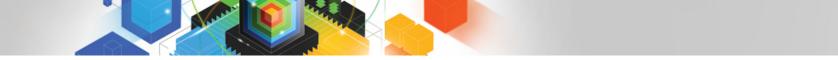

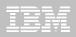

### Specifying the date and time using DD statements

- Two formats for specifying the date
  - -//HG100001 DD DUMMY
    - Specifies January 1, 2000.
    - HG Statement prefix.
    - 1 Indicates 21st century.
    - 00 Year value. Combined with century indicator designates year 2000.
    - 001 Julian day 001, or January 1st.
  - -//HGYP05 DD DUMMY
    - Specifies that 5 years are to be added to the current date.
    - HG Statement prefix.
    - Y Required literal to designate year offset.
    - **P** Increment the current date.
    - 05 Number of years to offset the current date.

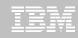

## Time specification

Single format with multiple options

#### -//HGP0230 DD DUMMY

- Specifies the current time is to be increased by 2 hours and 30 minutes.
- HG Statement prefix.
- P (plus) Increment the current time. (Could be M for minus)
- **02** Number of hours to offset the current time.
- 30 Number of minutes to offset the current time.

#### -//HGA1150 DD DUMMY

- Specifies an absolute or "frozen" time at 11:50 AM.
- HG Statement prefix.
- A Indicates an absolute time.
- Note: This value is valid only for batch steps, CICS, and IMS.
- 11 Set hour to 11.
- 50 Set minutes to 50.

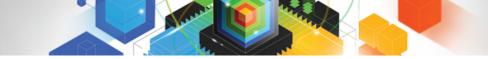

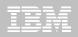

#### Bypassing a Jobstep

- User may choose to bypass a step without turning off Hourglass
  - //HGBYPASS DD DUMMY
  - Specifies the current jobstep is to be bypassed.

#### Specifying the date and time at the job level

- HourGlass date and time overrides can be specified at the job level by placing the DD statements within the JOB statement programmer name field.
  - //TESTA JOB 909680300,'//HG107015
     //HGP0100',CLASS=A,MSGCLASS=Q

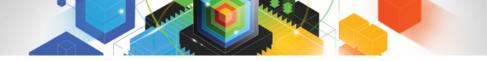

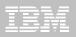

## HourGlass in CICS

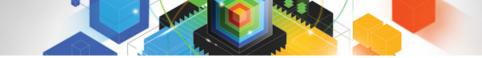

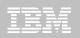

| hgcc |                        |
|------|------------------------|
|      |                        |
|      |                        |
|      |                        |
|      |                        |
|      |                        |
|      |                        |
|      |                        |
|      |                        |
|      |                        |
|      |                        |
|      |                        |
|      |                        |
|      |                        |
| 161  | © 2011 IBM Corporation |

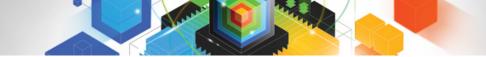

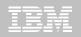

## ------ HOURGLASS CICS CONTROL PRIMARY OPTIONS V5.2 OPTION ===> 1 SPECIFY GLOBAL DATE/TIME VALUE 2 SPECIFY GLOBAL USERID SELECTION CRITERIA 3 SPECIFY GLOBAL TRANID SELECTION CRITERIA 4 SPECIFY GLOBAL TERMID SELECTION CRITERIA

- 5 ENABLE/UPDATE HOURGLASS CICS CONTROL
- 6 DISABLE HOURGLASS CICS CONTROL
- X EXIT

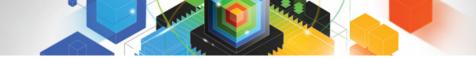

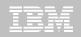

----- HOURGLASS CICS CONTROL: SPECIFY GLOBAL DATE/TIME VALUE -------

SPECIFY THE HOURGLASS GLOBAL DATE WITH TIME OFFSET. THE DATE APPLIES TO THE ENTIRE CICS REGION AND TIME VALUES (PLUS OR MINUS) OFFSET THE CURRENT TIME FOR ALL ELIGIBLE TRANSACTIONS.

HGCC GLOBAL DATE ===> FORMAT IS ccyy-mm-dd, WHERE: ccyy = FULL 4 DIGIT YEAR mm = 2 DIGIT MONTH dd = 2 DIGIT DAY HGCC GLOBAL TIME ===> FORMAT IS dhhmm, WHERE: d = "P" OR "E" FOR PLUS OFFSET d = "A" FOR ABSOLUTE TIME VALUE hh = HOURS (00-23) mm = MINUTES (00-59)

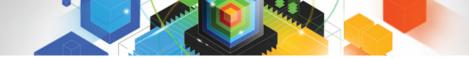

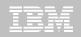

#### ----- HOURGLASS CICS CONTROL: SPECIFY GLOBAL TRANID SELECTION CRITERIA -----

SPECIFY UP TO 42 ENTRIES, USING WILDCARDS AS NEEDED. TRANID ENTRIES ARE A MAXIMUM OF 4 CHARACTERS AND PREFIX ENTRIES ARE A MAXIMUM OF 3 CHARACTERS FOLLOWED BY AN ASTERISK. TRANID ELIGIBILITY IS TESTED IN THE ORDER OF THE ENTRIES.

### ENTER GLOBAL TRANIDS AND/OR PREFIXES:

| 01: | 02: | 03: | 04: | 05: | 06: |
|-----|-----|-----|-----|-----|-----|
| 07: | 08: | 09: | 10: | 11: | 12: |
| 13: | 14: | 15: | 16: | 17: | 18: |
| 19: | 20: | 21: | 22: | 23: | 24: |
| 25: | 26: | 27: | 28: | 29: | 30: |
| 31: | 32: | 33: | 34: | 35: | 36: |
| 37: | 38: | 39: | 40: | 41: | 42: |
|     |     |     |     |     |     |

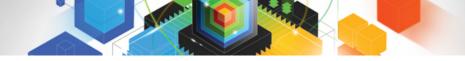

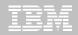

## Get more information about these tools at: http://www.ibm.com/software/awdtools/hourglass/library

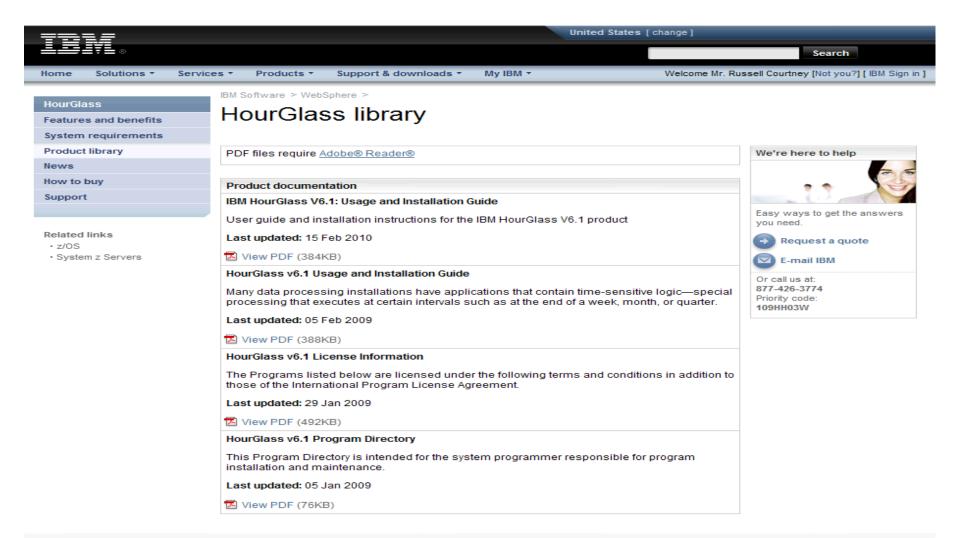

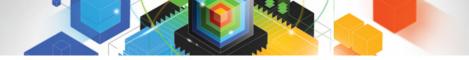

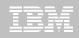

## The value of IBM PD Tools for z/OS

- Reduces the time programmers need to perform common development tasks such as debugging, test data creation/management, testing, and performance analysis
- Shortens application development cycles

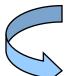

- Provides diagnostic tools that provide detailed information about production problems, and tools for rapidly correcting data problems
- Results in reduced production down time, shortened problem resolution time, and fewer problem re-works

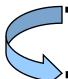

- Provides an extensive collection of features and utilities to automate file and data management, copying and reformatting, data scrambling, comparison, etc.
- Reduces loss of time and productivity spent writing in-house utilities

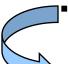

- Simplifies programming tasks during the entire development process
- Lets you spend more development time creating value, instead of struggling through mundane tasks without the right tools
- Increases productivity

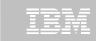

## IBM Problem Determination Tools Wins Top Spot Software Strategies Analyst Report, January 2009

#### IBM's PD Tools Suite Extends Technology Lead:

- IBM successfully challenged existing vendors in this segment since 2000
- Modern, well-featured, fully integrated, inclusive, and good-value
- The latest suite (V10) has now extended clear technology, feature and functional leadership

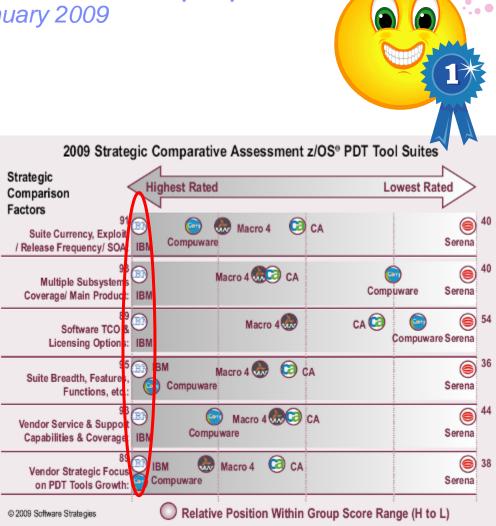

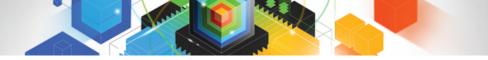

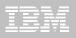

## Problem Determination Tools "Live" Road Show

- 3/4 Day Event
  - 8:30 AM until 2:00 PM local time
  - Continental Breakfast and Lunch Served
  - Presentation and Live Demos of PD Tool Products
  - Please Register
- IBM Locations
  - Dallas, TX February 17, 2011
    - 1503 Lyndon B. Johnson Freeway, Floor 4, Room 4015, Southwest Area
    - <u>http://www.ibm.com/events/DeveloperToolsLiveDallas2011</u>
  - San Francisco (area), CA February 24, 2011
    - 1001 Hillside Blvd, Floor 4, Ste 400, Foster City,
    - <u>http://www.ibm.com/events/DeveloperToolsLiveSanFrancisco2011</u>
  - Washington, DC March 1, 2011
    - 600 14<sup>th</sup> Street NW, Ste 300
    - <u>http://www.ibm.com/events/DeveloperToolsLiveWashingtonDC2011</u>
  - Atlanta, GA March 3, 2011
    - 4111 Northside Parkway NW, Hillside Building, Floor 3 Room 03C
    - <u>http://www.ibm.com/events/DeveloperToolsLiveAtlanta2011</u>
  - Toronto, Canada March 8, 2011
    - IBM, 120 Bloor Street, Toronto, Ontario Canada
    - <u>http://www.ibm.com/events/DeveloperToolsLiveToronto2011</u>

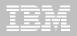

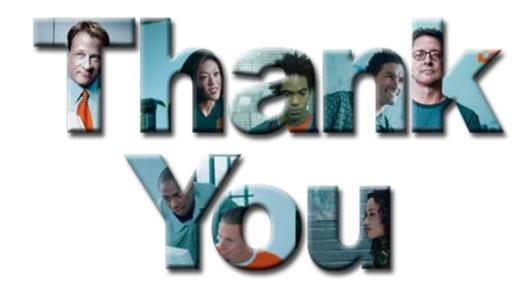